# **The AtlasScientific**

V 5.6 Revised 4/23

# EZO-DO™

Embedded Dissolved Oxygen Circuit

#### ISO 5814 Compliant

(determination of dissolved oxygen)

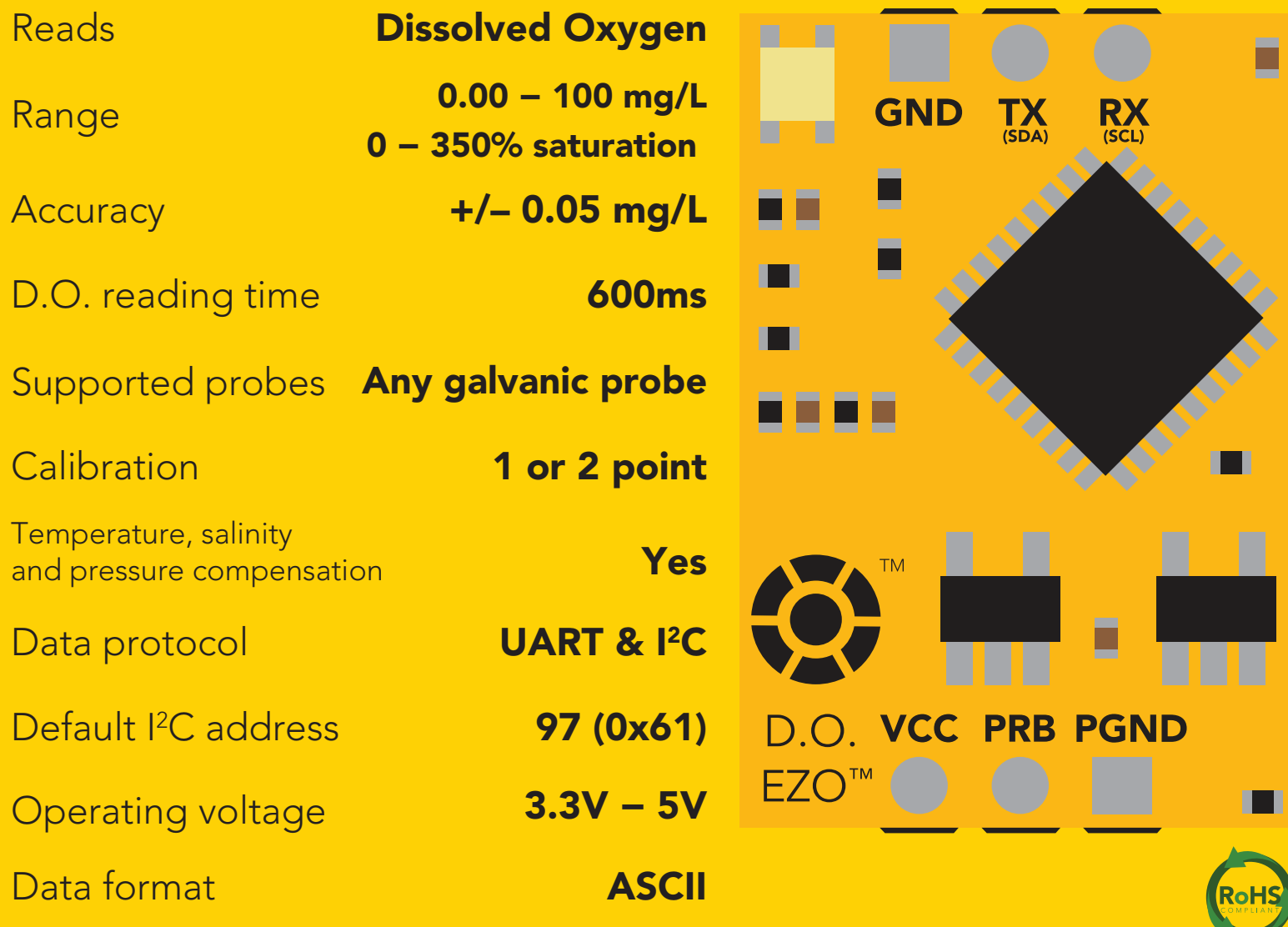

#### PATENT PROTECTED

The EZO™ D.O. Circuit has all the features of this bench top meter.

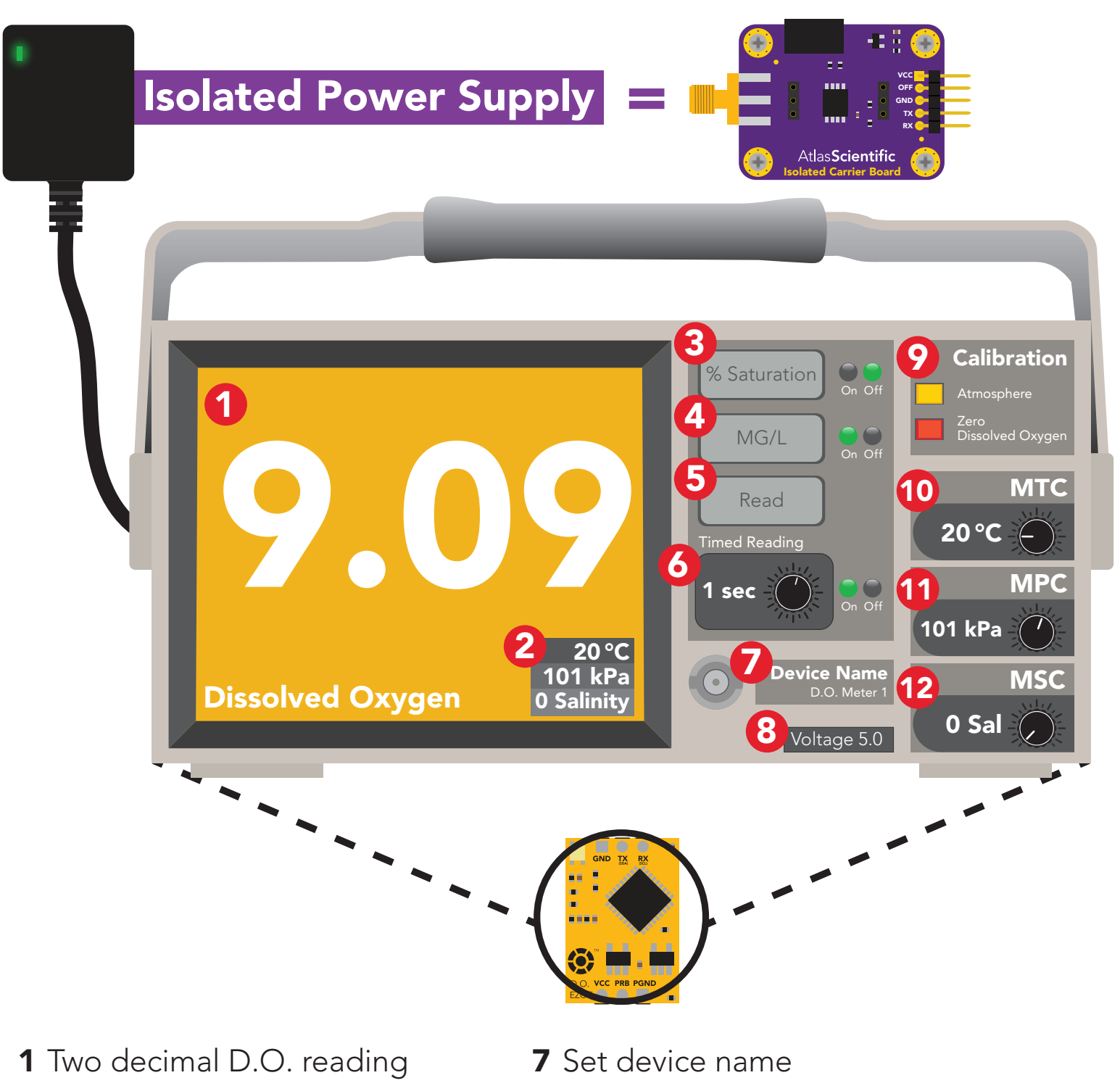

- 2 Temperature, pressure, and salinity compensation value
- 3 Percent saturation
- 4 Milligrams per liter
- **5** Immediate reading
- **6** Timed readings
- 8 Voltage usage
- **9** Multi point calibration
- **10** Manual temperature compensation
- 11 Manual pressure compensation
- 12 Manual salinity compensation

The EZO<sup>™</sup> D.O. Circuit is compatible with any brand of galvanic D.O. probe.

<span id="page-2-0"></span>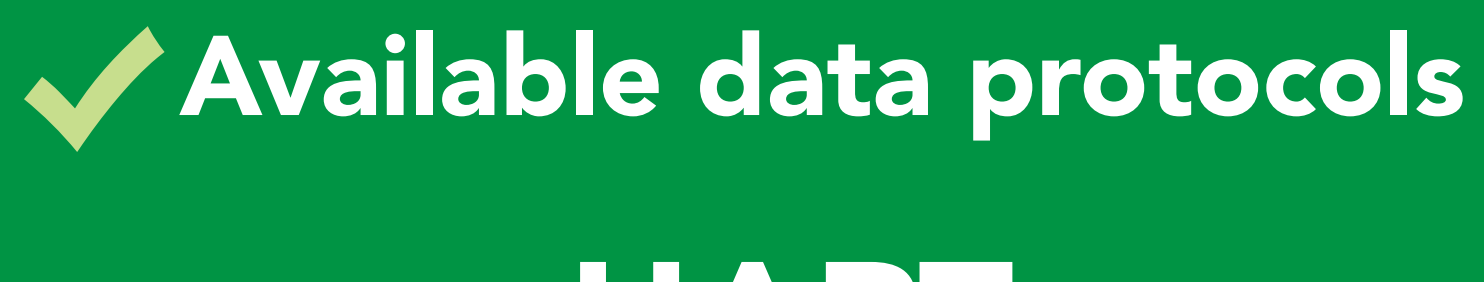

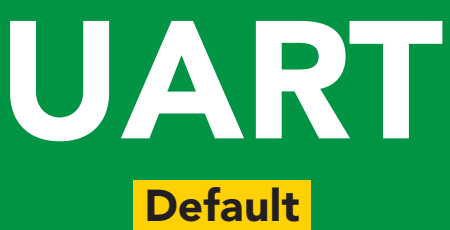

# $12C$

## Unavailable data protocols SPI Analog RS-485 Mod Bus 4–20mA **AtlasScient**

3 Copyright © Atlas Scientific LLC

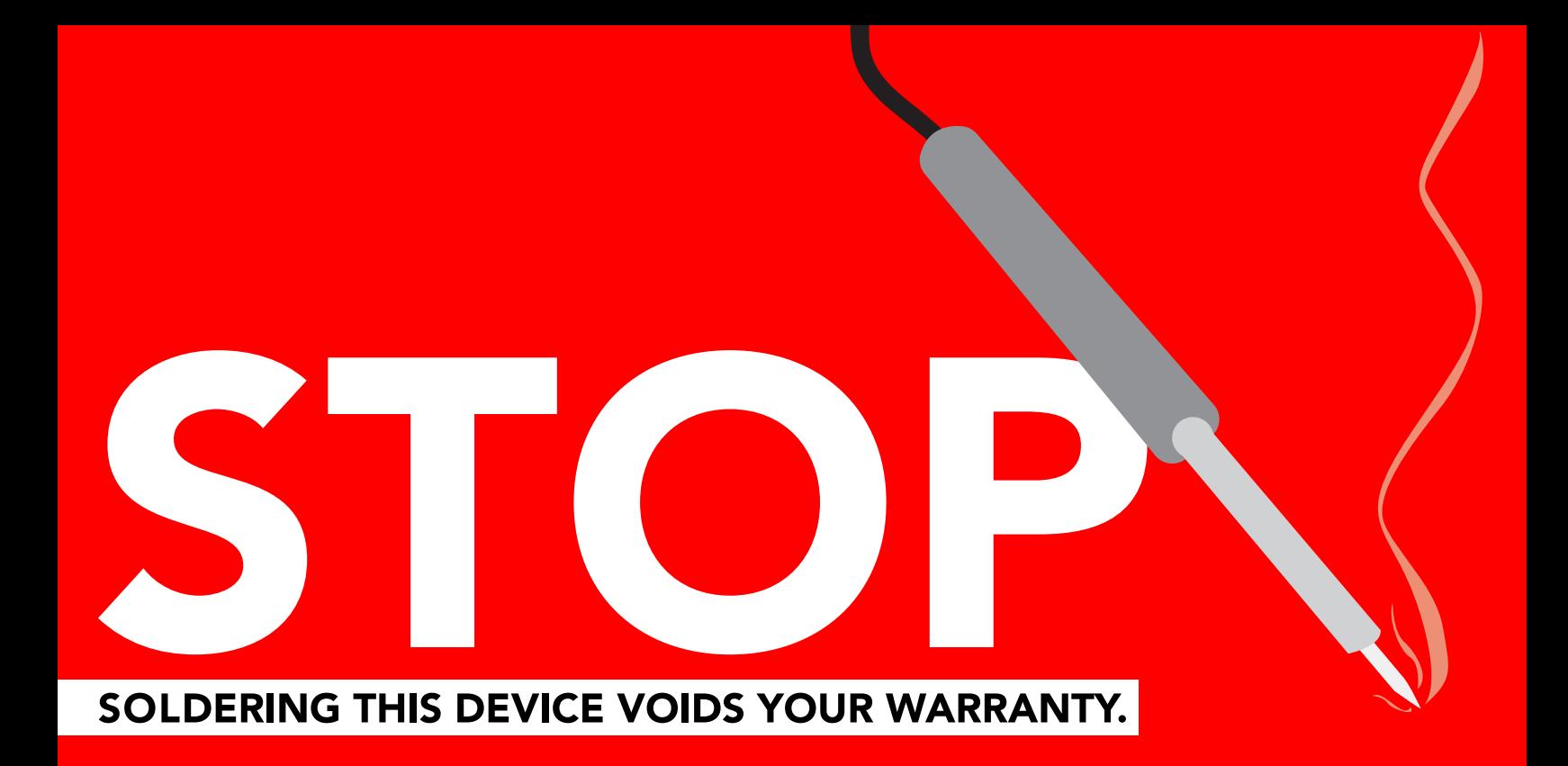

Are there specific soldering instructions? [Yes, see page 71.](#page-70-0)

Can you make a warranty claim after soldering? No.

If you have not used this product before; Observe how a properly working sensor behaves BEFORE embedding it into your PCB.

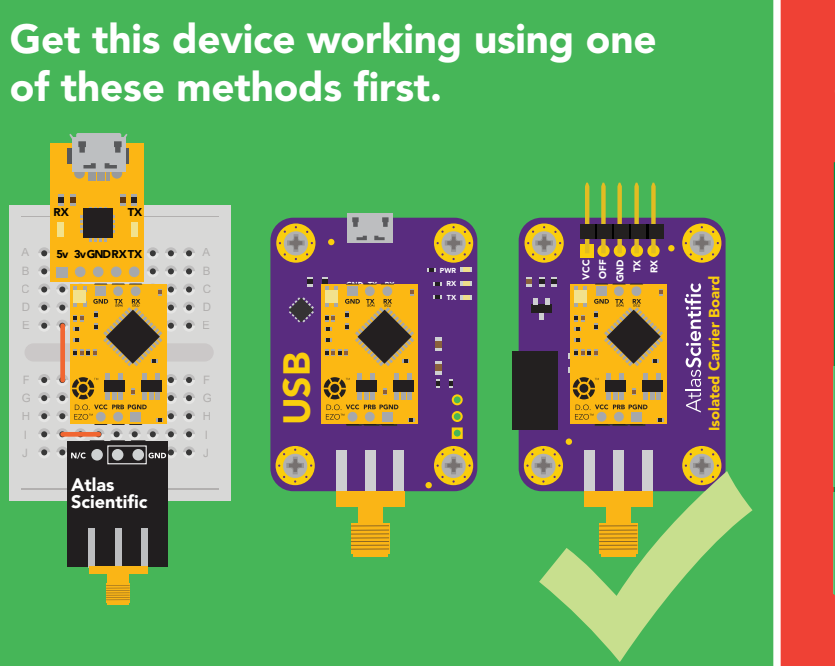

Do not embed before you have experience with this sensor.

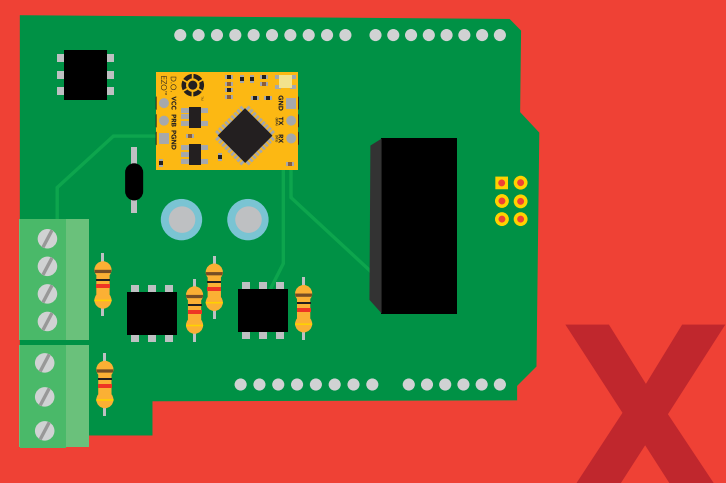

### Table of contents

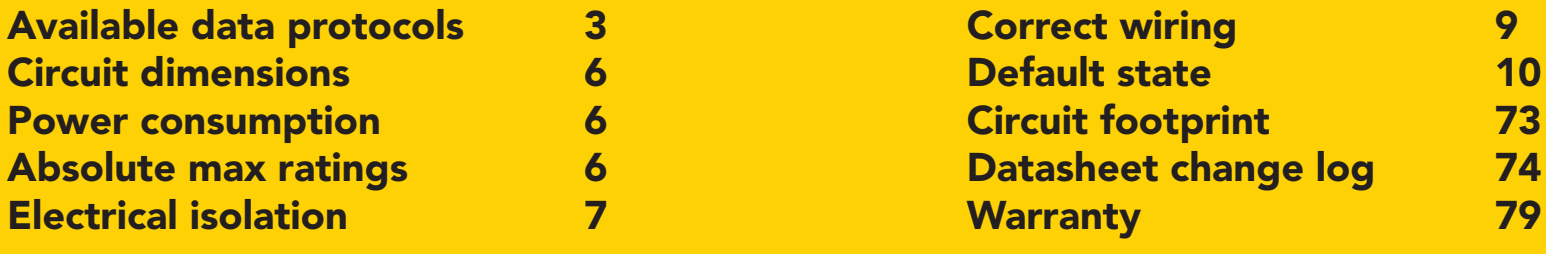

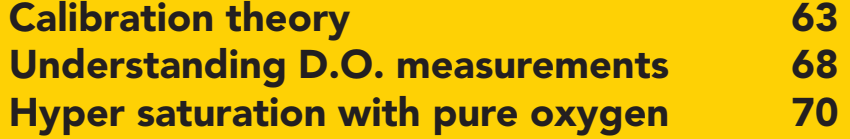

### UART

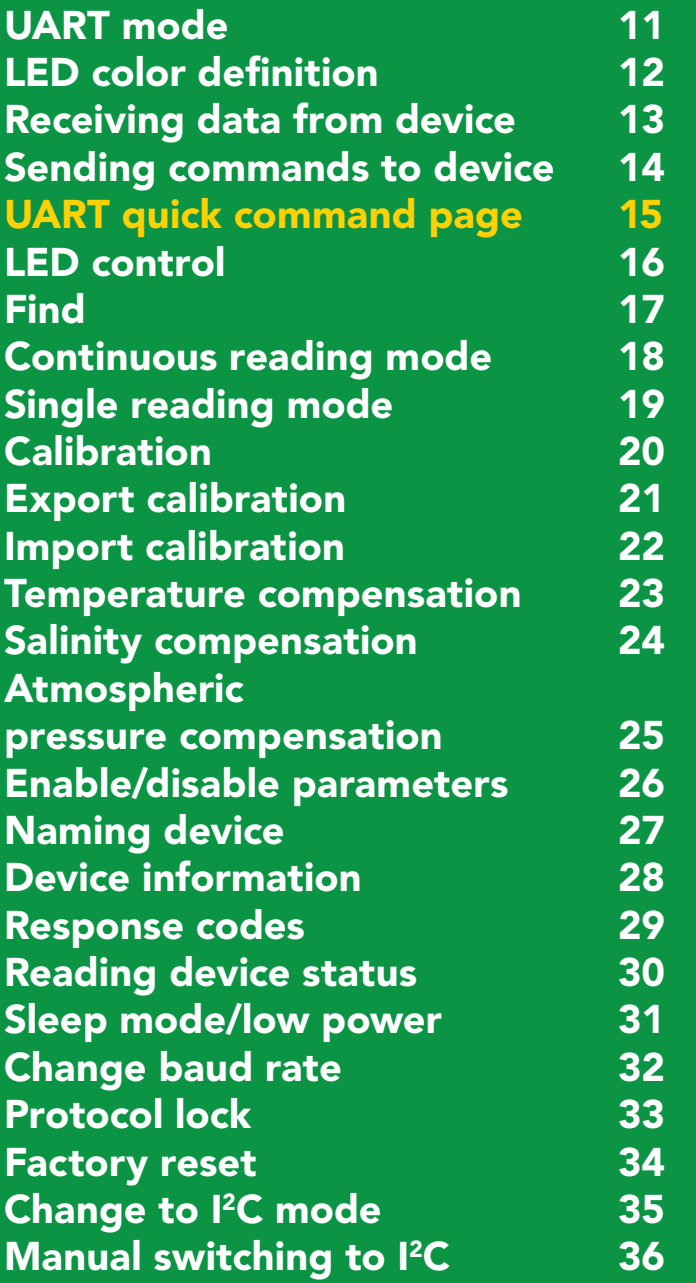

### I 2C

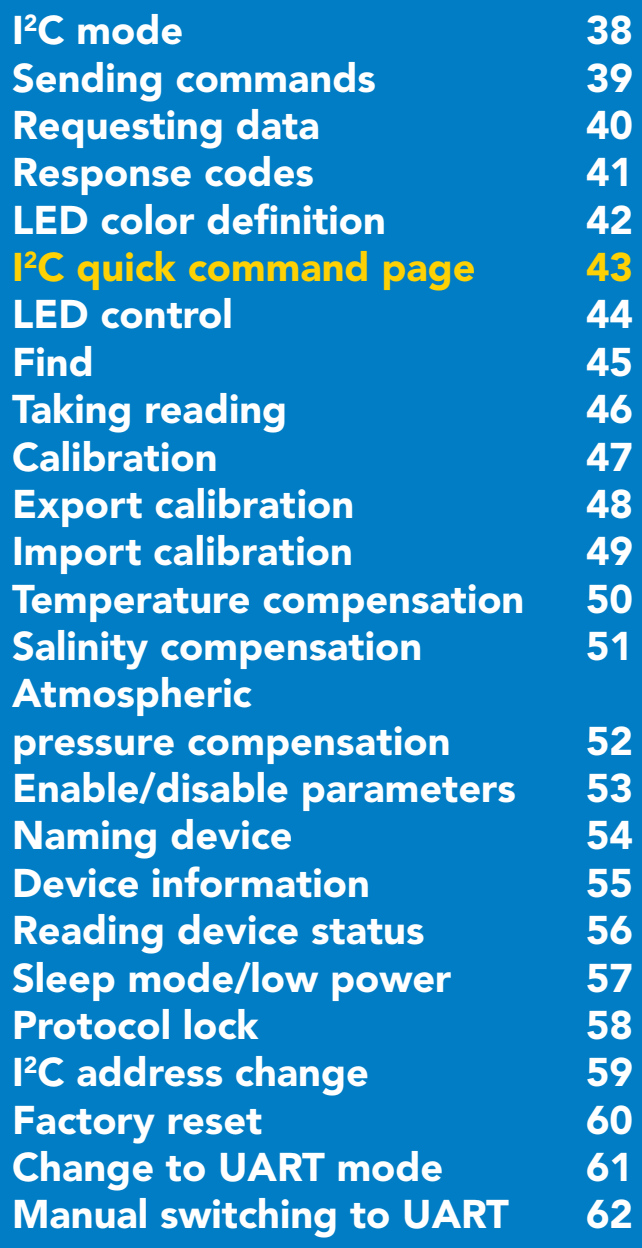

### <span id="page-5-0"></span>**EZO<sup>™</sup> circuit dimensions**

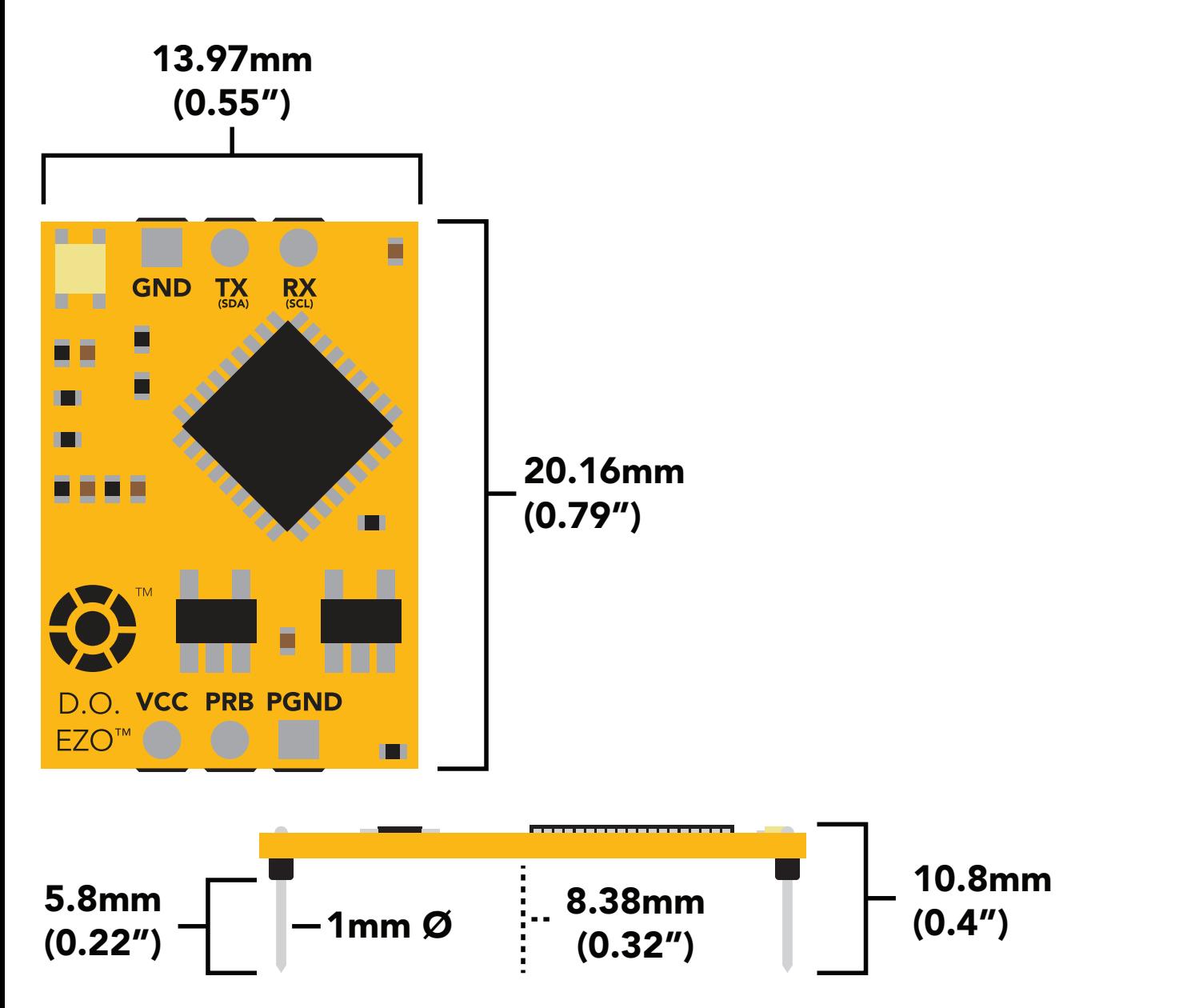

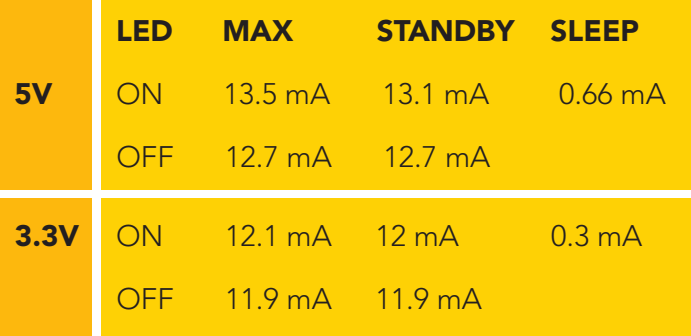

#### Power consumption Absolute max ratings

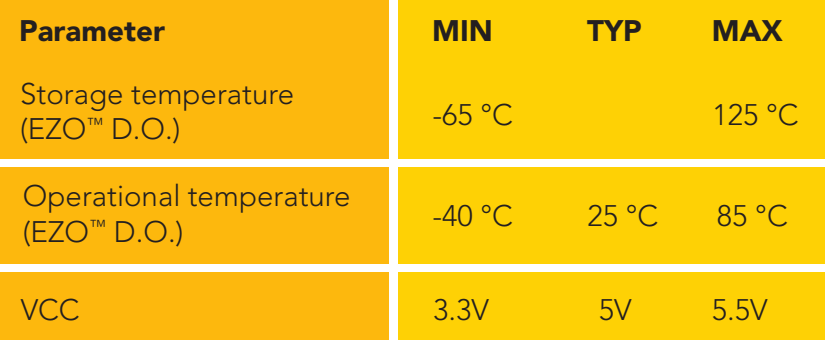

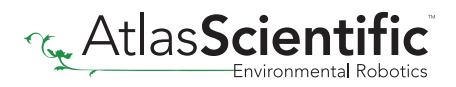

### <span id="page-6-0"></span>Electrical isolation

The Atlas Scientific EZO™ Dissolved Oxygen circuit is a very sensitive device. This sensitivity is what gives the Dissolved Oxygen circuit its accuracy. This also means that the Dissolved Oxygen circuit is capable of reading micro-voltages that are bleeding into the water from unnatural sources such as pumps, solenoid valves or other probes/sensors.

When electrical noise is interfering with the Dissolved Oxygen readings it is common to see rapidly fluctuating readings or readings that are consistently off. To verify that electrical noise is causing inaccurate readings, place the Dissolved Oxygen probe in a cup of water by itself. The readings should stabilize quickly, confirming that electrical noise was the issue.

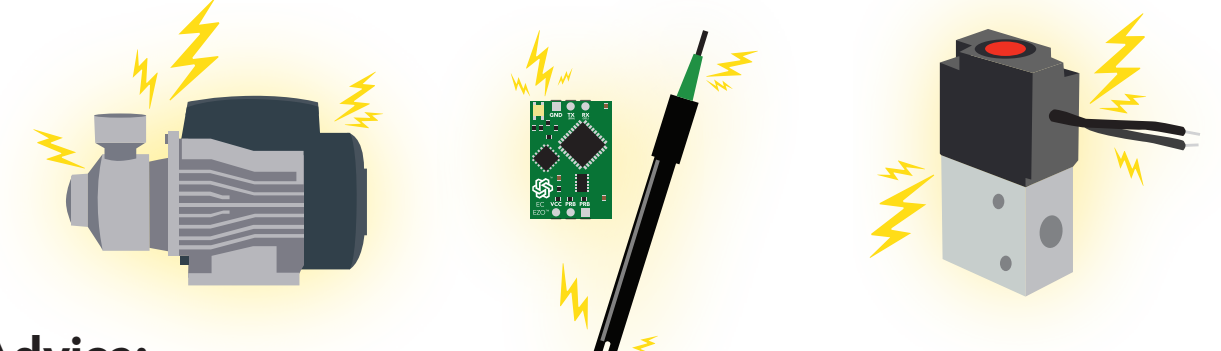

#### Advice:

When reading D.O. along with other sensors, electrical isolation is strongly recommended. Never build a commercial product without electrical isolation.

Atlas Scientific offers several different electrical isolation products that can be used in<br>your design. Select the electrical isolation product that works best for your design. e de la constitución de la constitución de la constitución de la constitución de la constitución de la constitución nt electrical isolation prod<br>ation product that works <mark>b</mark> your design. Select the electrical isolation product that works best for your design.

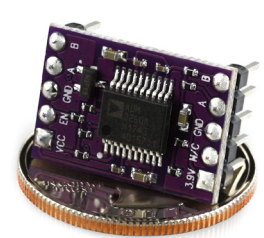

Basic EZO™ Inline Voltage Isolator

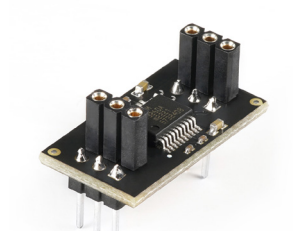

Vertical Isolator

Whitebox T3

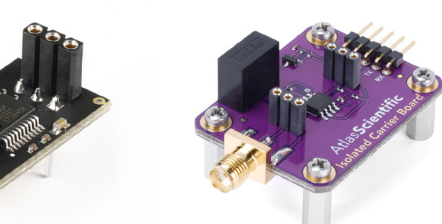

Electrically Isolated EZO™ Carrier Board

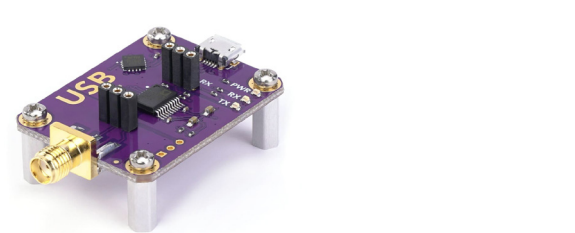

Gen 2 Electrically Isolated USB EZO™ Carrier Board

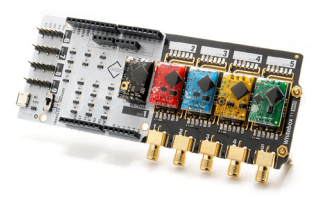

Whitebox T1

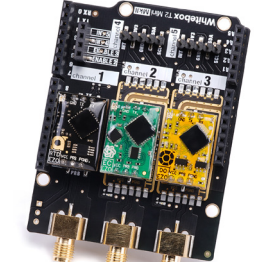

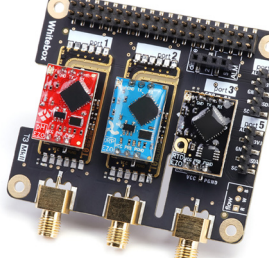

Whitebox T3

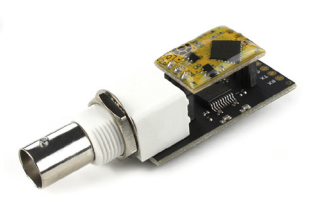

Electrically Isolated EZO™- Carrier Board (old style)

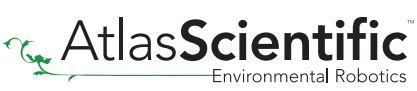

For various reasons, you may need to build your own electrical isolator. Because electrical isolation is so important, we have published our isolation schematic for anyone to use.

This isolation schematic is based on the ADM3260, which can output up to 150 mW of isolated power. PCB layout requires special attention for EMI/EMC and RF Control. Having good ground planes and keeping the capacitors as close to the chip as possible are crucial for proper performance.

The two data channels have a 4.7kΩ pull-up resistor on both the isolated and non-isolated lines (R1, R2, R3, and R4). The output voltage is set using a voltage divider (R5, R6, and R7). This produces a voltage of 3.9V regardless of your input voltage.

Isolated ground is different from non-isolated ground, these two lines should not be connected together.

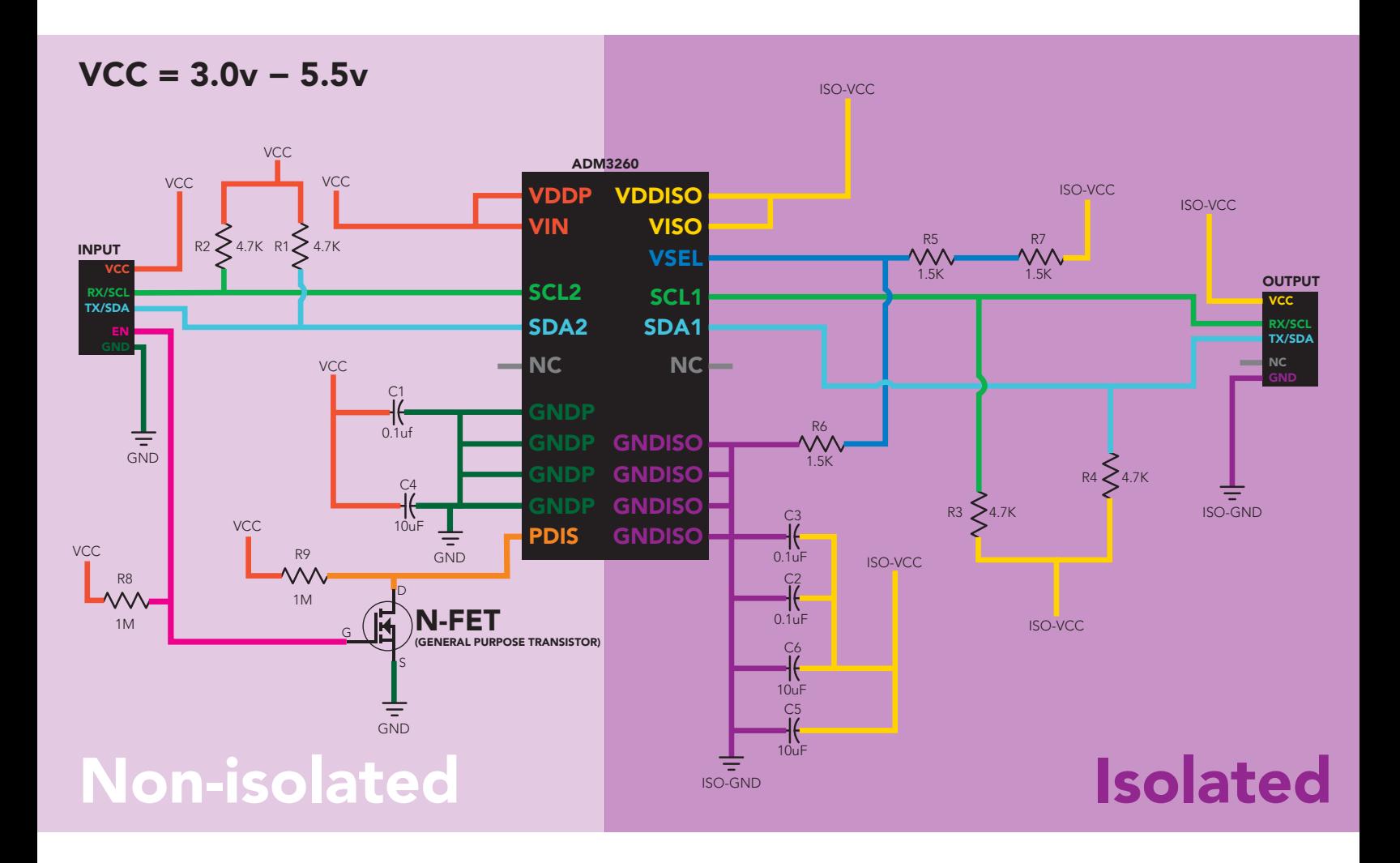

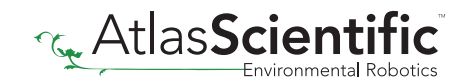

### <span id="page-8-0"></span>Correct wiring

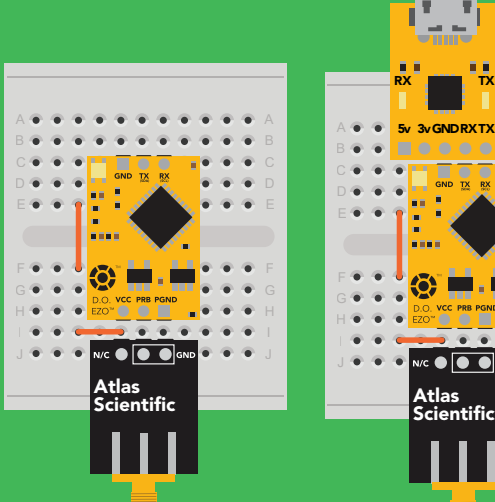

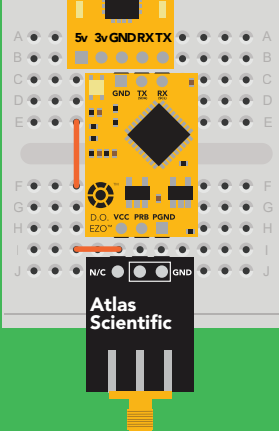

Bread board

Bread board via USB

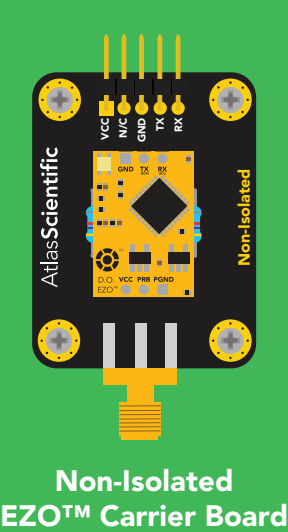

Non-Isolated

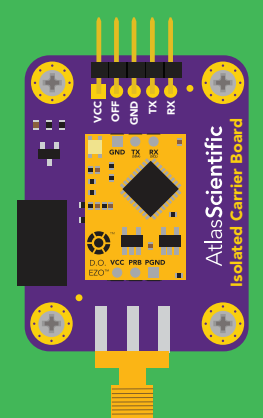

Electrically Isolated EZO™ Carrier Board

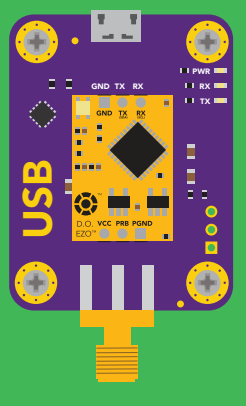

**USB** carrier board

### Incorrect wiring

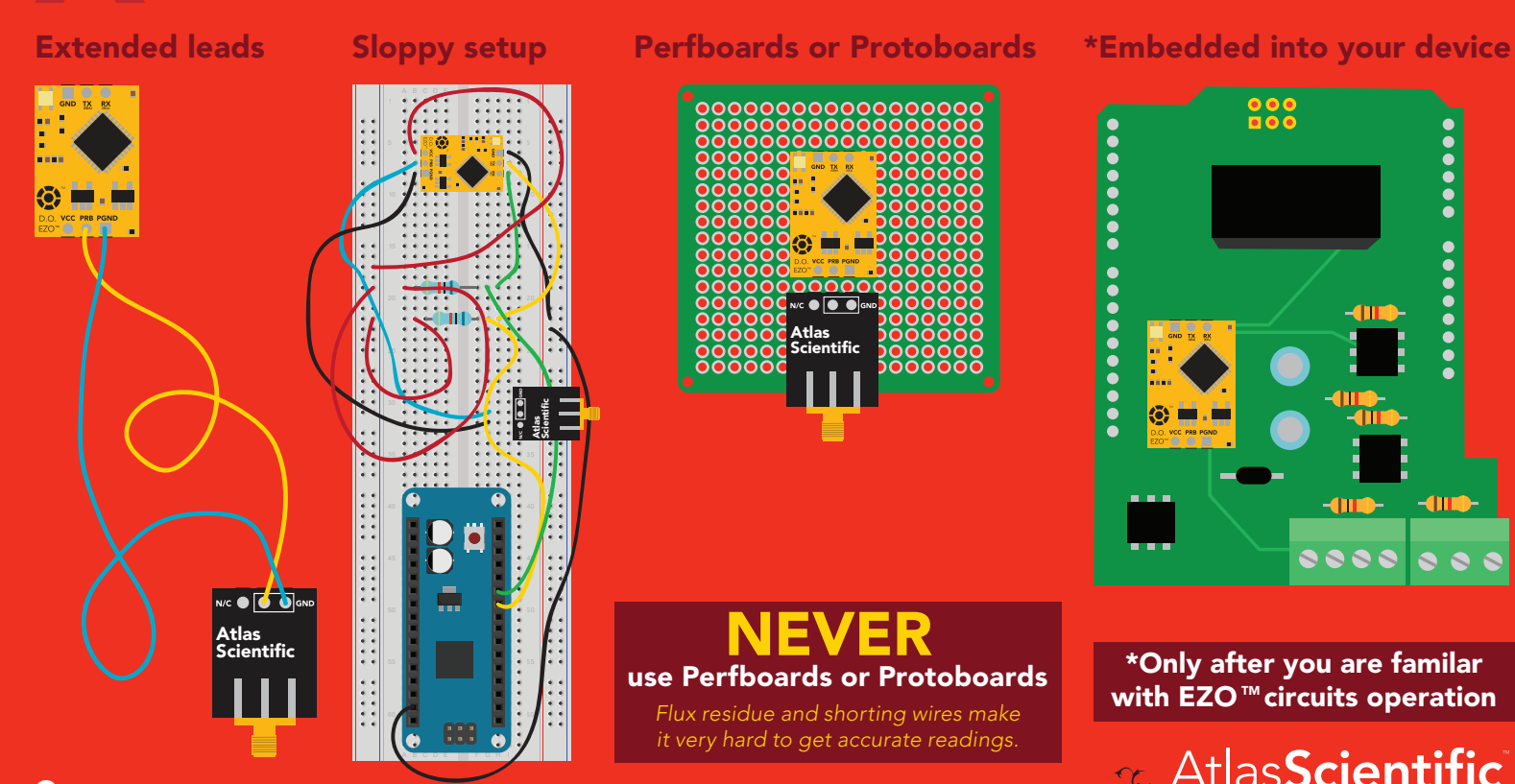

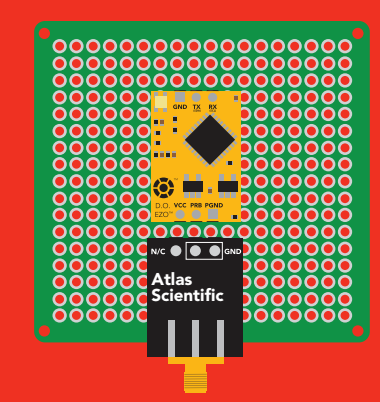

use Perfboards or Protoboards NEVER Flux residue and shorting wires make

it very hard to get accurate readings.

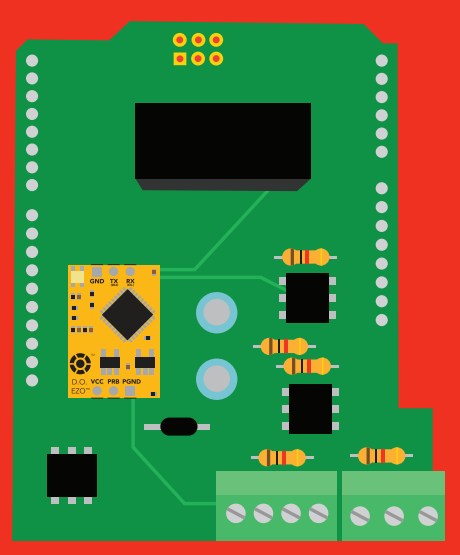

\*Only after you are familar with EZO $<sup>m</sup>$ circuits operation</sup>

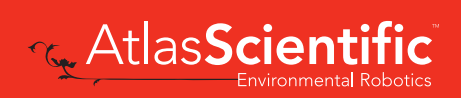

### <span id="page-9-0"></span>Default state UART mode

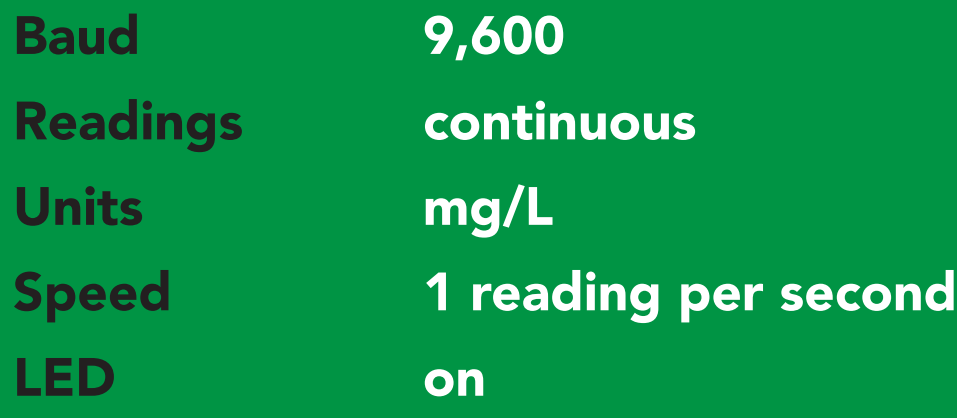

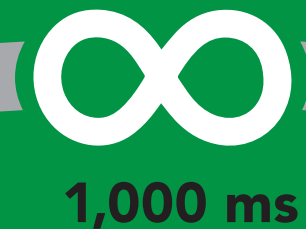

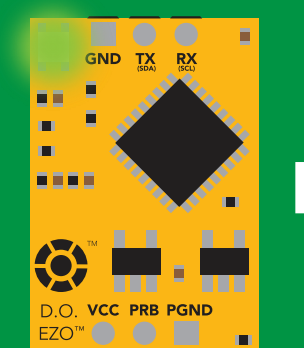

Green **Standby** 

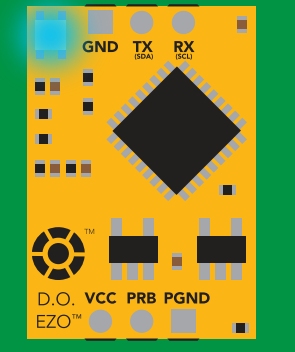

Cyan Taking reading Transmitting

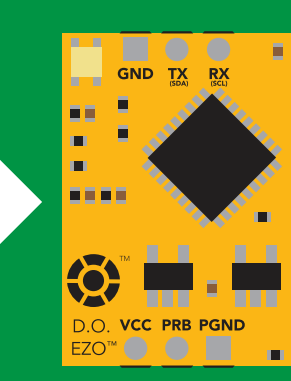

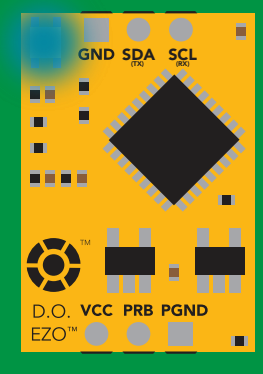

in I2 C mode Not UART ready

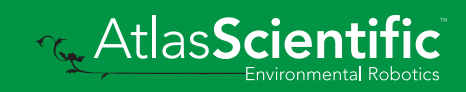

### <span id="page-10-0"></span>UART mode

no parity

8 data bits

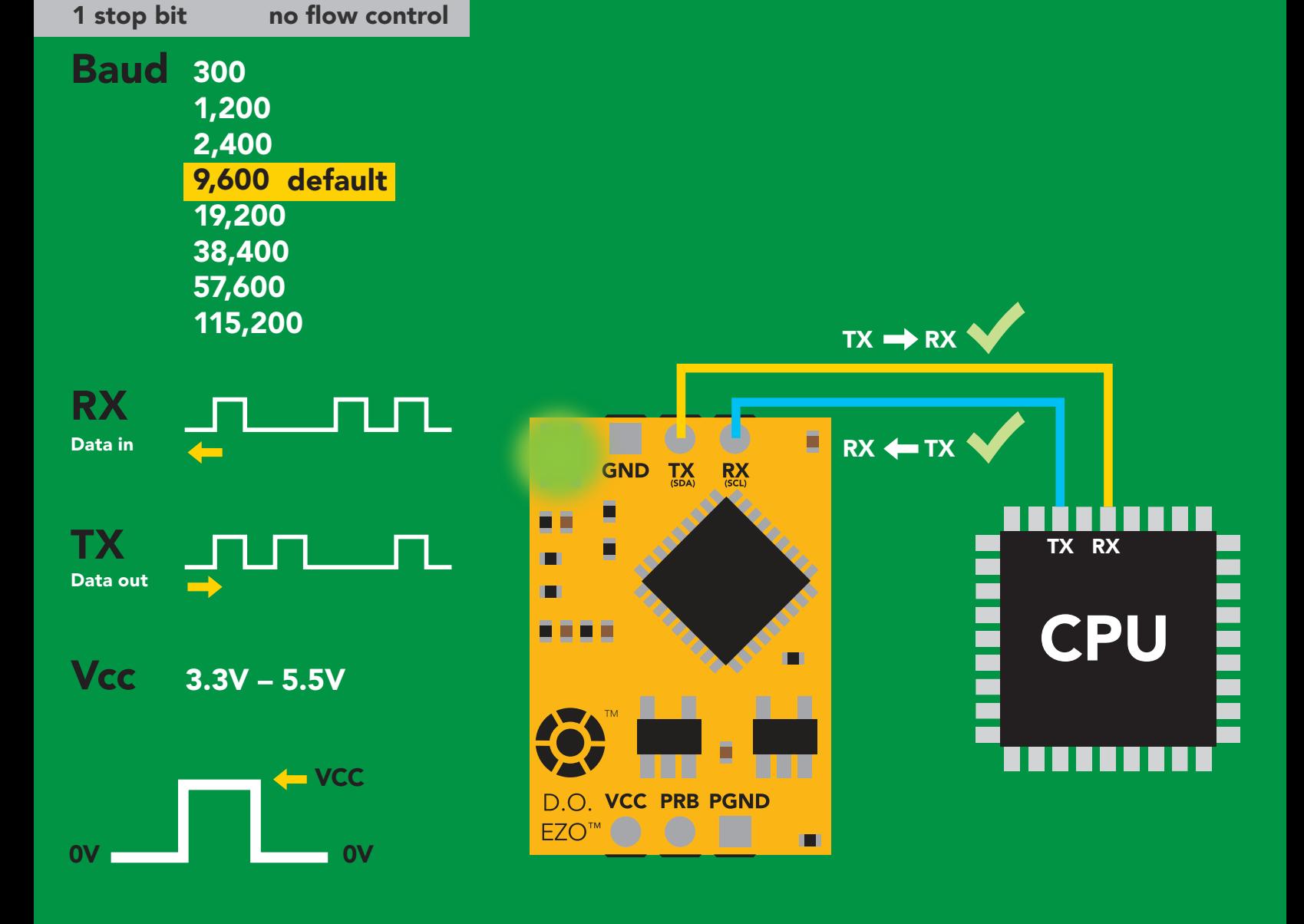

### Data format

Reading D.O. Order mg/L & (% sat) Encoding ASCII Format string when enabled (CSV string when

Terminator carriage return

% sat is enabled)

Data type floating point Decimal places Smallest string 4 characters Largest string 40 characters

 $mg/L = 2$  $%$  sat = 1

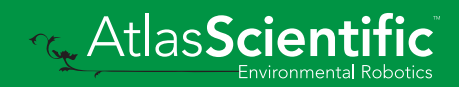

11 Copyright © Atlas Scientific LLC

### <span id="page-11-0"></span>LED color definition

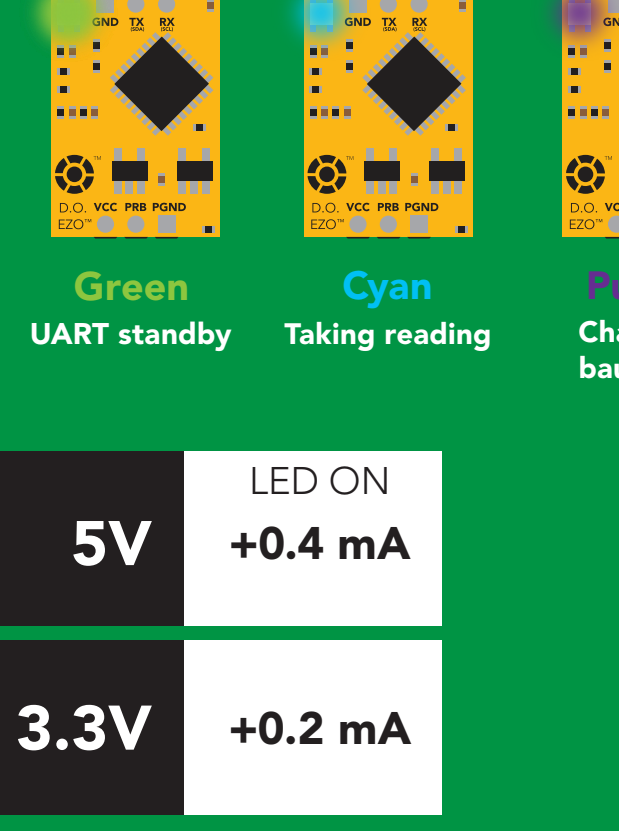

irple anging ud rate

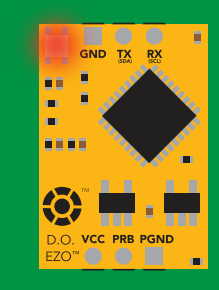

**Command** not understood

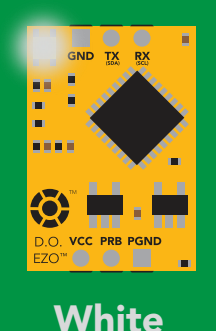

Find

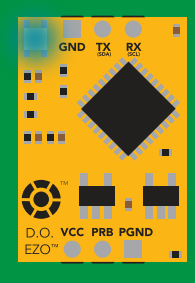

I2C standby

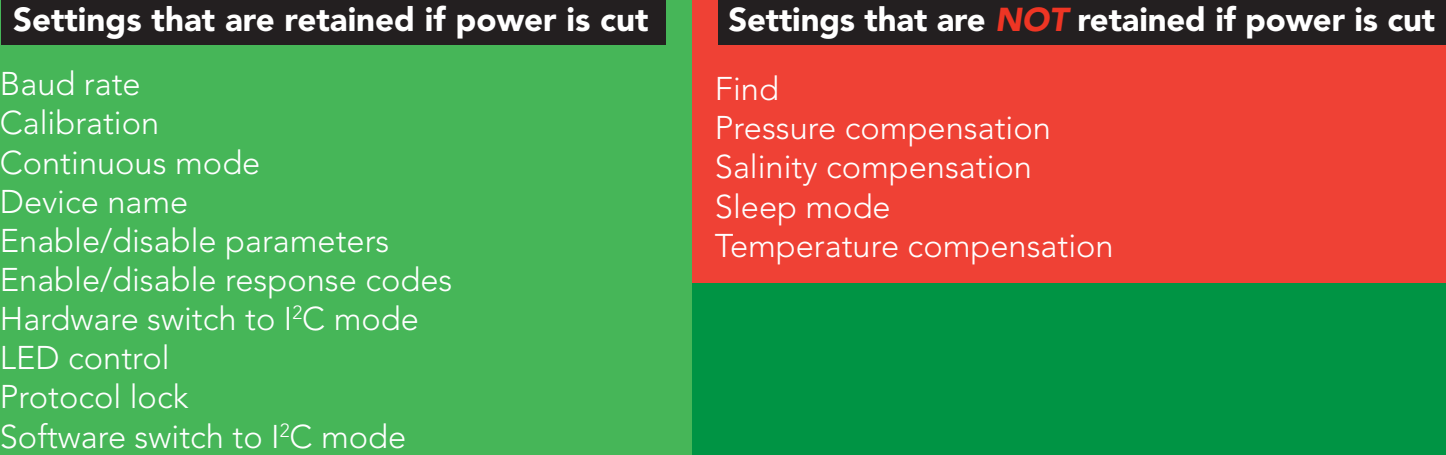

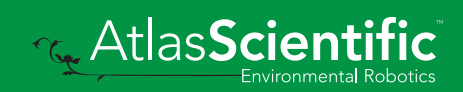

### <span id="page-12-0"></span>Receiving data from device

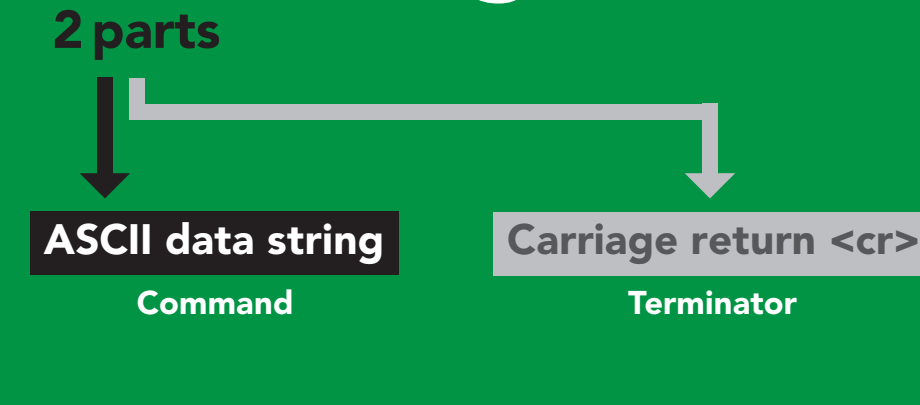

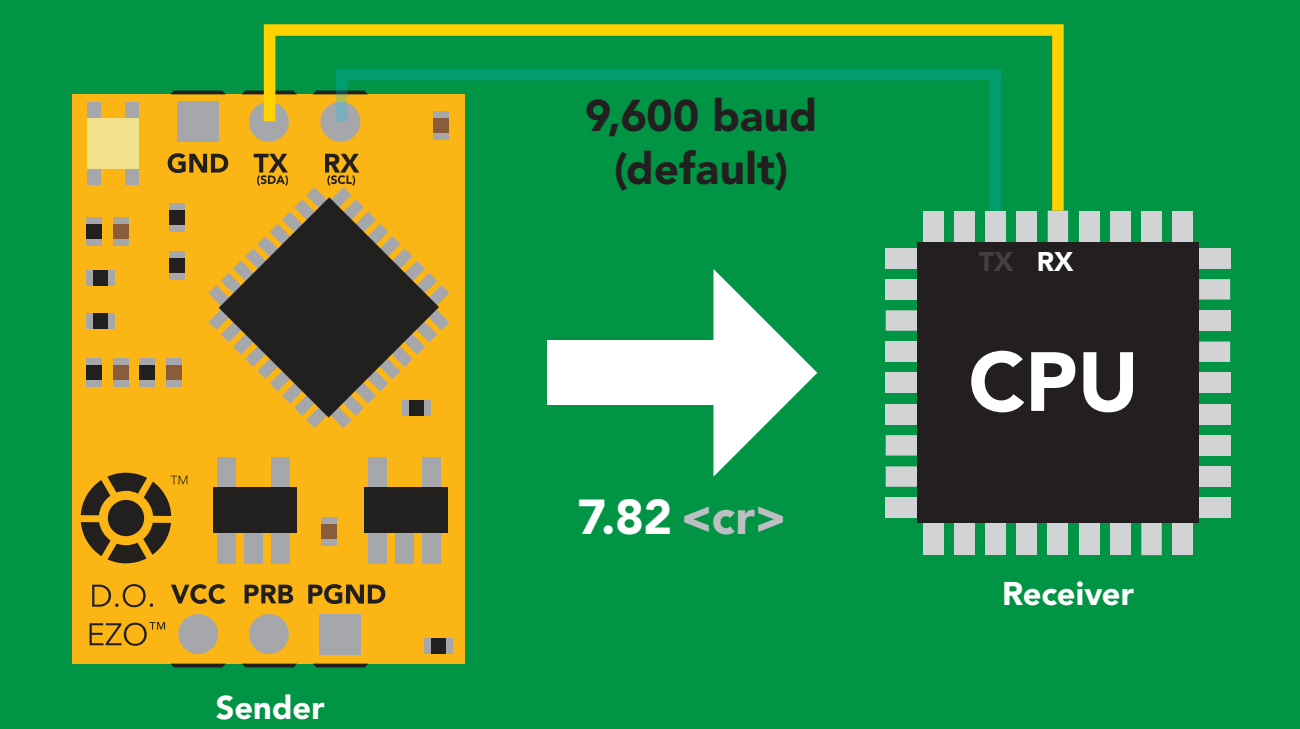

 $Hex:$ Dec: 55 46 56 50 **ASCII: 7** 37 2E 38 32  $\vert$  . 8 2 0D 13 **Advanced** <cr>

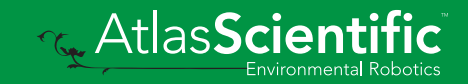

## <span id="page-13-0"></span>Sending commands to device

#### 2 parts

Command (not case sensitive)

ASCII data string

Carriage return <cr>

**Terminator** 

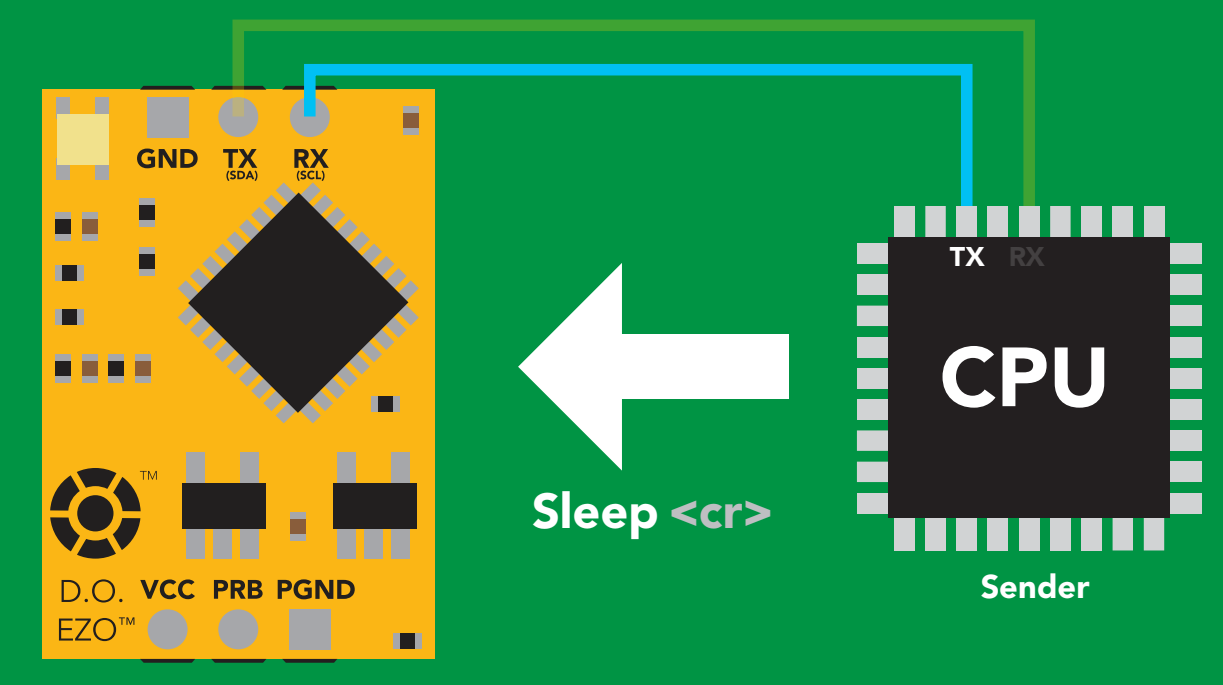

Receiver

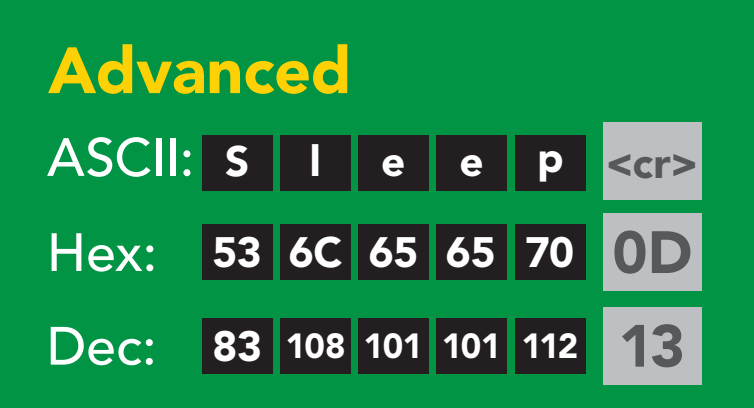

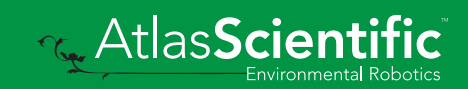

#### <span id="page-14-0"></span>command quick reference UART mode

All commands are ASCII strings or single ASCII characters.

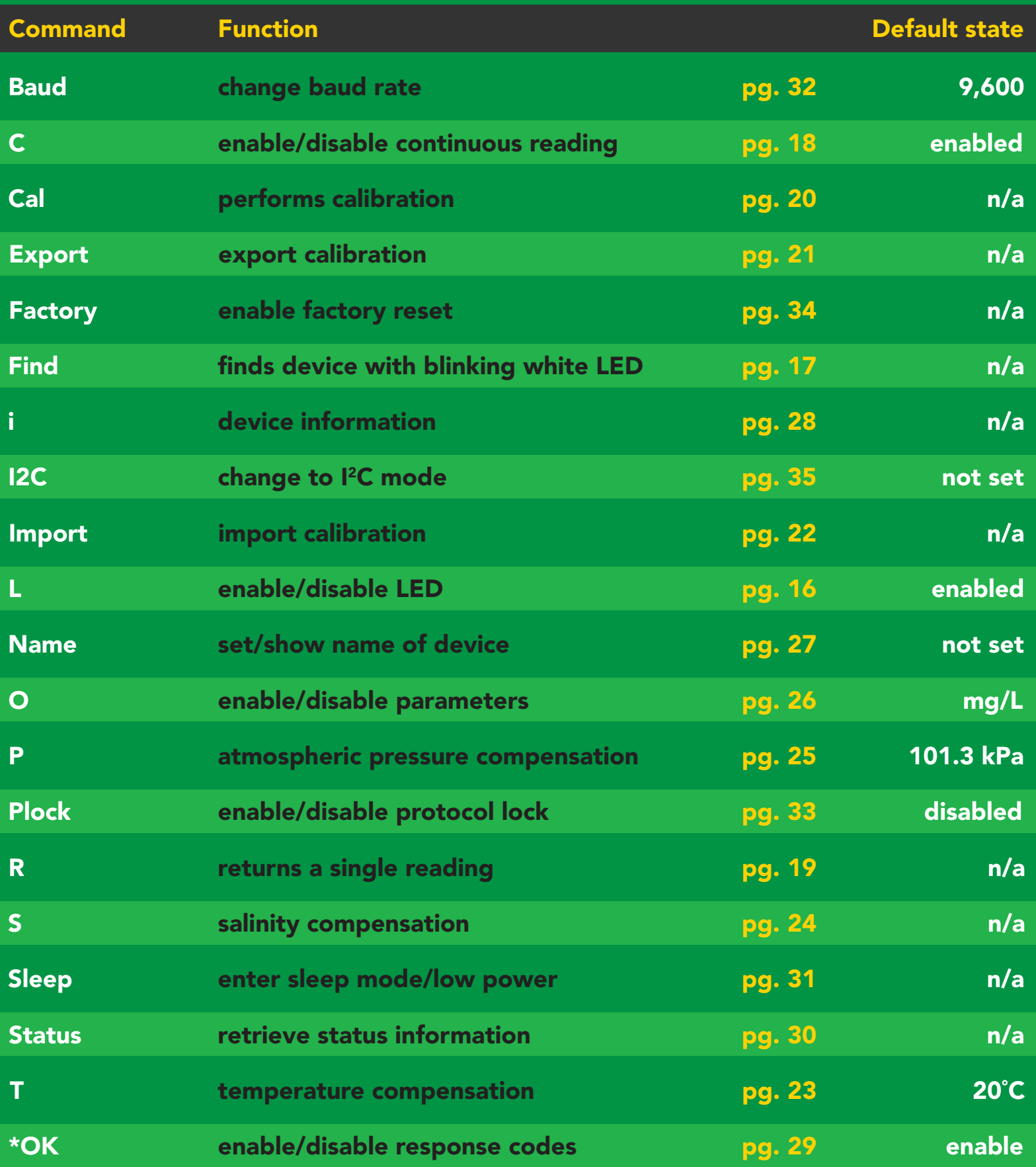

### <span id="page-15-0"></span>LED control

#### Command syntax

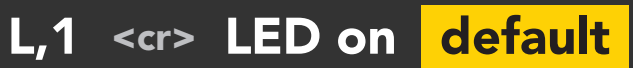

- L,0 <cr> LED off
- L,? <cr> LED state on/off?

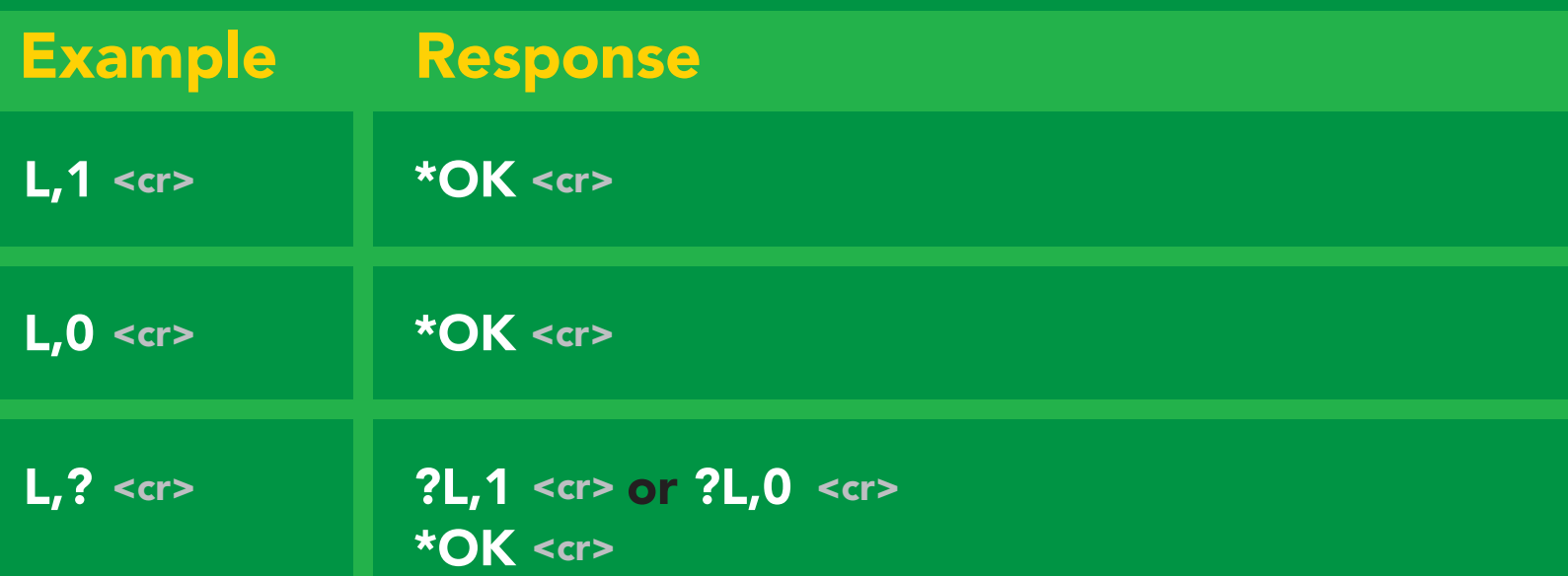

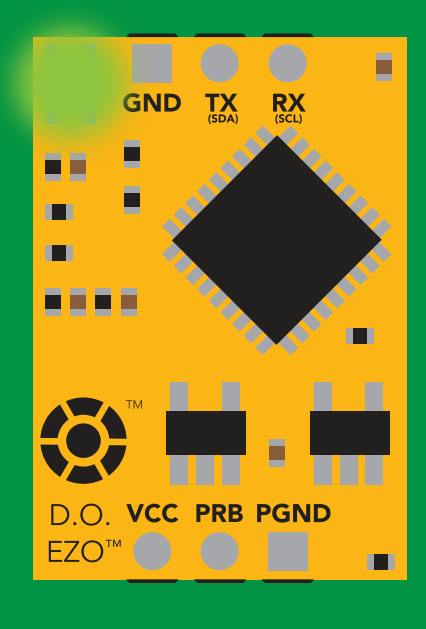

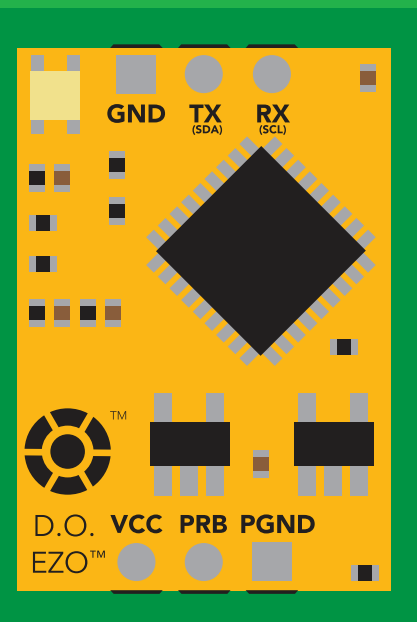

L,1 L,0

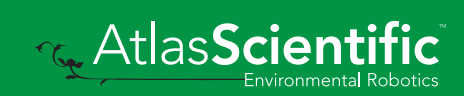

<span id="page-16-0"></span>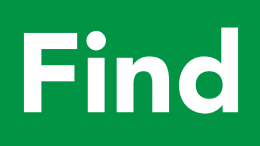

#### Command syntax

This command will disable continuous mode Send any character or command to terminate find.

#### Find <cr> LED rapidly blinks white, used to help find device

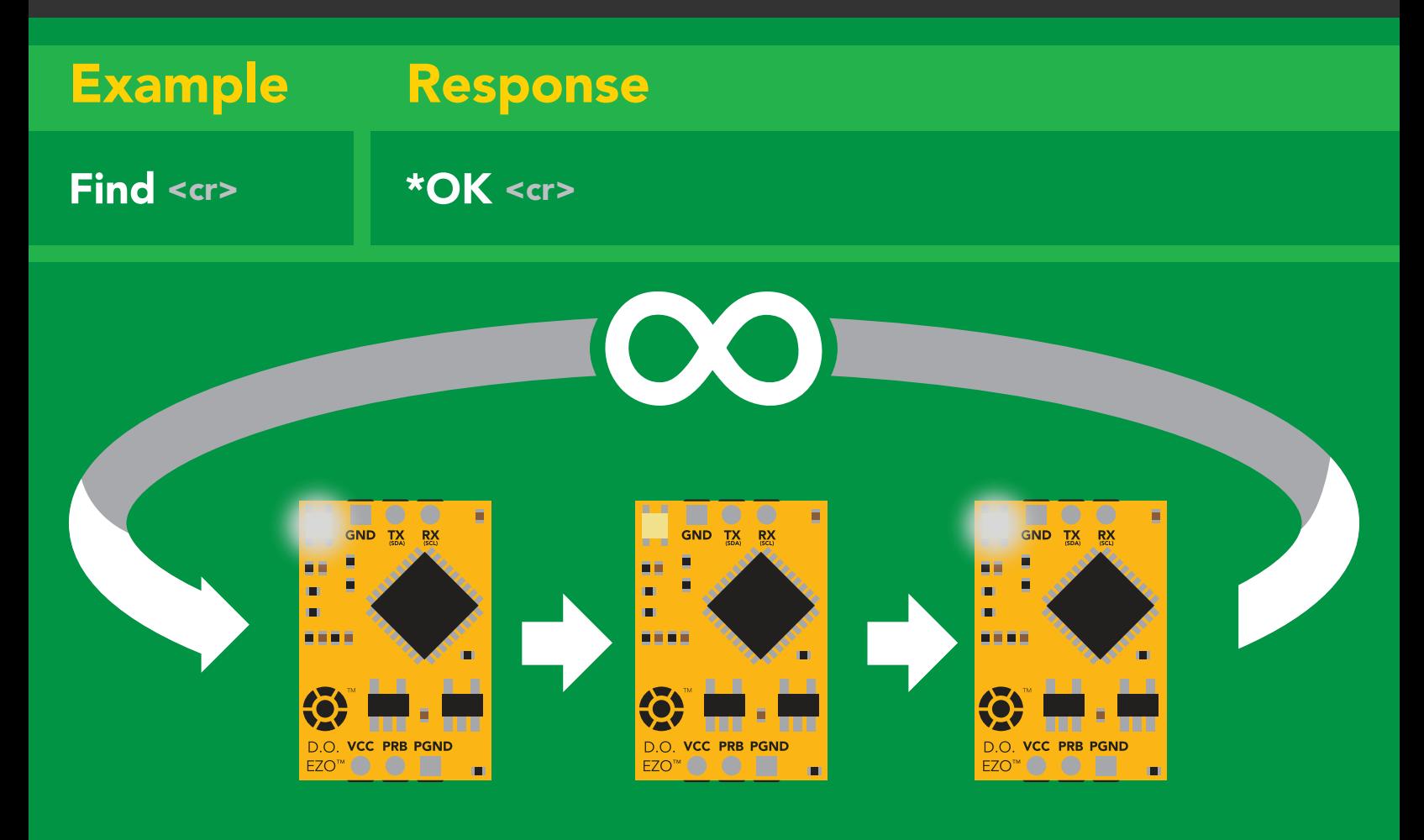

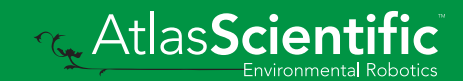

### <span id="page-17-0"></span>Continuous reading mode

- C,1 <cr> enable continuous readings once per second default
- $C<sub>n</sub> < *cc* > *continuous* readings every *n* seconds (*n* = 2 to 99 sec)$
- C,0 <cr> disable continuous readings
- C,? <cr> continuous reading mode on/off?

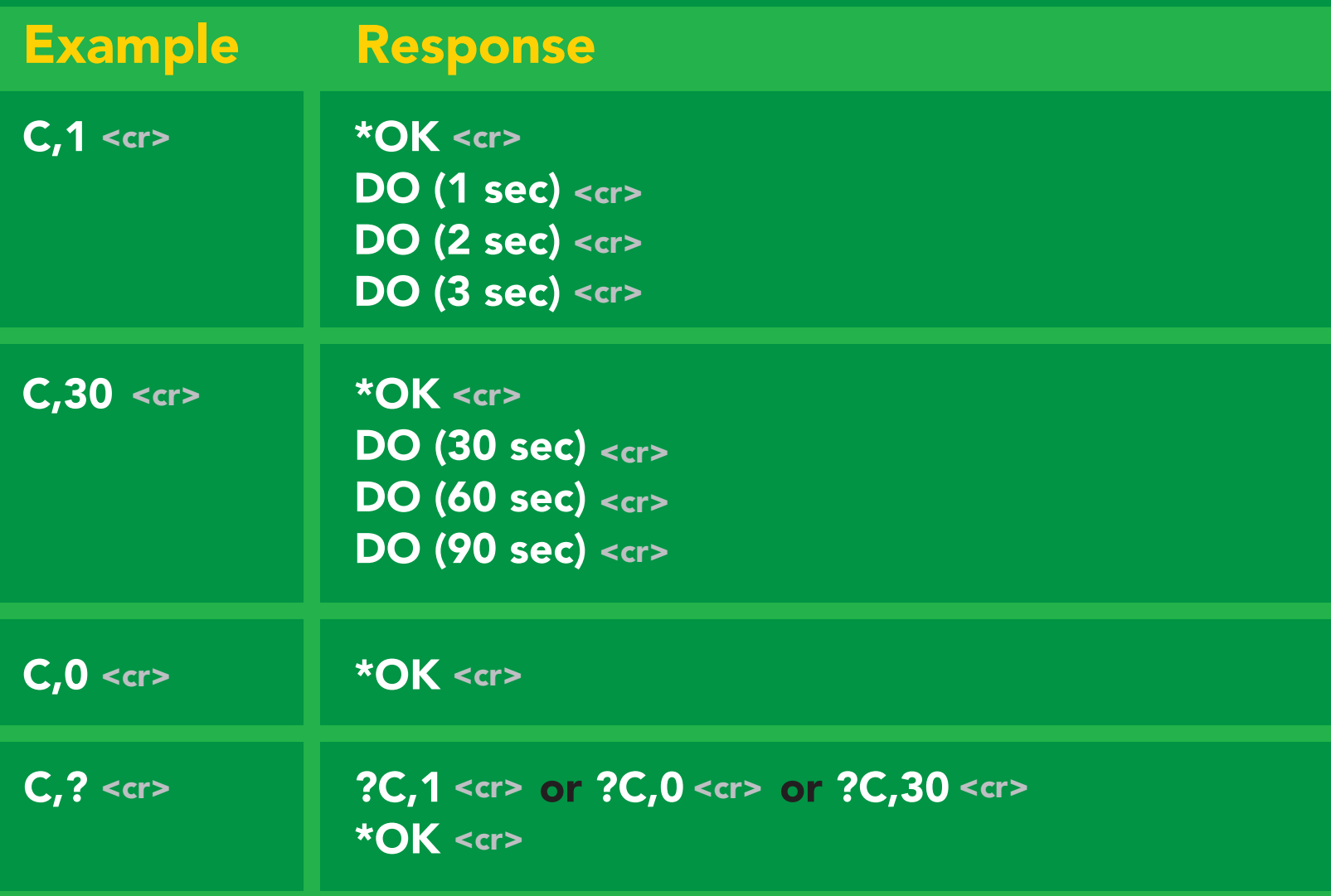

## <span id="page-18-0"></span>Single reading mode

#### Command syntax

R <cr> takes single reading

R <cr> 7.82 \***OK** <cr>  $7.82 < c$ Example Response

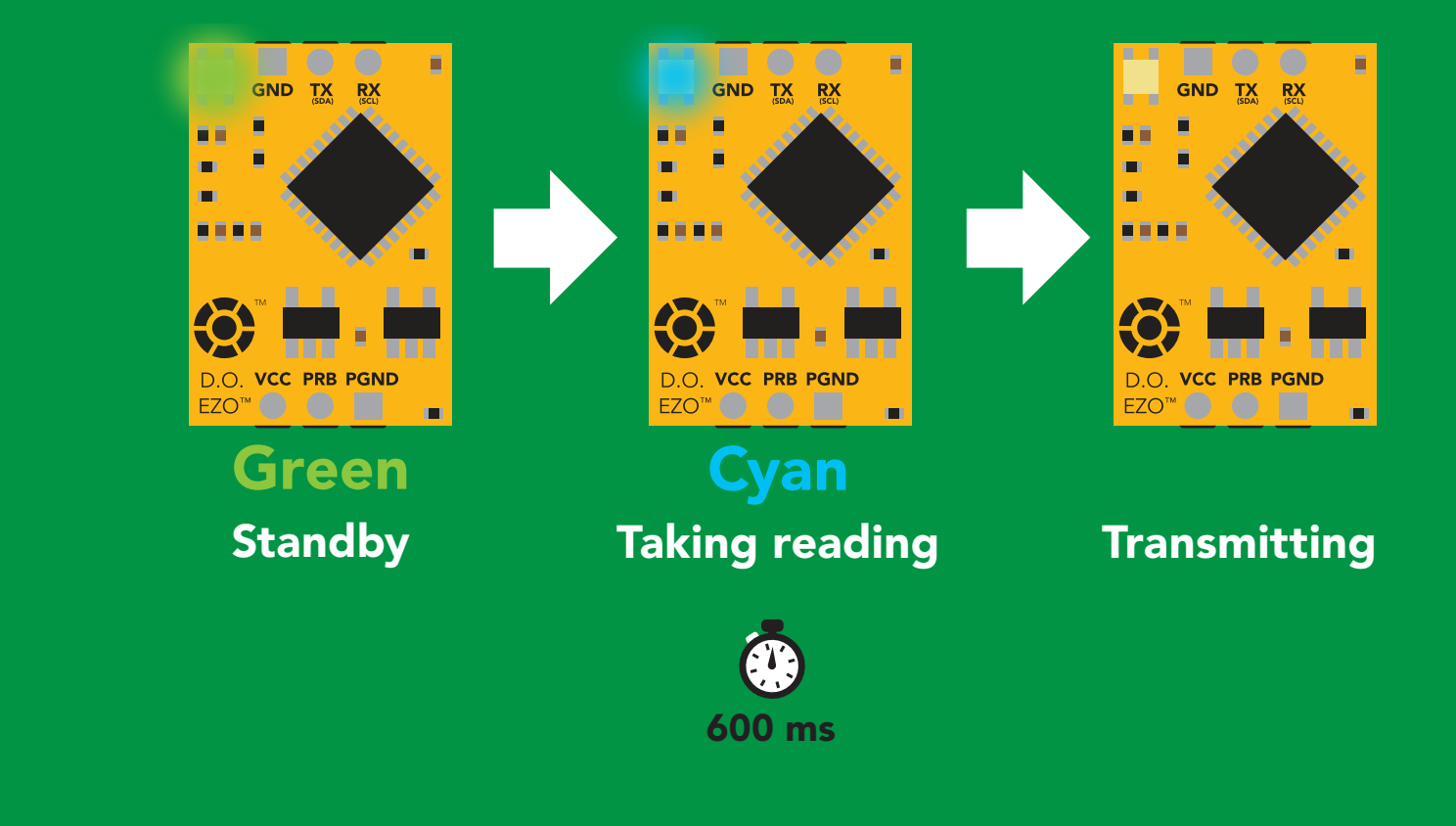

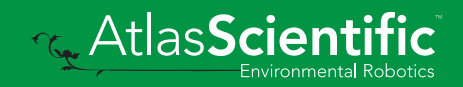

### <span id="page-19-0"></span>Calibration

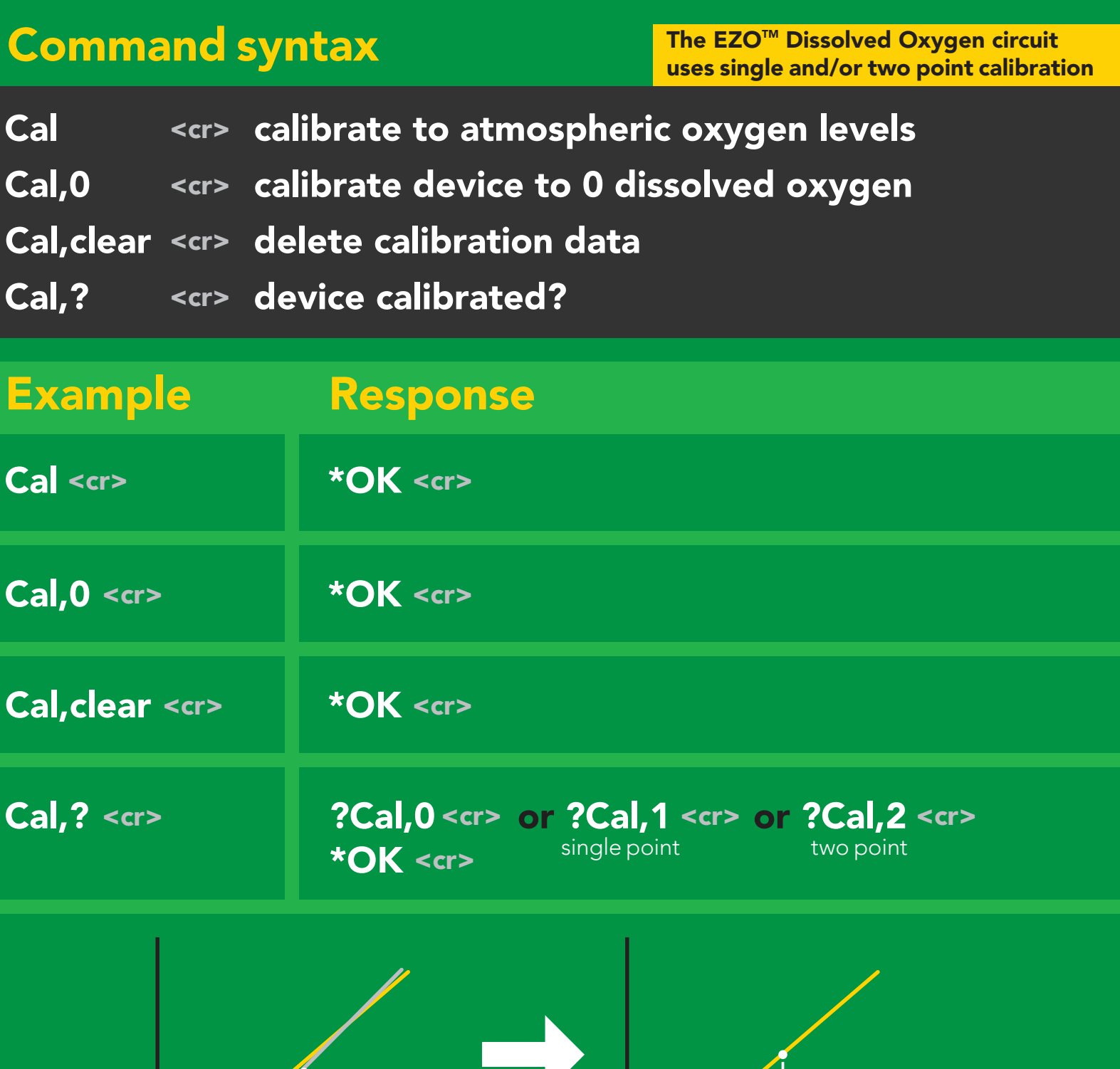

9.53 mg/L 8.82 mg/L

**AtlasScientific** 

Cal <cr>

### <span id="page-20-0"></span>Export calibration

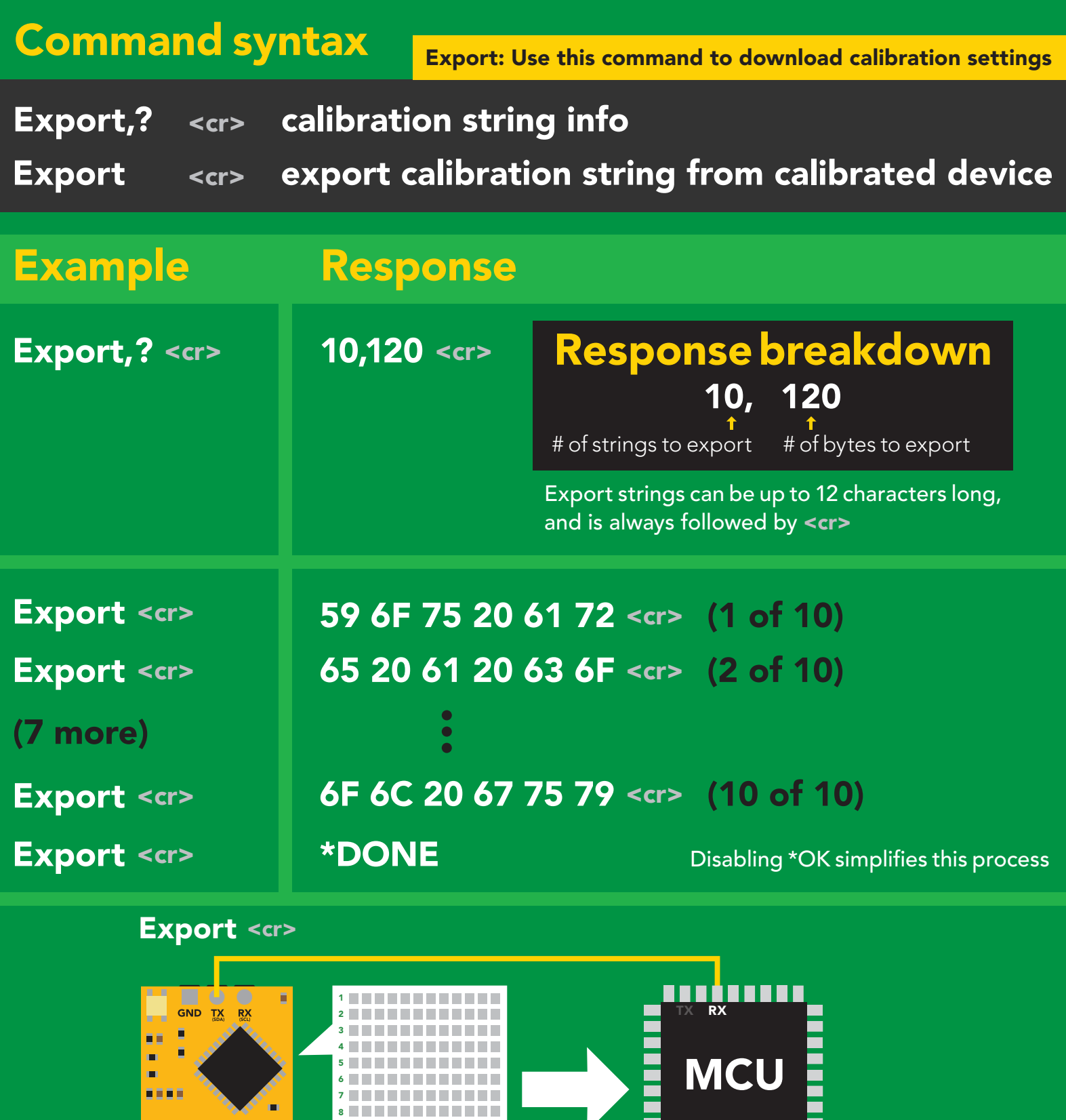

[10,120]

\*DONE<br>Comparison Comparison Control Rebotics

,,,,,,,,,

9 10 **N N N N N N N N N N N** 

**Q** 

H  $\mathbf{r}$ 

D.O. VCC PRB PGND EZO<sup>™</sup> ● ●

m

œ.

### <span id="page-21-0"></span>Import calibration

#### Command syntax

Import: Use this command to upload calibration settings to one or more devices.

Import,n <cr> import calibration string to new device

#### Example Response

 $\mathbf{M}_{\mathrm{C}}$ 

\*OK <cr>

 $*$ OK <cr>

\*OK <cr>

Import, 59 6F 75 20 61 72 <cr> (1 of 10) Import, 65 20 61 20 63 6F <cr> (2 of 10) Import, 6F 6C 20 67 75 79 <cr> (10 of 10) 2 9

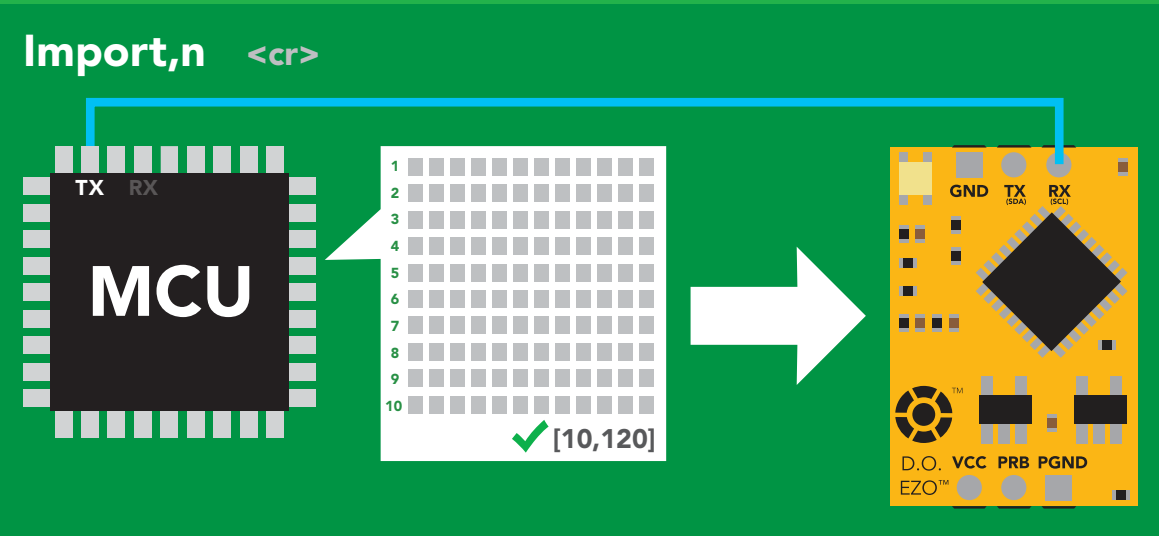

\***OK** <cr> system will reboot

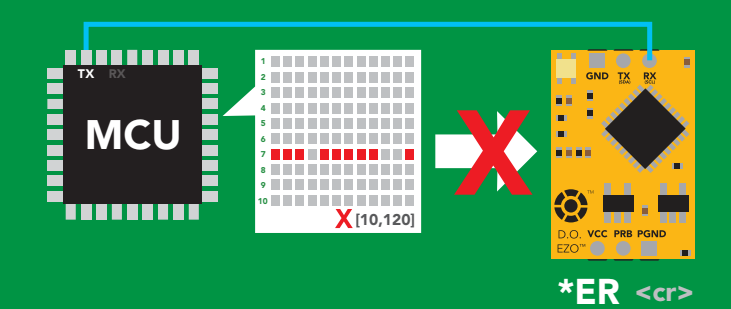

\* If one of the imported strings is not correctly entered, the device will not accept the import, respond with \*ER and reboot.

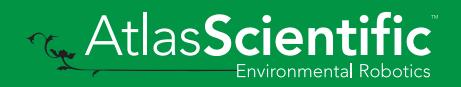

### <span id="page-22-0"></span>Temperature compensation

#### Command syntax

Default temperature = 20°C Temperature is always in Celsius Temperature is not retained if power is cut

- $T, n \quad \text{}$ n = any value; floating point or int
- <cr> T,? compensated temperature value?

<cr> RT,n set temperature compensation and take a reading\*

> This is a new command for firmware V2.13

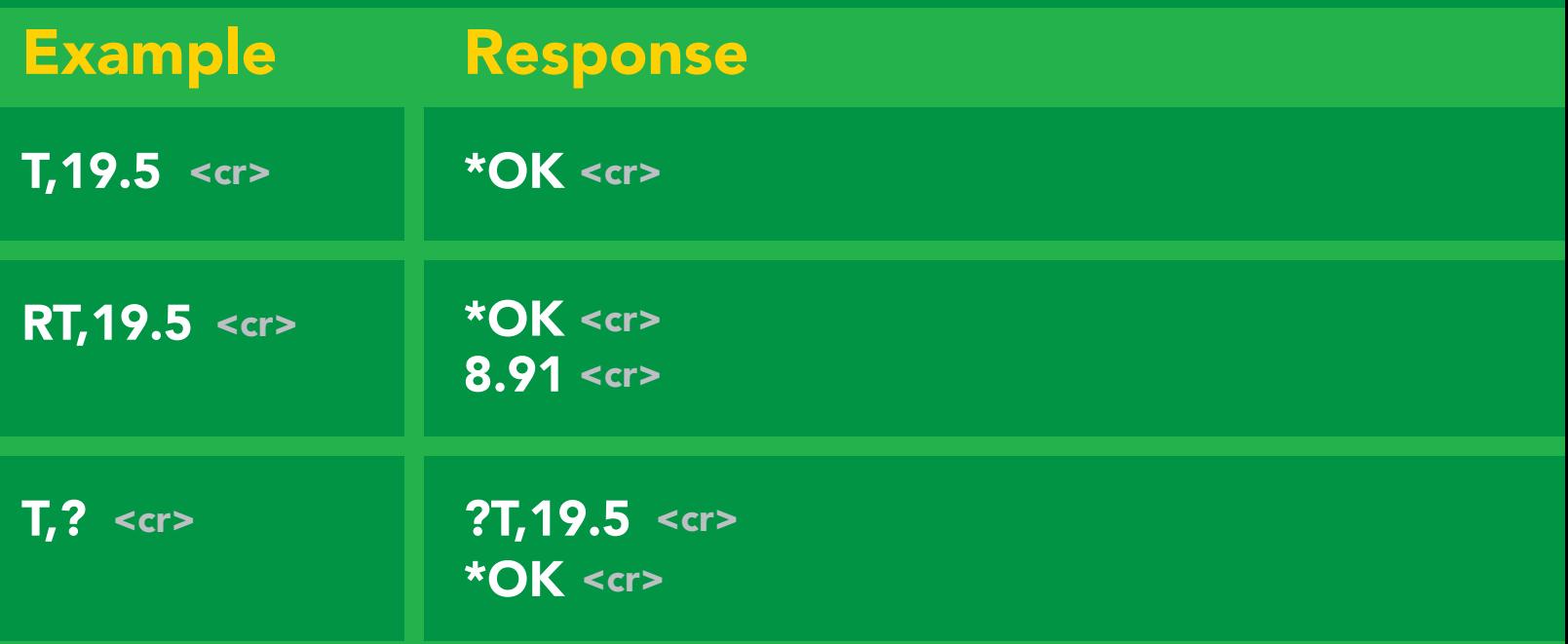

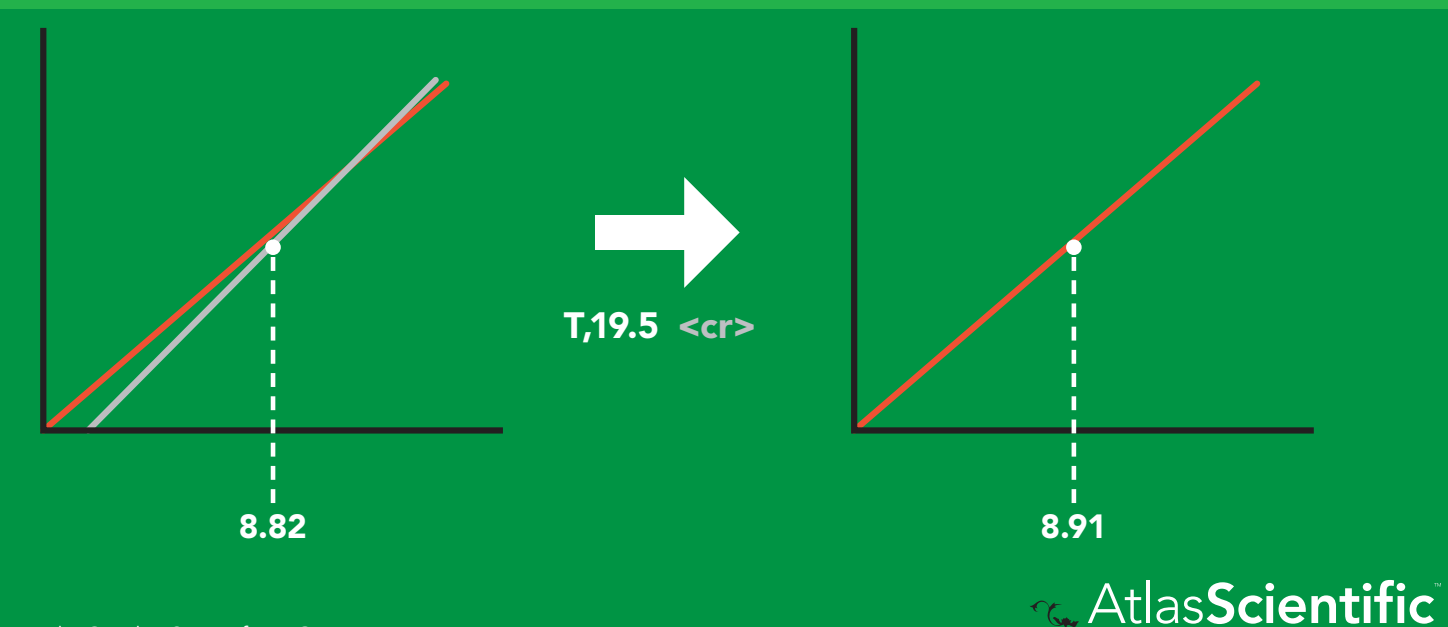

### <span id="page-23-0"></span>Salinity compensation

#### Command syntax

Default value = 0 μs If the conductivity of your water is less than 2,500μS this command is irrelevant

- S,n <cr> n = any value in microsiemens
- S,n,ppt <cr> n = any value in ppt
- <cr> S,? compensated salinity value?

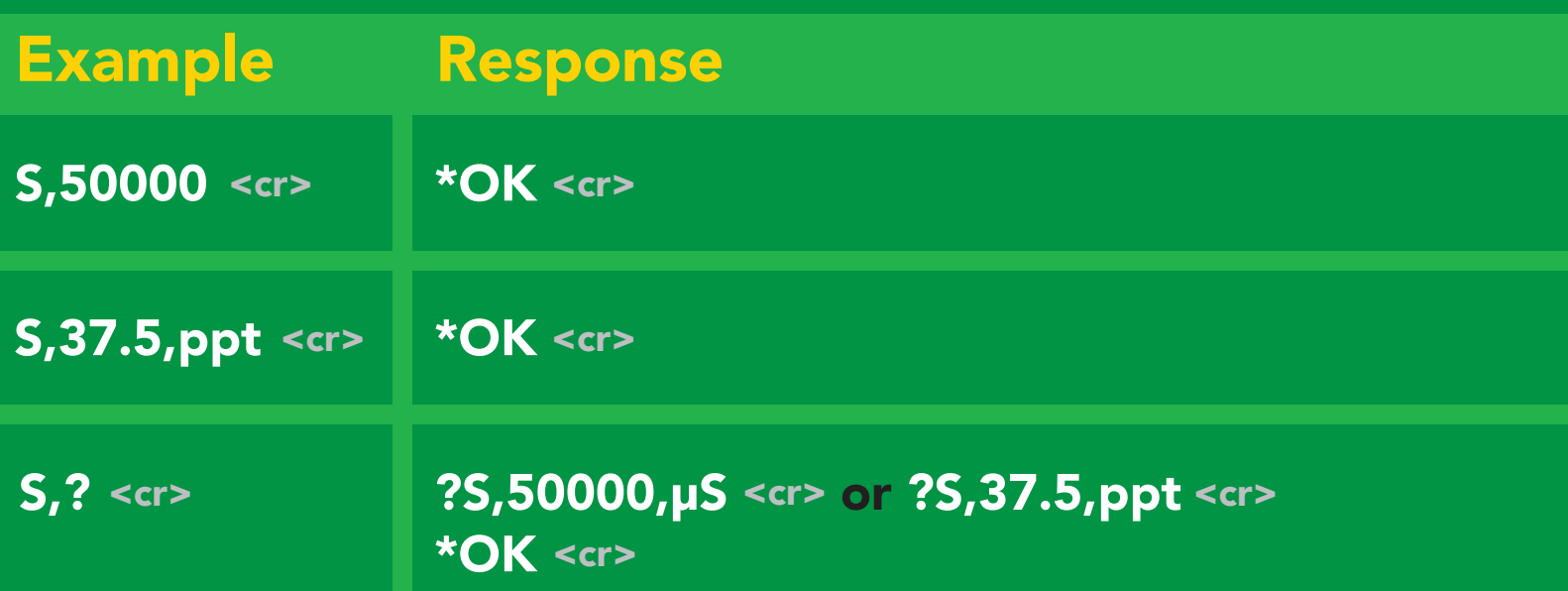

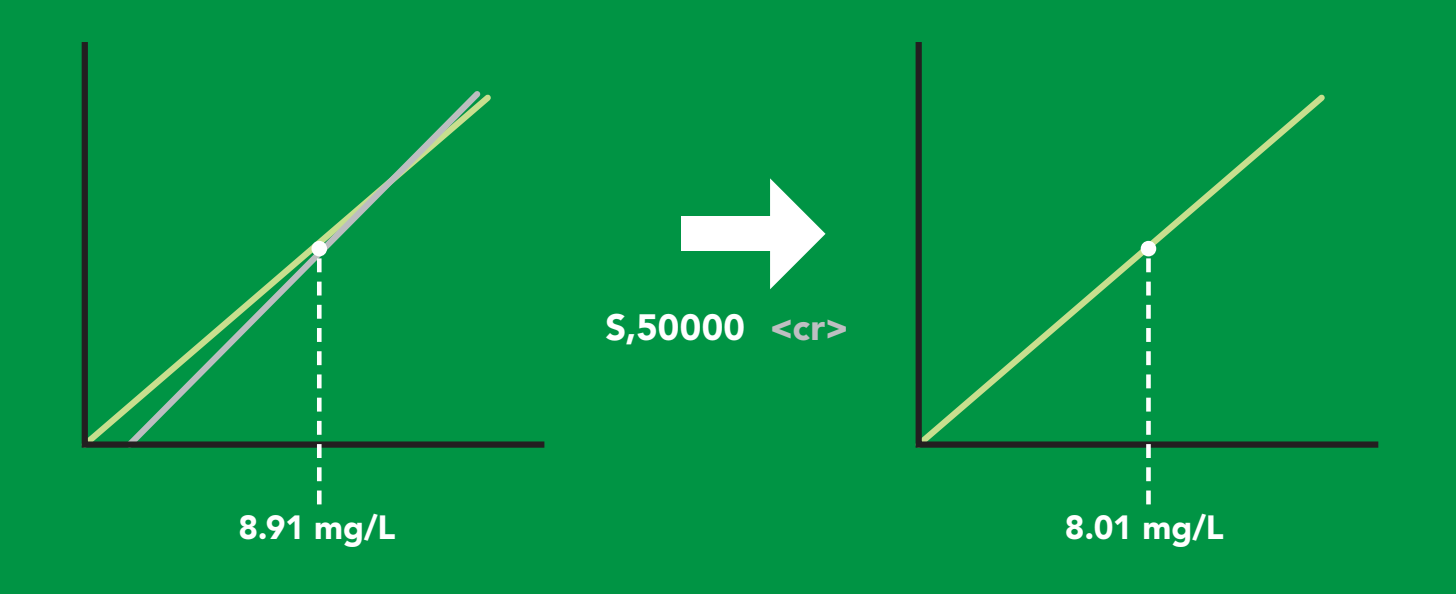

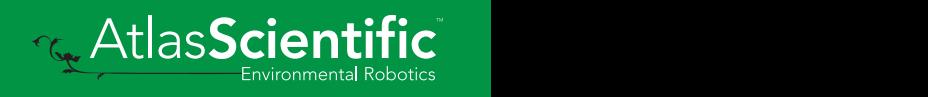

### <span id="page-24-0"></span>Atmospheric pressure compensation

- P,n <cr> n = any value in kPa
- P,? <cr> compensated pressure value?

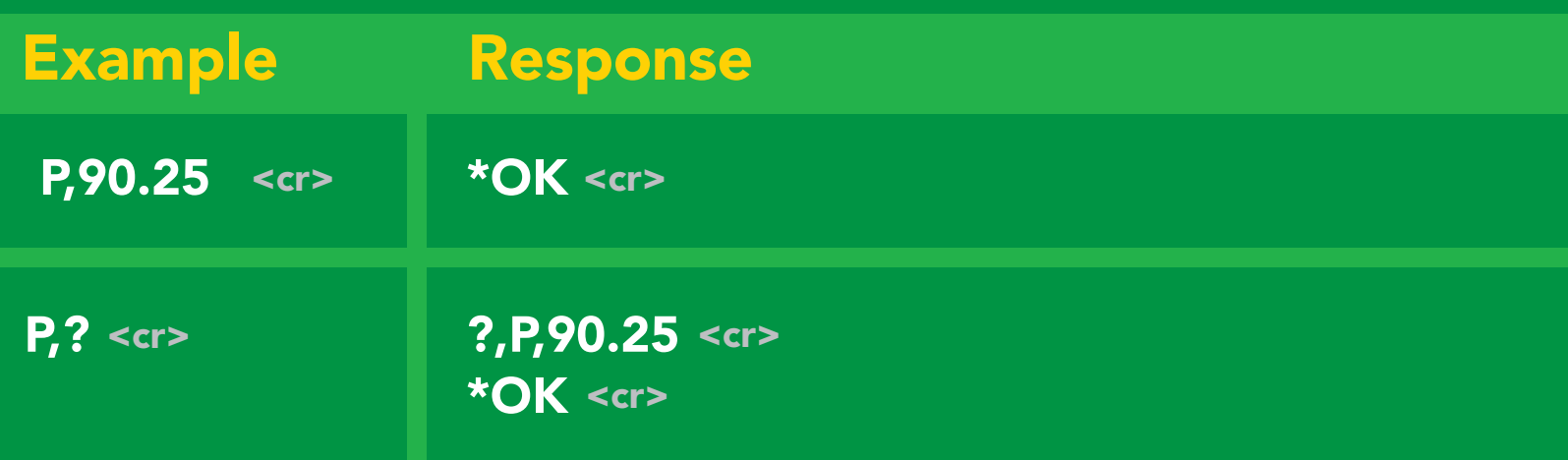

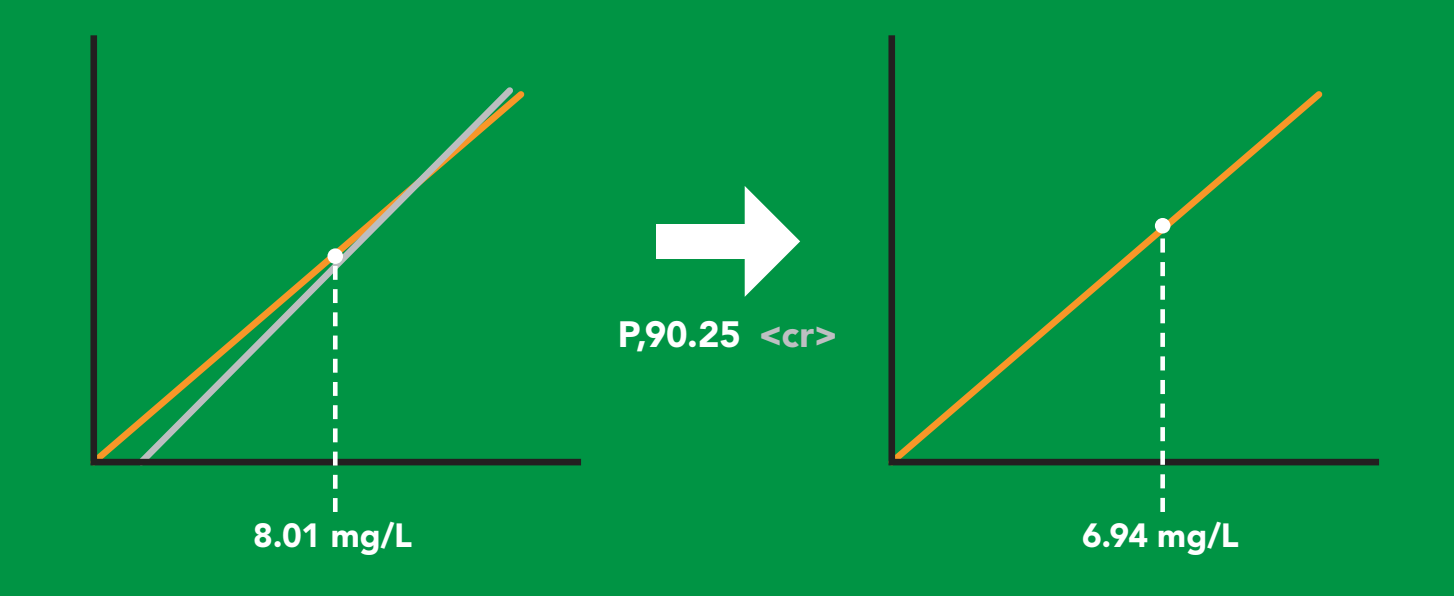

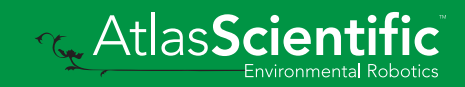

### <span id="page-25-0"></span>Enable/disable parameters from output string

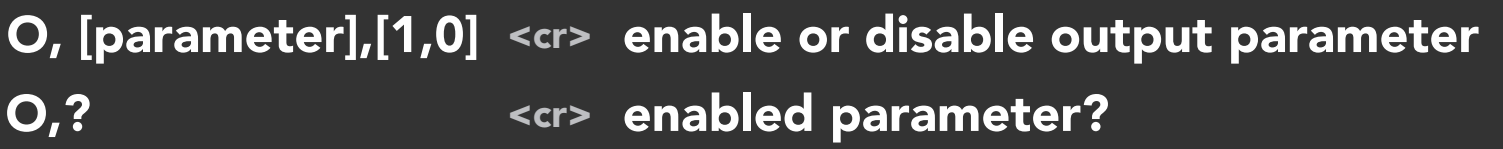

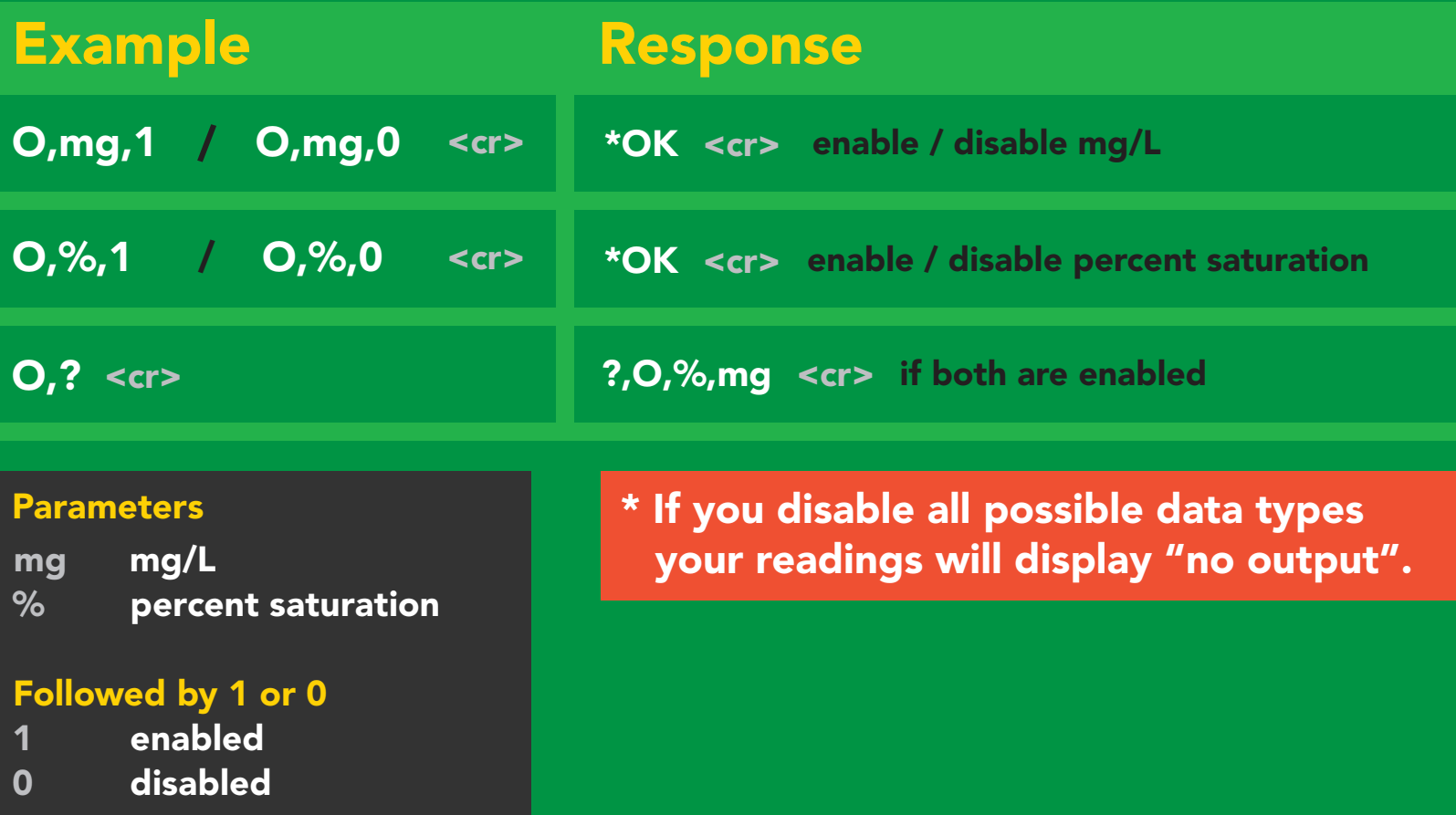

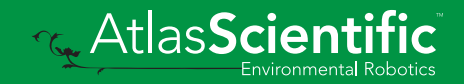

### <span id="page-26-0"></span>Naming device

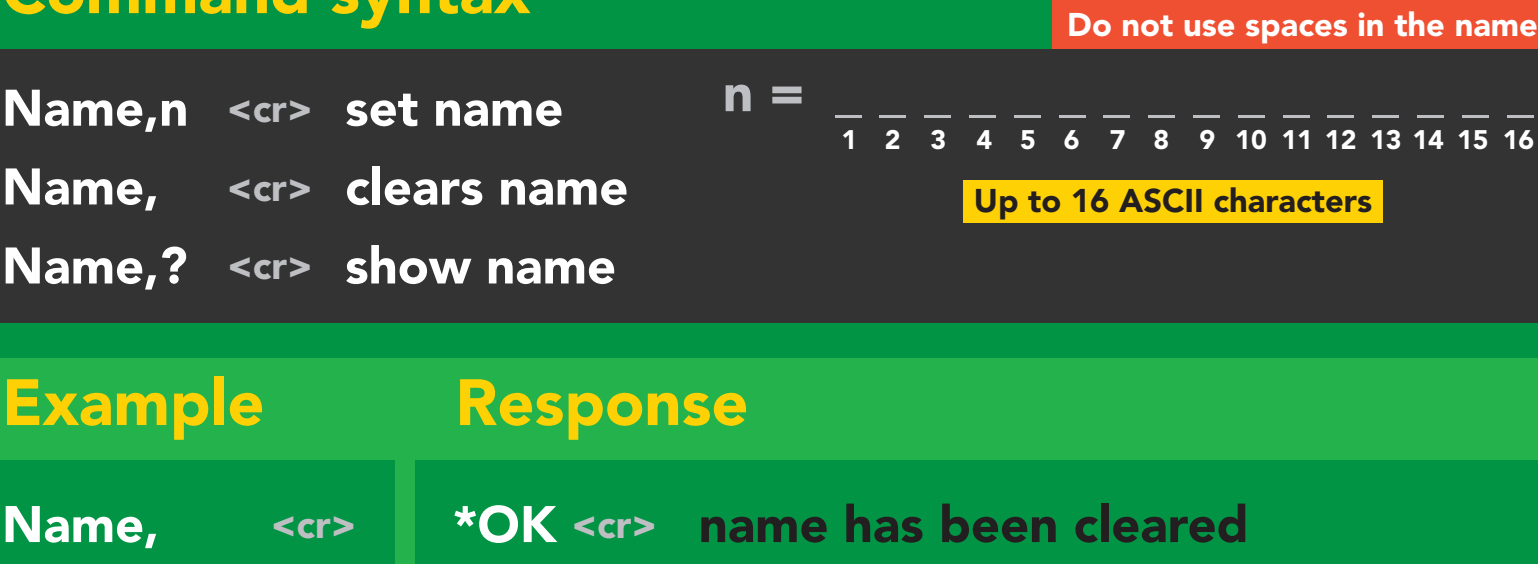

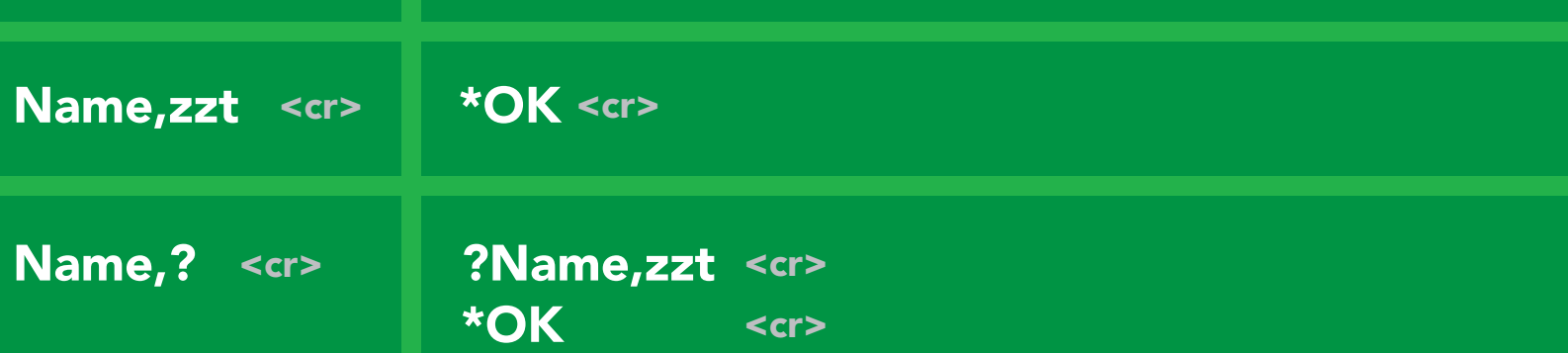

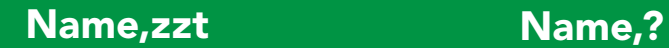

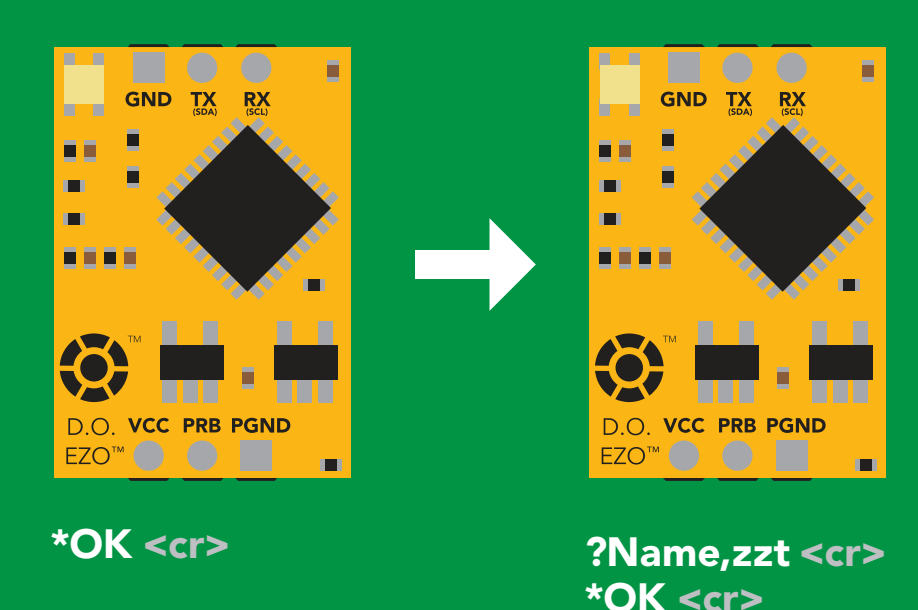

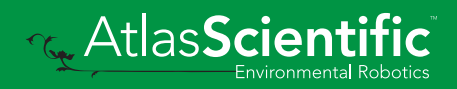

### <span id="page-27-0"></span>Device information

#### Command syntax

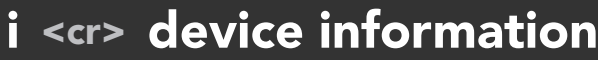

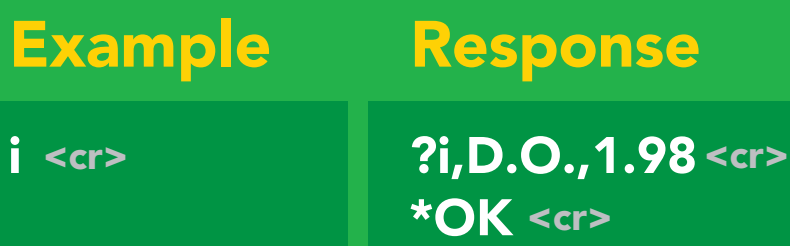

#### Response breakdown

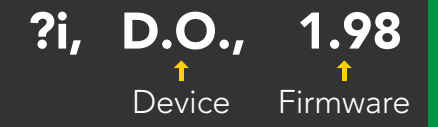

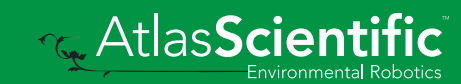

### <span id="page-28-0"></span>Response codes

#### Command syntax

- \*OK,1 <cr> enable response default
- \*OK,0 <cr> disable response
- \*OK,? <cr> response on/off?

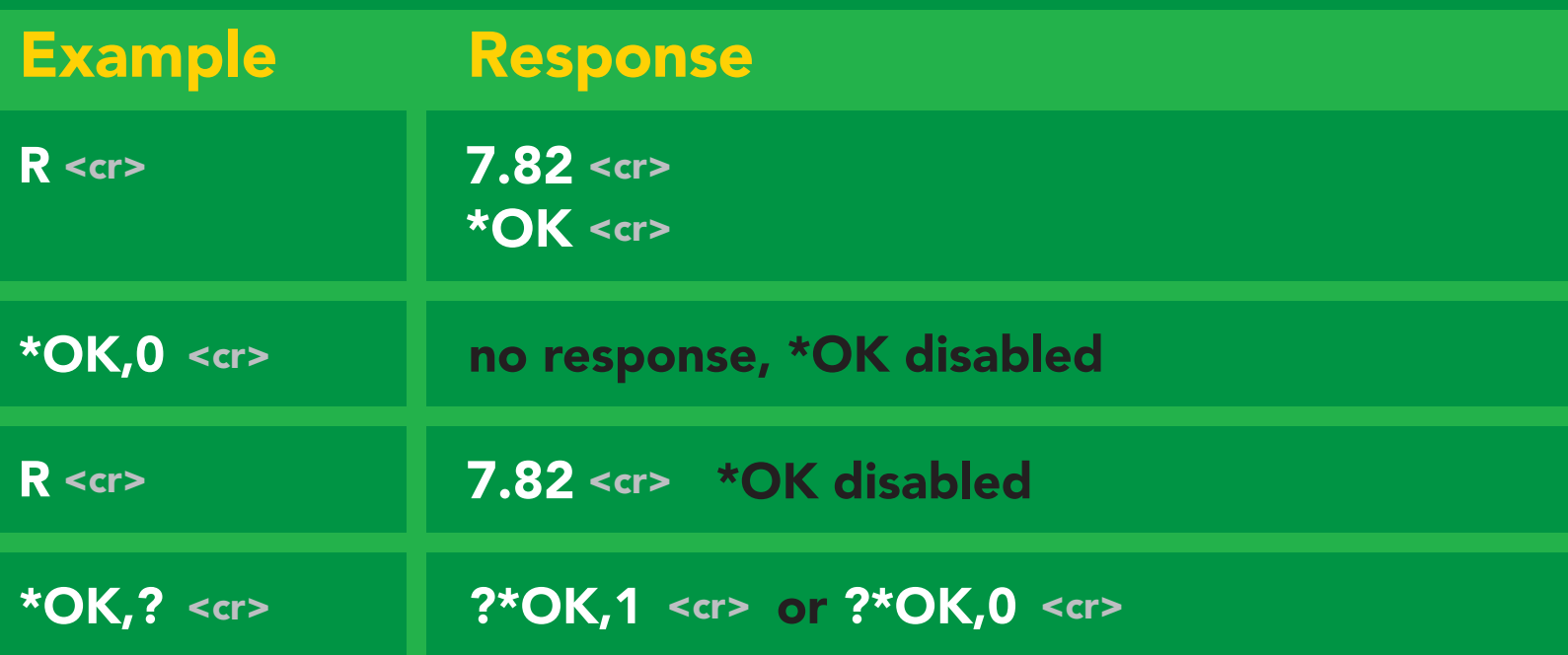

#### Other response codes

- \*ER unknown command
- over volt (VCC>=5.5V) \*OV
- under volt (VCC<=3.1V) \*UV
- reset \*RS
- boot up complete, ready \*RE
- entering sleep mode \*SL
- wake up \*WA

These response codes cannot be disabled

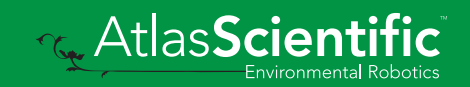

### <span id="page-29-0"></span>Reading device status

#### Command syntax

Status <cr> voltage at Vcc pin and reason for last restart

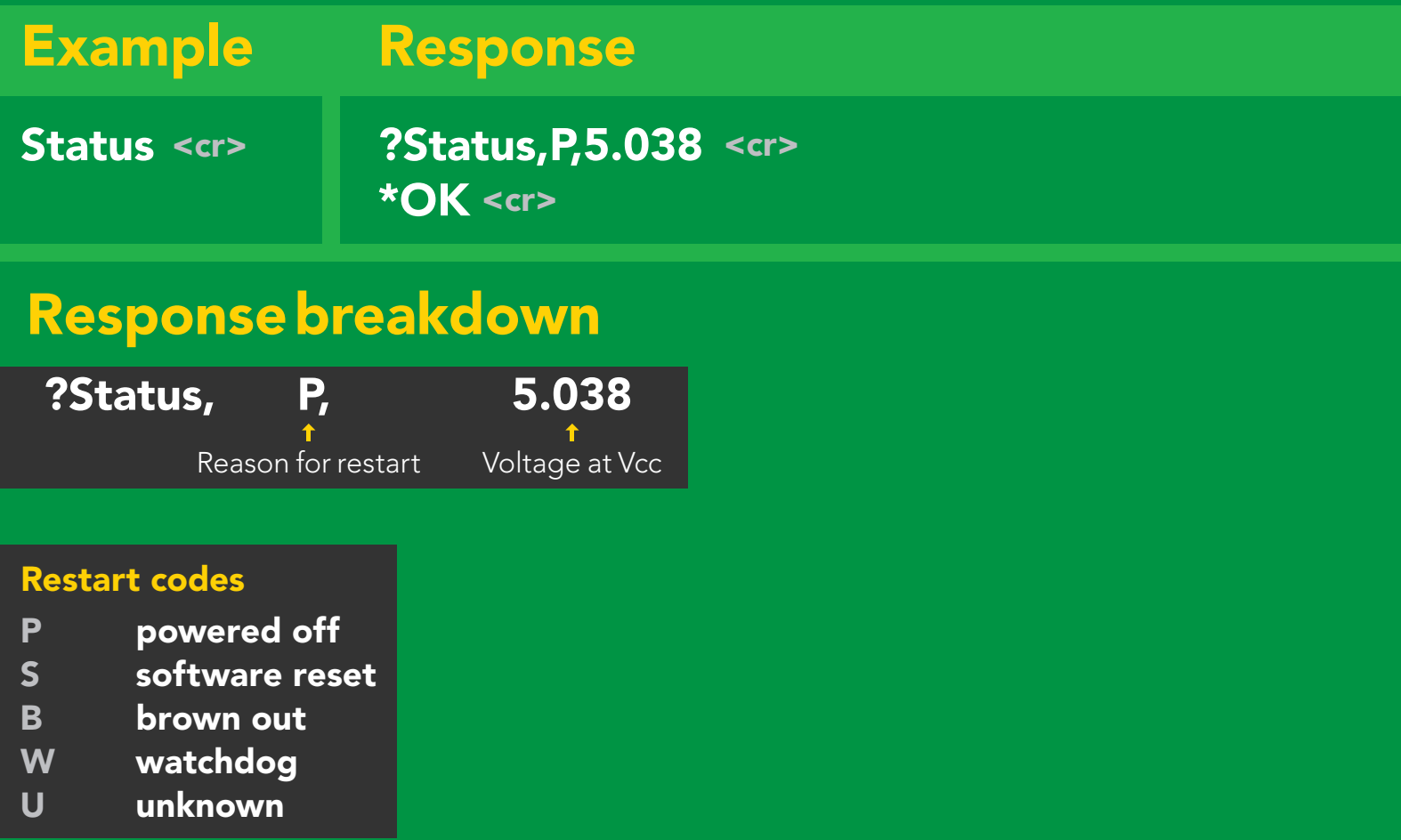

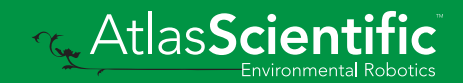

### <span id="page-30-0"></span>Sleep mode/low power

#### Command syntax

Send any character or command to awaken device.

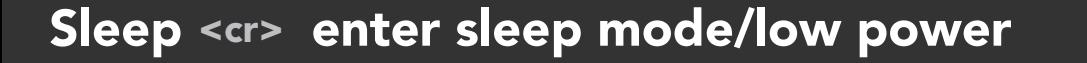

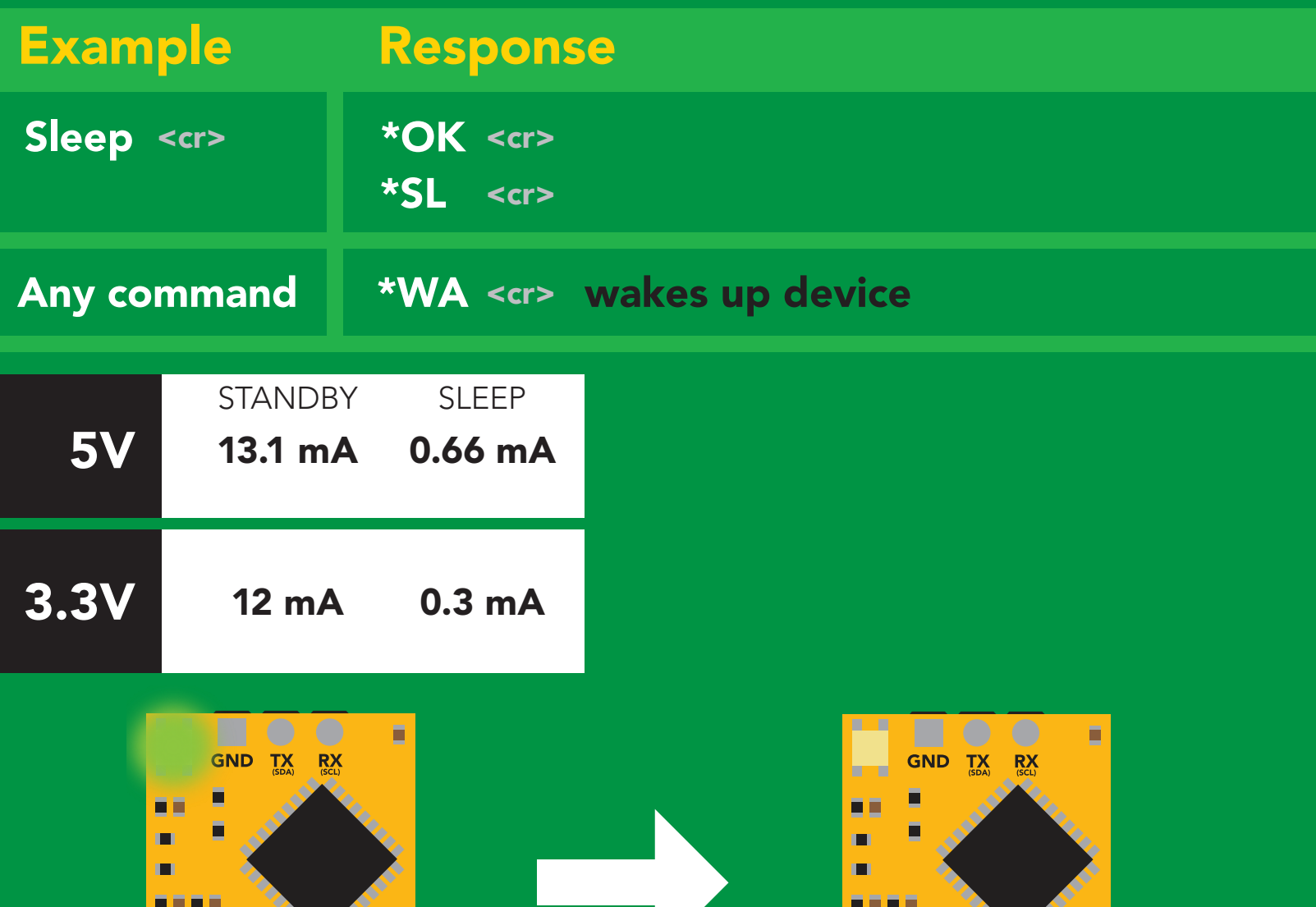

D.O. VCC PRB PGND  $EZO^{\text{TM}}$  $\blacksquare$ 

> **Standby** 13.1 mA

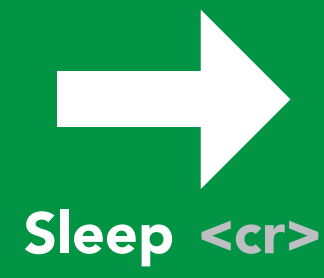

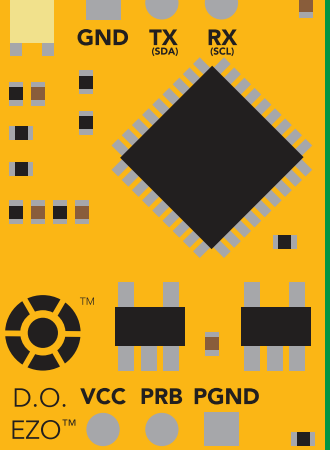

Sleep 0.66 mA

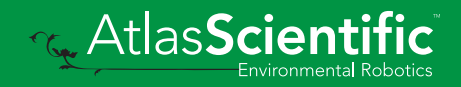

### <span id="page-31-0"></span>**Change baud rate**

#### Command syntax

Baud,n <cr> change baud rate

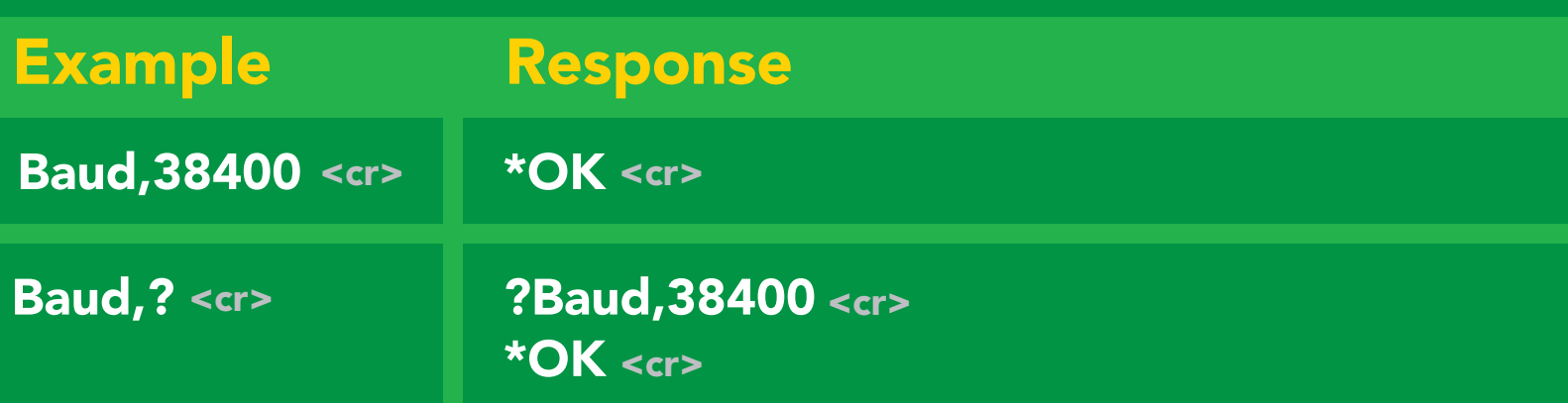

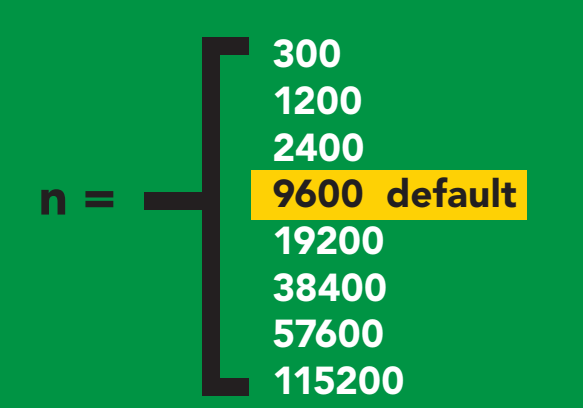

Baud, 38400 <cr>

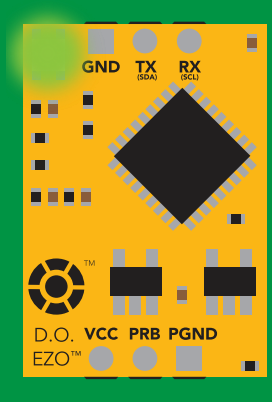

**Standby** Green Burge<br>Green

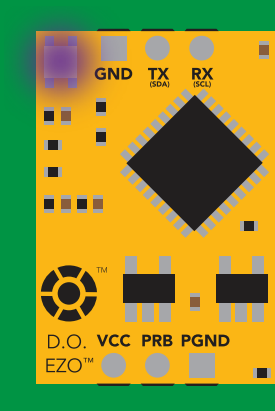

Changing baud rate Purple

\*OK <cr>

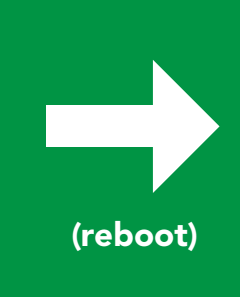

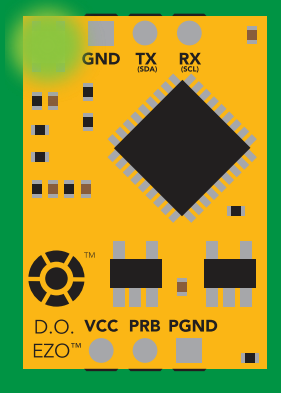

**Standby** white the second second  $\mathcal{L}_{\text{max}}$ 

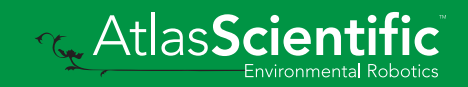

### <span id="page-32-0"></span>Protocol lock

## **Command syntax**

Locks device to UART mode.

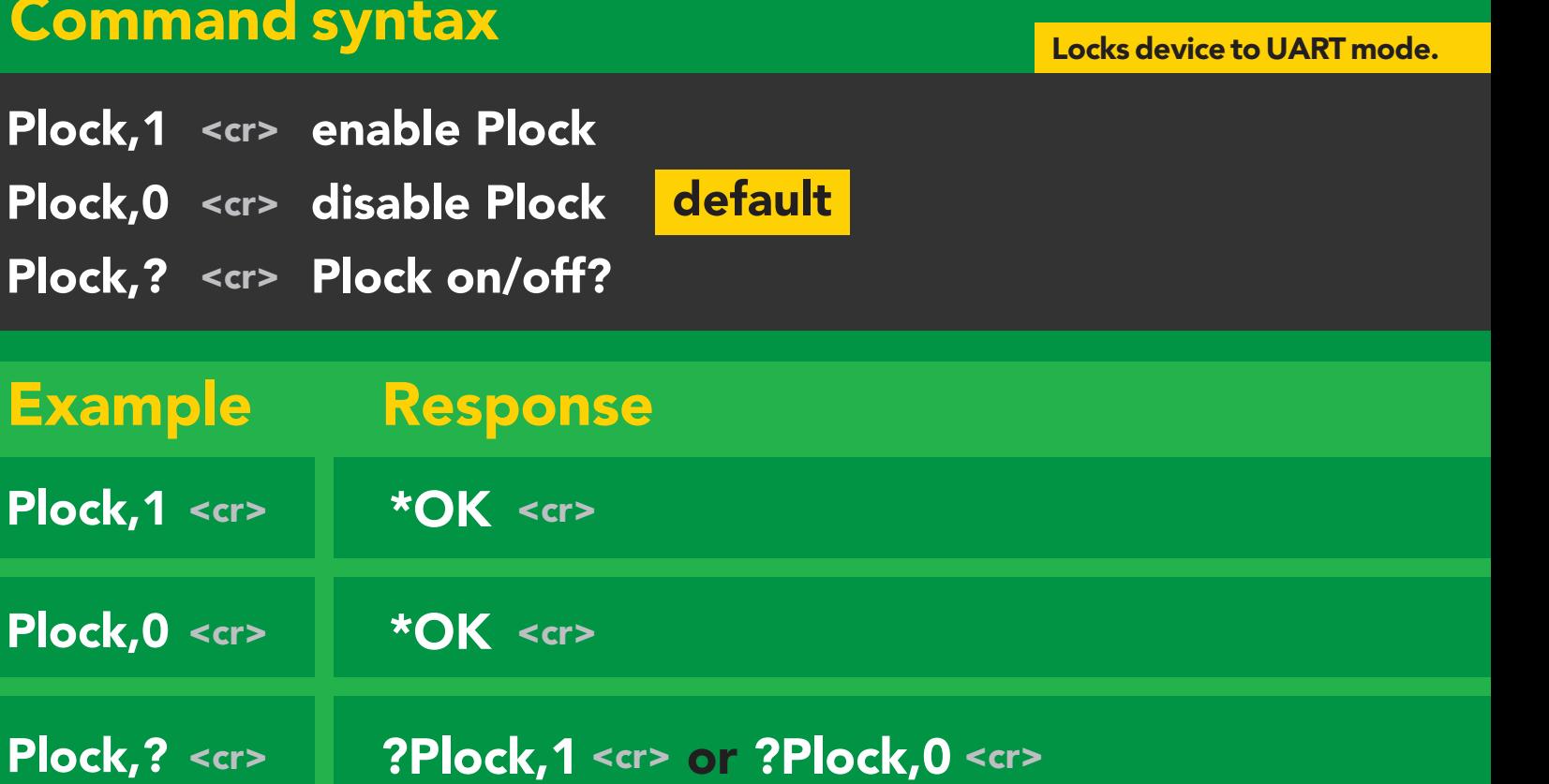

#### Plock,1 12C,100

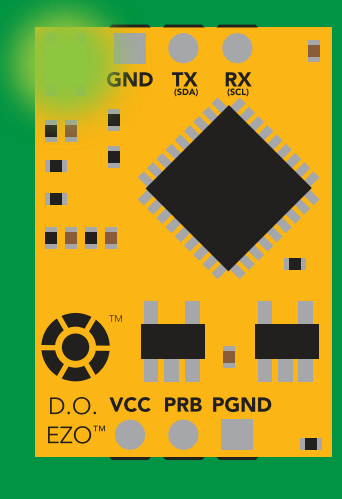

\*OK <cr>

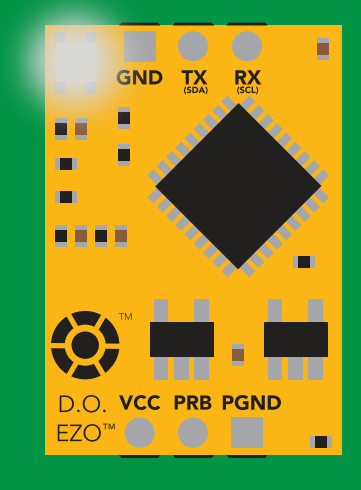

cannot change to l<del>'</del>C Taking reading  $\mathbf{r}$ \*ER <cr>

Short

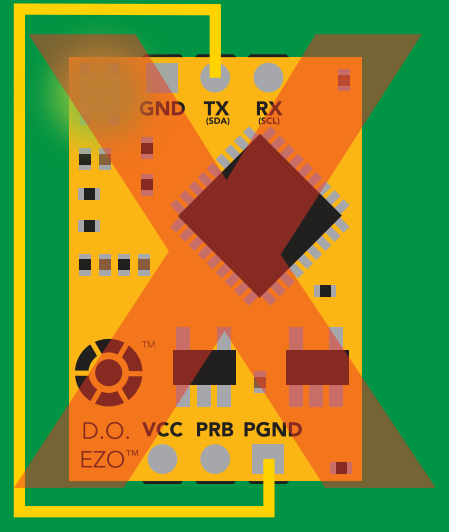

**Purplem cannot change to I<sup>2</sup>C** 

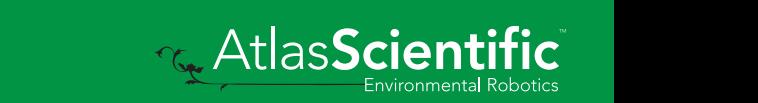

### <span id="page-33-0"></span>Factory reset

#### Command syntax

Clears calibration LED on "\*OK" enabled

Factory <cr> enable factory reset

Example Response \*OK <cr> Factory <cr>

#### Factory <cr>

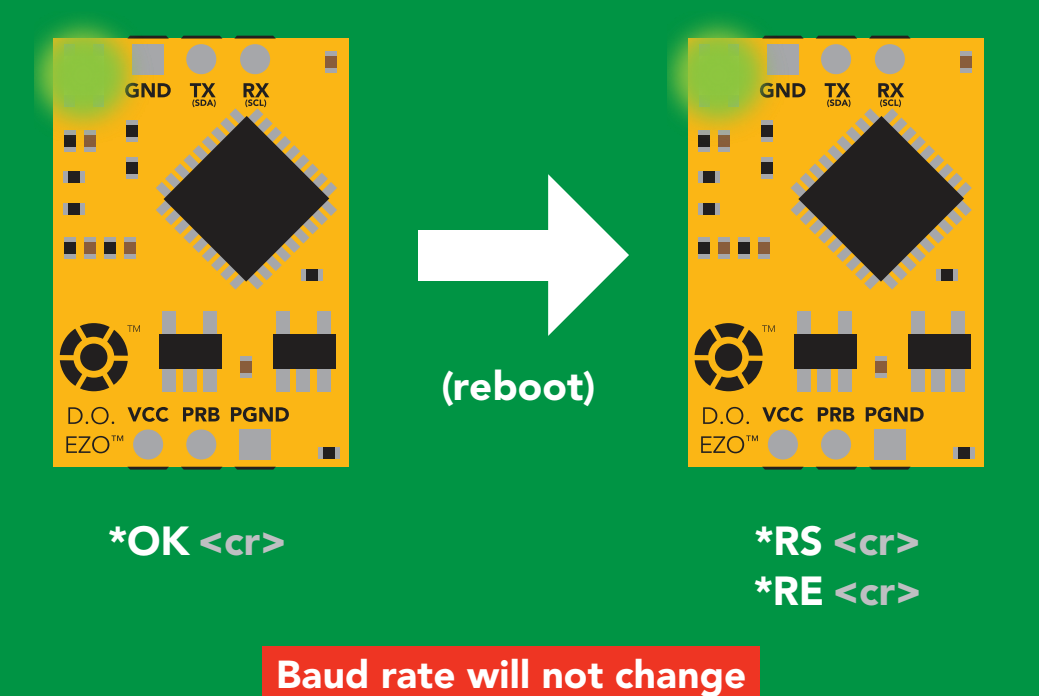

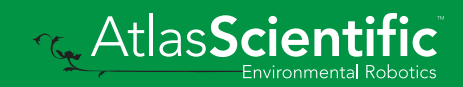

### <span id="page-34-0"></span>Change to I2C mode

#### I2C,n <cr> sets I<sup>2</sup>C address and reboots into I<sup>2</sup>C mode Command syntax Example Wrong example Response Response \*OK (reboot in I2C mode) **I2C,139 <cr> n ≯ 127 \*ER <cr>** I2C,100 <cr> n = any number 1 – 127 Default I2C address 97 (0x61)

(reboot)

#### I2C,100

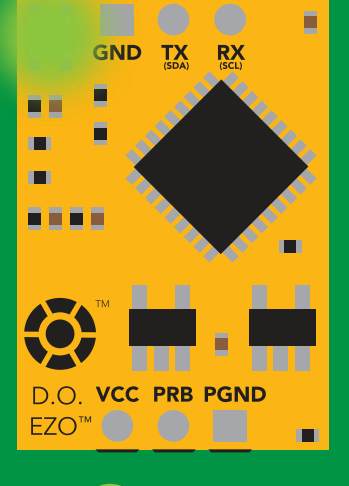

\*OK <cr>

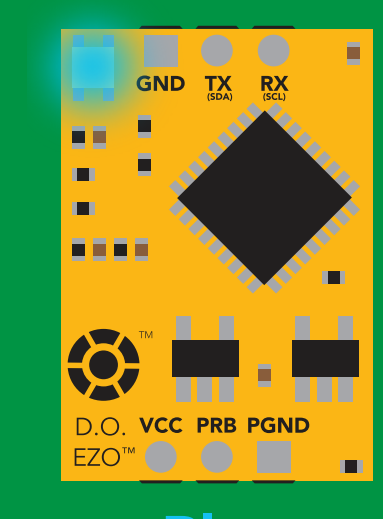

Cyana<br>Cyana er different contracts of the cycle of the cycle of the cycle of the cycle of the cycle of the cycle of the cy<br>
POK <cr> Green Blue

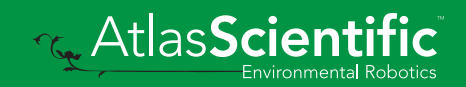

### <span id="page-35-0"></span>Manual switching to I<sup>2</sup>C

- Disconnect ground (power off)  $\bullet$
- Disconnect TX and RX
- Connect TX to PGND
- Confirm RX is disconnected •
- Connect ground (power on) •
- Wait for LED to change from Green to Blue •
- Disconnect ground (power off) •
- Reconnect all data and power

Manually switching to <sup>2</sup>C will set the <sup>2</sup>C address to 97 (0x61)

#### Example

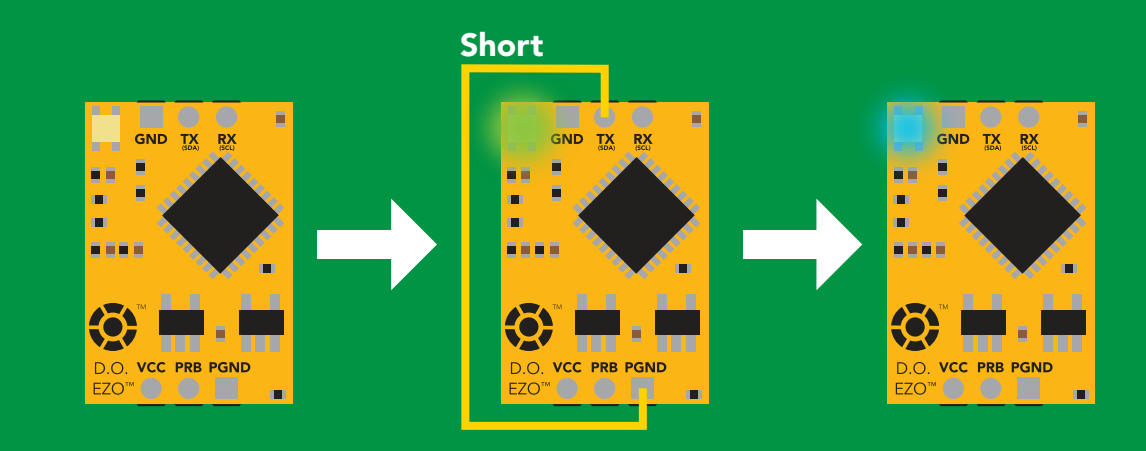

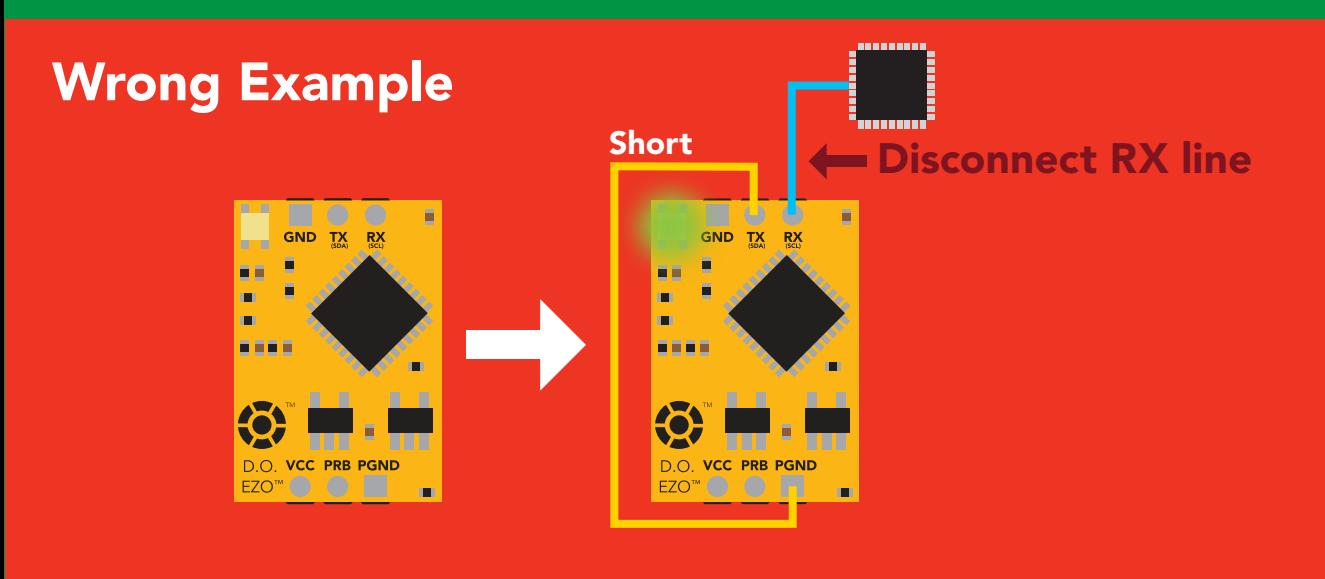

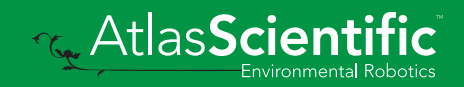
# I 2C mode

The I2C protocol is *considerably more complex* than the UART (RS–232) protocol. Atlas Scientific assumes the embedded systems engineer understands this protocol.

To set your EZO™ device into I<sup>2</sup>C mode click here

#### Settings that are retained if power is cut

Calibration Change I2 C address Enable/disable parameters Hardware switch to UART mode LED control Protocol lock Software switch to UART mode

#### Settings that are *NOT* retained if power is cut

Find Pressure compensation Salinity compensation Sleep mode Temperature compensation

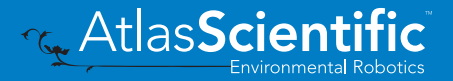

## I 2C mode

I 2C address (0x01 – 0x7F) 97 (0x61) default

 $Vcc$  3.3V –  $5.5V$ 

Clock speed 100 – 400 kHz

#### ா—ாபு <mark>2</mark> **SDA**

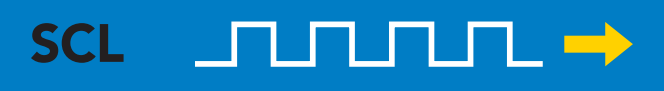

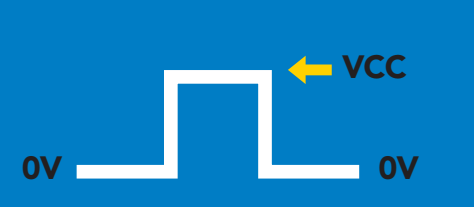

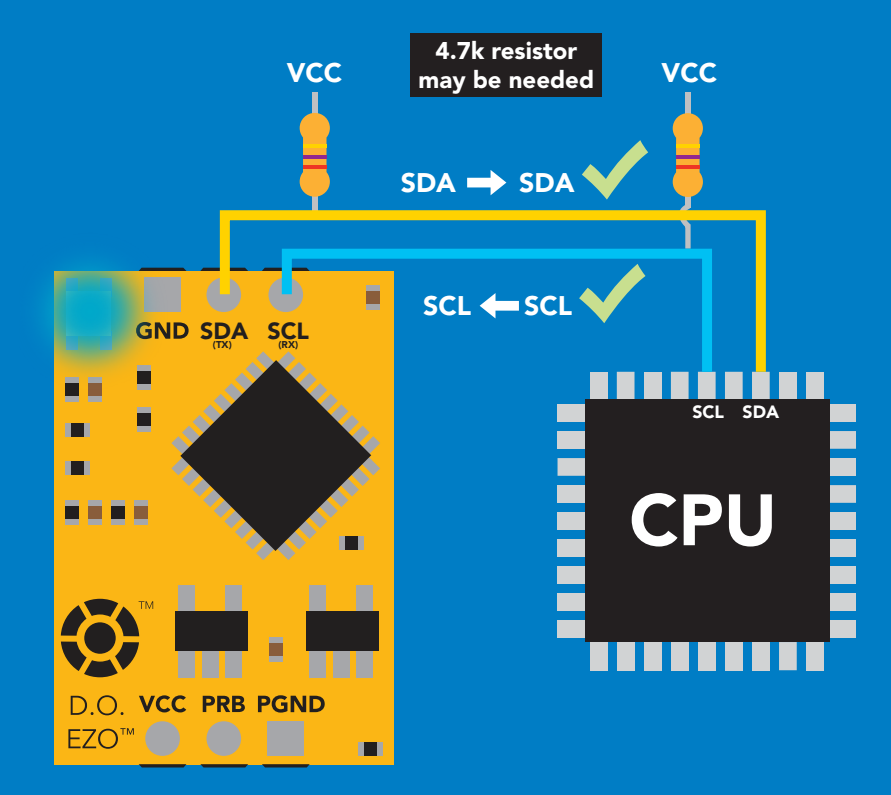

### 0V 0V 0V 0V 0V 0V 0V Data format

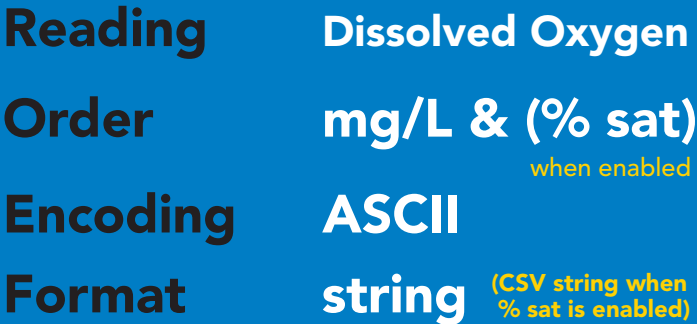

Data type floating point Decimal places Smallest string 4 characters Largest string 16 characters

enabled

 $mg/L = 2$  $%$  sat = 1

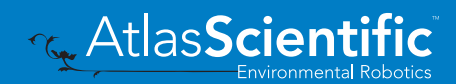

38 Copyright © Atlas Scientific LLC

# Sending commands to device

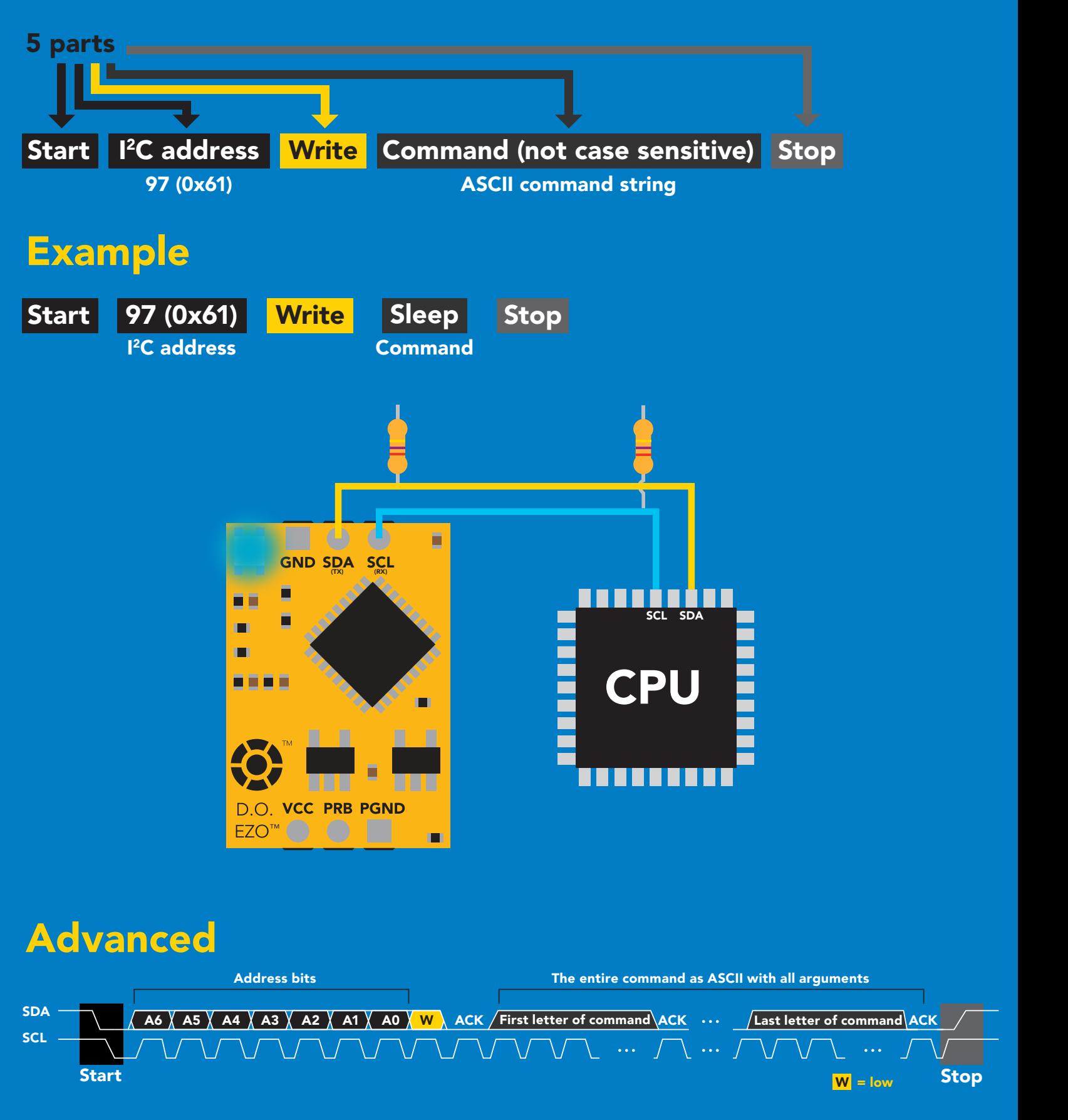

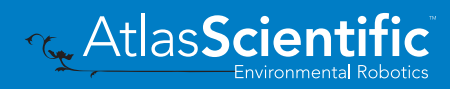

# Requesting data from device

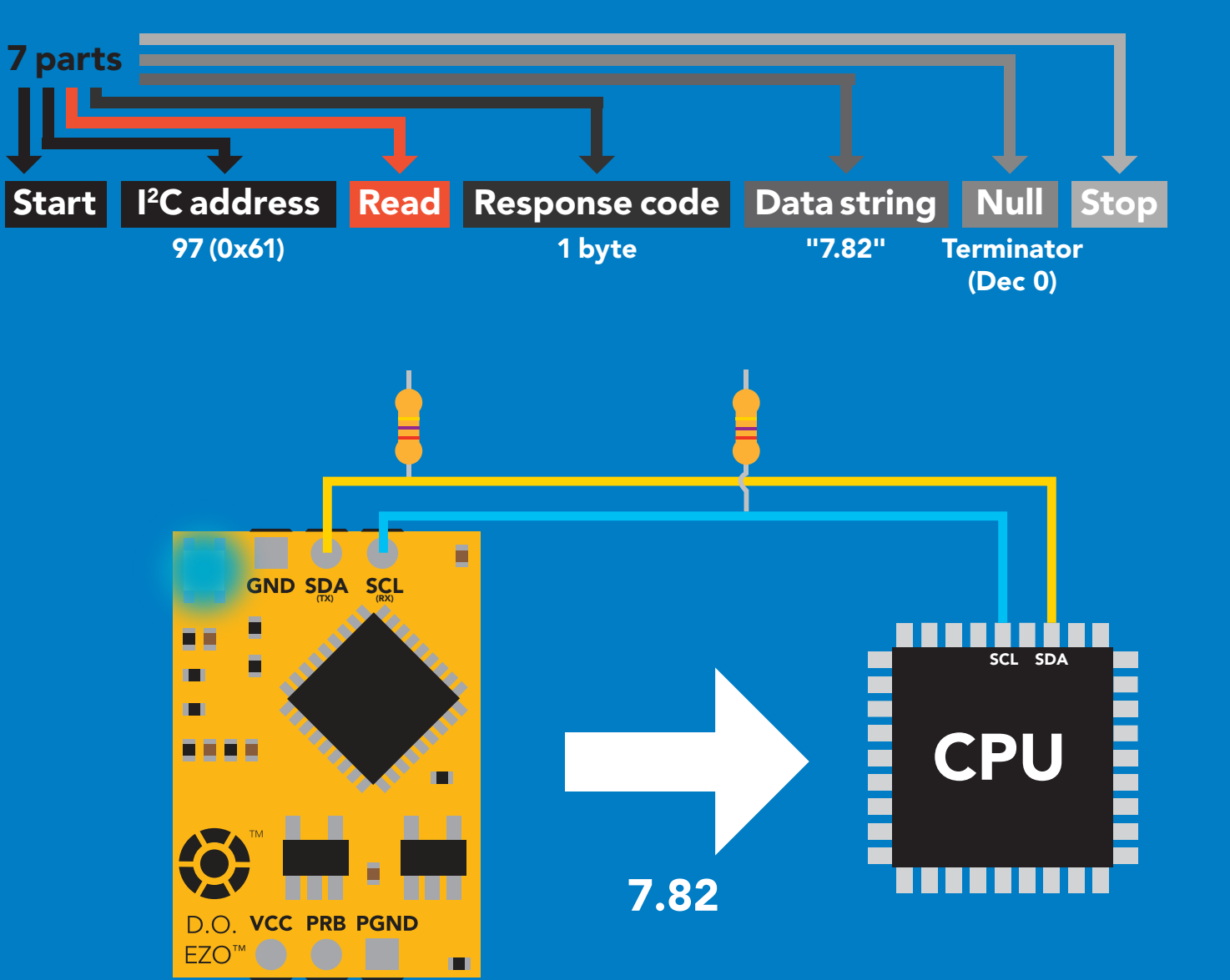

### Advanced

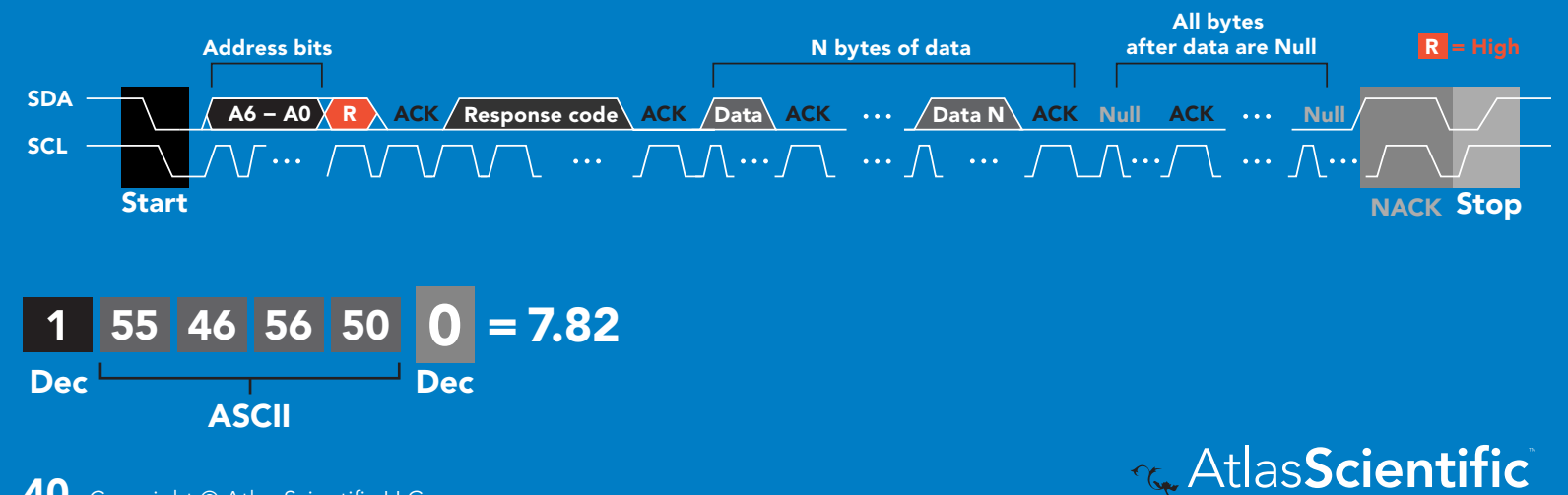

## Response codes

After a command has been issued, a 1 byte response code can be read in order to confirm that the command was processed successfully.

*Reading back the response code is completely optional, and is not required for normal operation.*

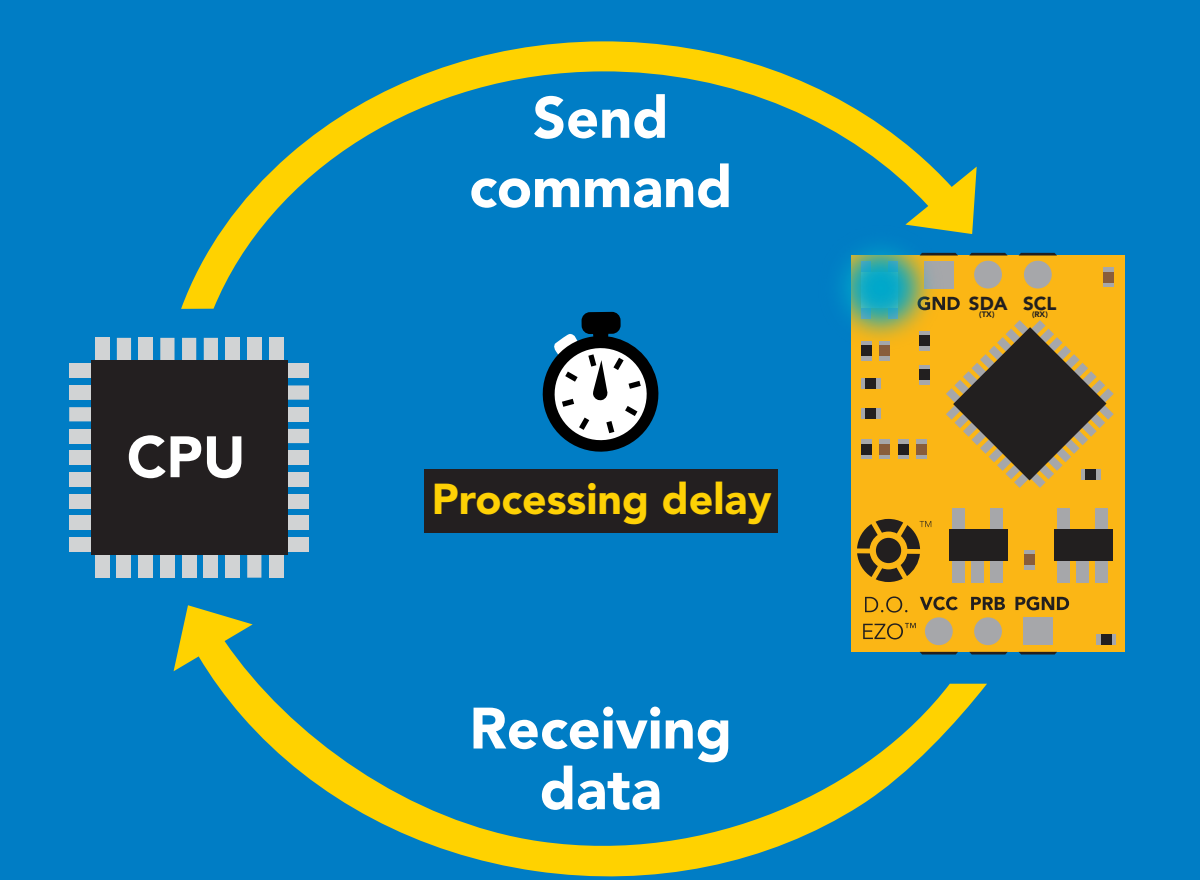

### Example

I2C\_start; I2C\_address; I2C\_write(EZO\_command); I2C\_stop;

#### delay(300);

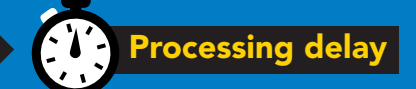

I2C\_start; I2C\_address; Char $[ ] = 12C$  read; I2C\_stop;

The response code will always be 254, if you do not wait for the processing delay.

#### Response codes Single byte, not string

- no data to send  $\frac{255}{1}$ 
	- still processing, not ready 254
	- syntax error 2
	- successful request 1

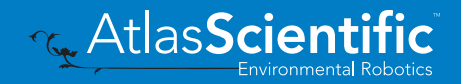

# LED color definition

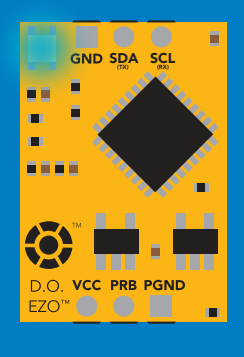

**Blue** I 2C standby

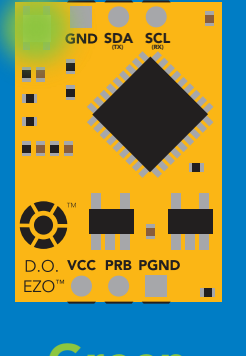

Green Taking reading

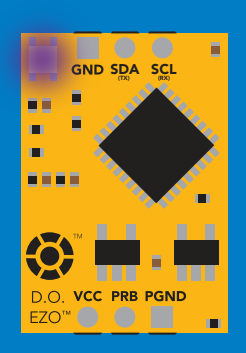

Purple

Changing I 2C address

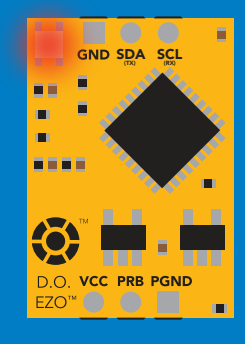

Command not understood

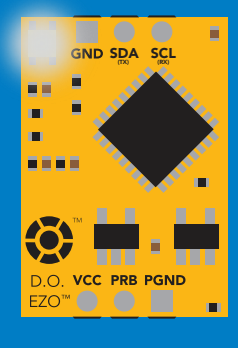

**White** Find

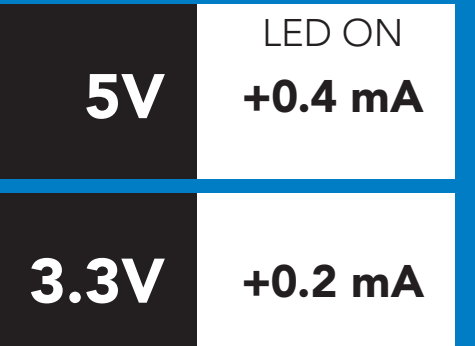

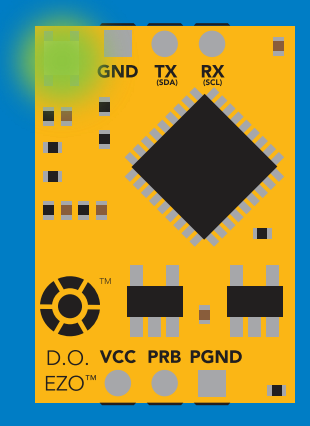

### Solid Green LED

in UART mode Not I<sup>2</sup>C ready

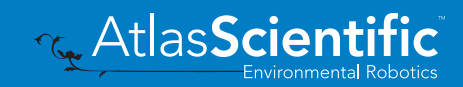

### command quick reference I 2C mode

All commands are ASCII strings or single ASCII characters.

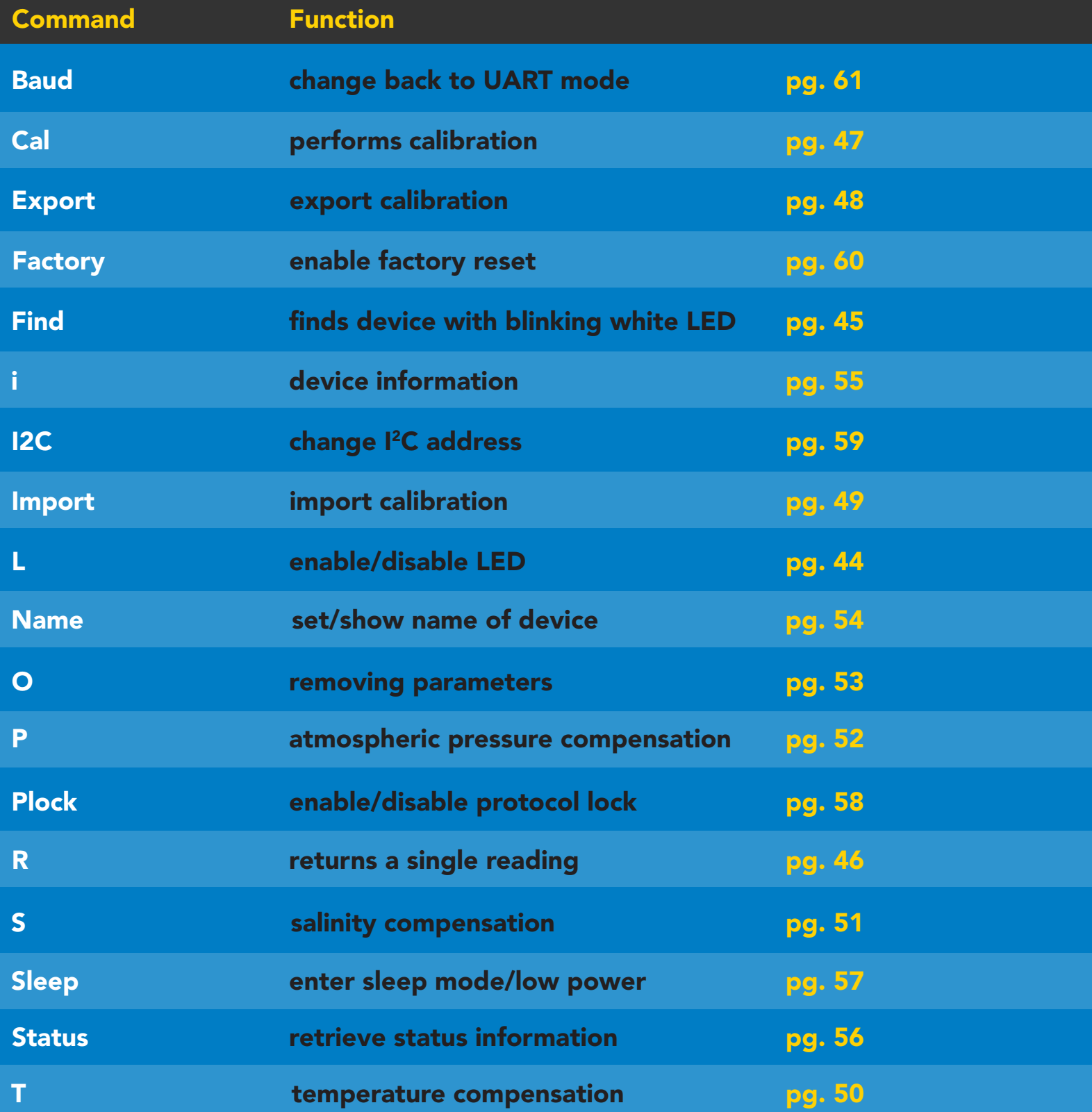

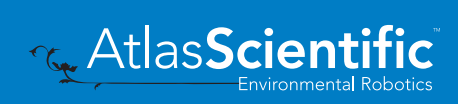

## <span id="page-43-0"></span>LED control

### Command syntax

L,1 LED on default

- L,0 LED off
- L,? LED state on/off?

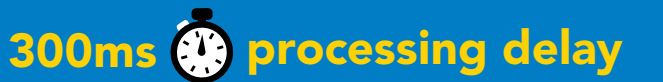

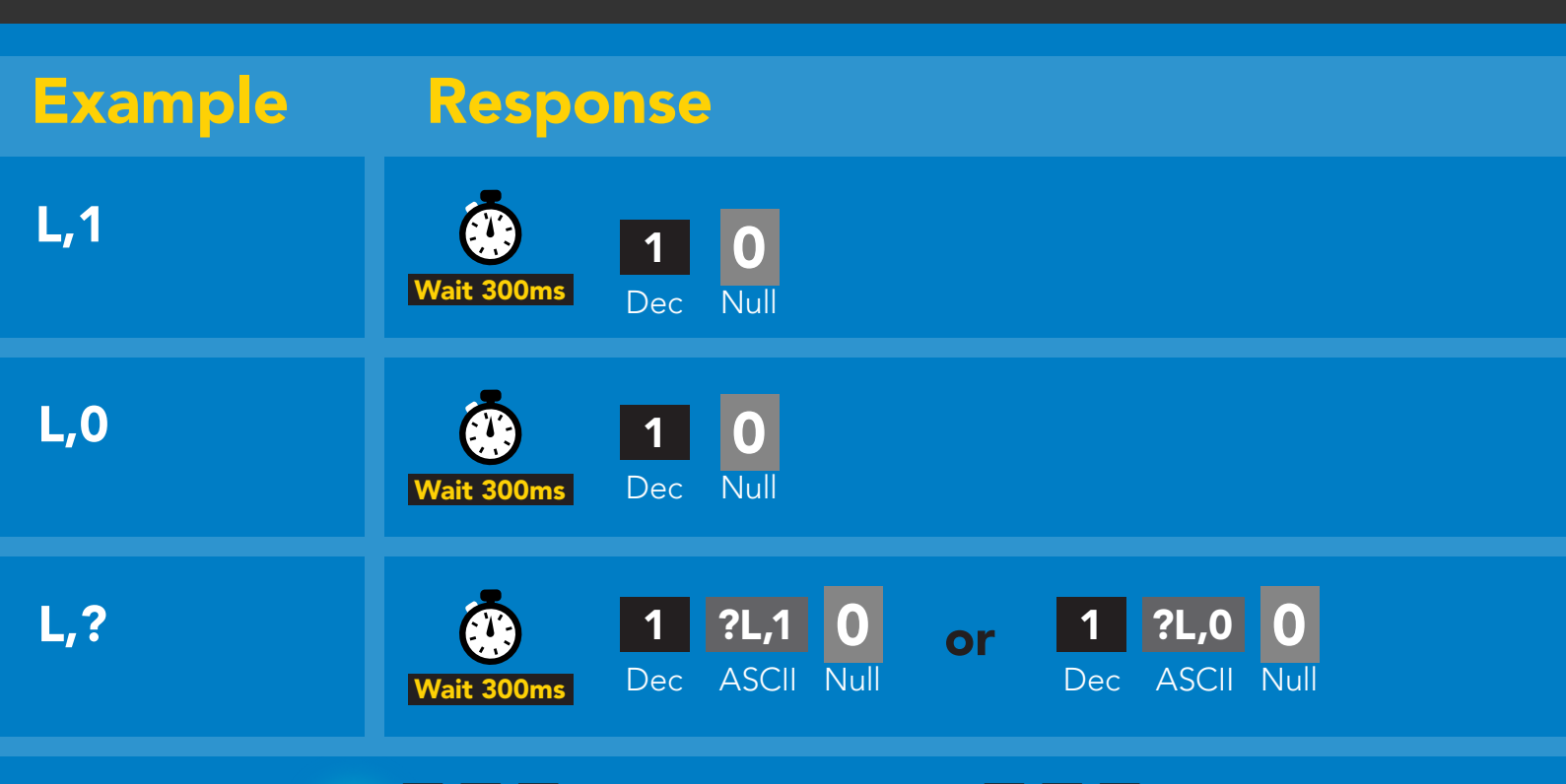

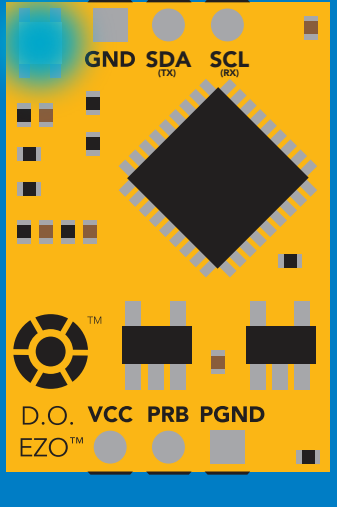

L,1 L,0

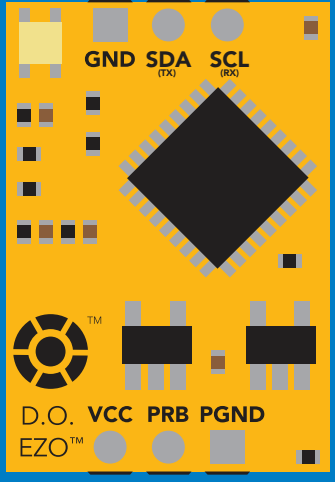

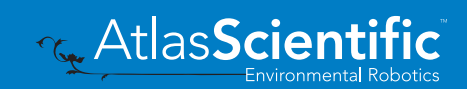

<span id="page-44-0"></span>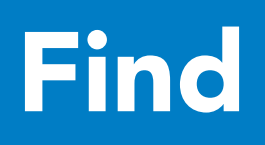

### 300ms **(2)** processing delay

### Command syntax

This command will disable continuous mode Send any character or command to terminate find.

### Find LED rapidly blinks white, used to help find device

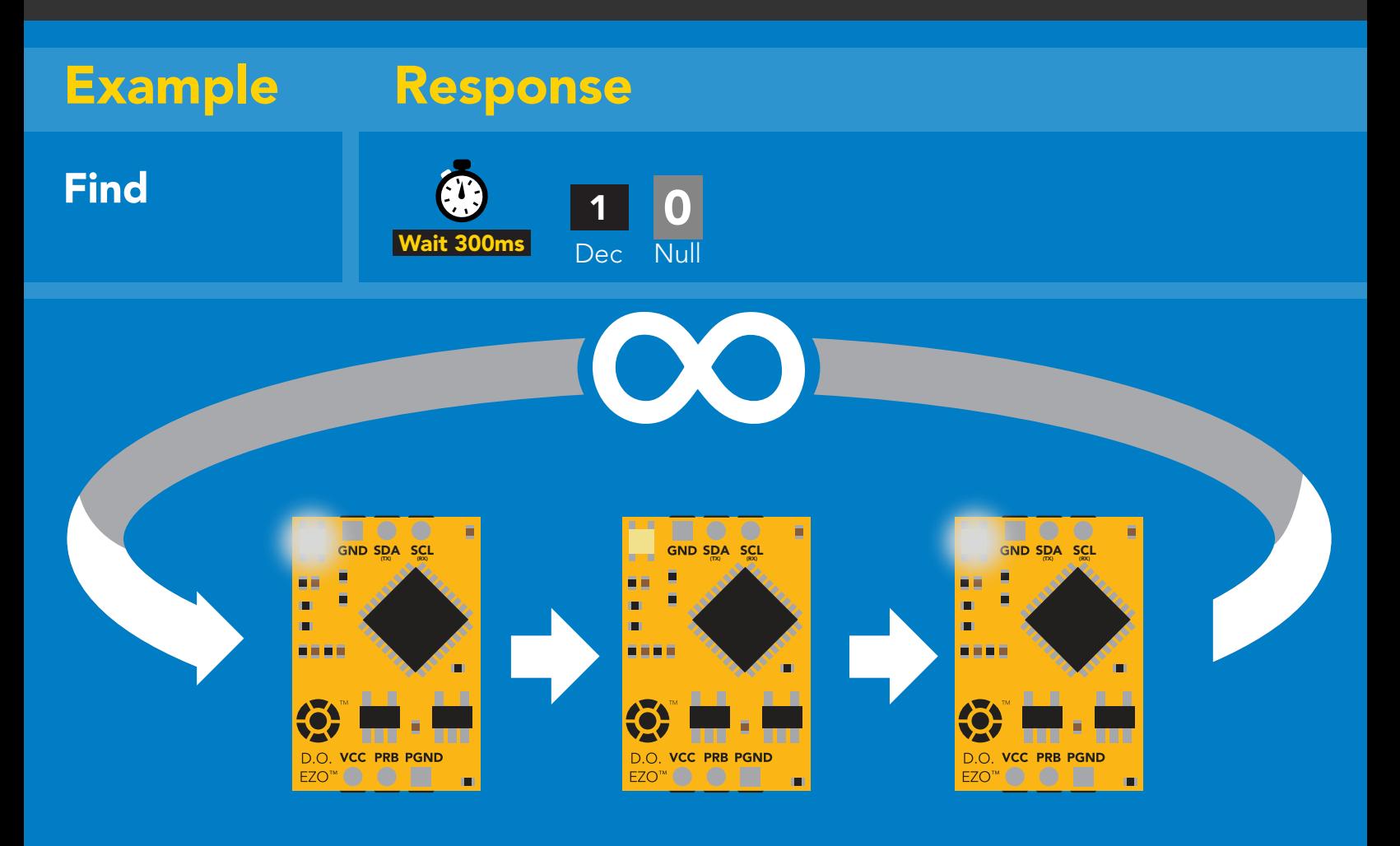

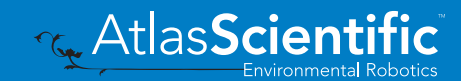

# <span id="page-45-0"></span>Taking reading

### Command syntax

600ms **(b)** processing delay

R return 1 reading

7.82 **ASCII** 1 Dec 0 Null R Example Response

 $600<sub>ms</sub>$ 

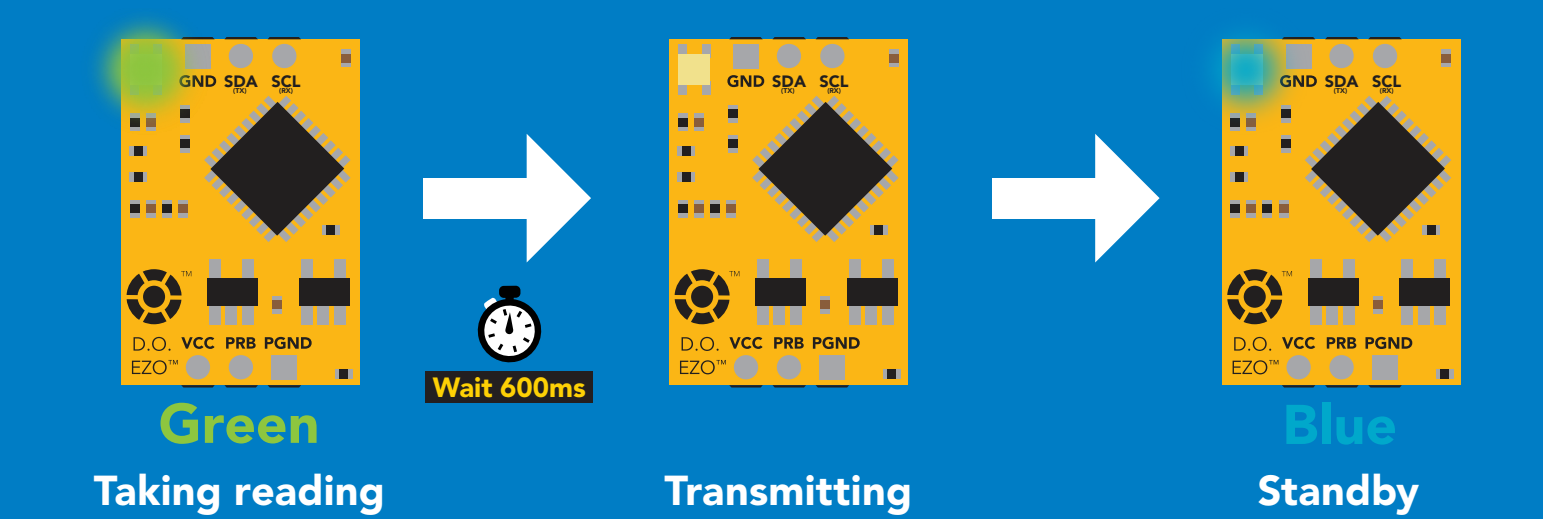

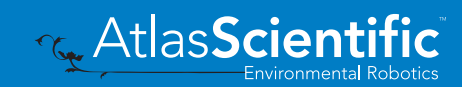

## <span id="page-46-0"></span>Calibration

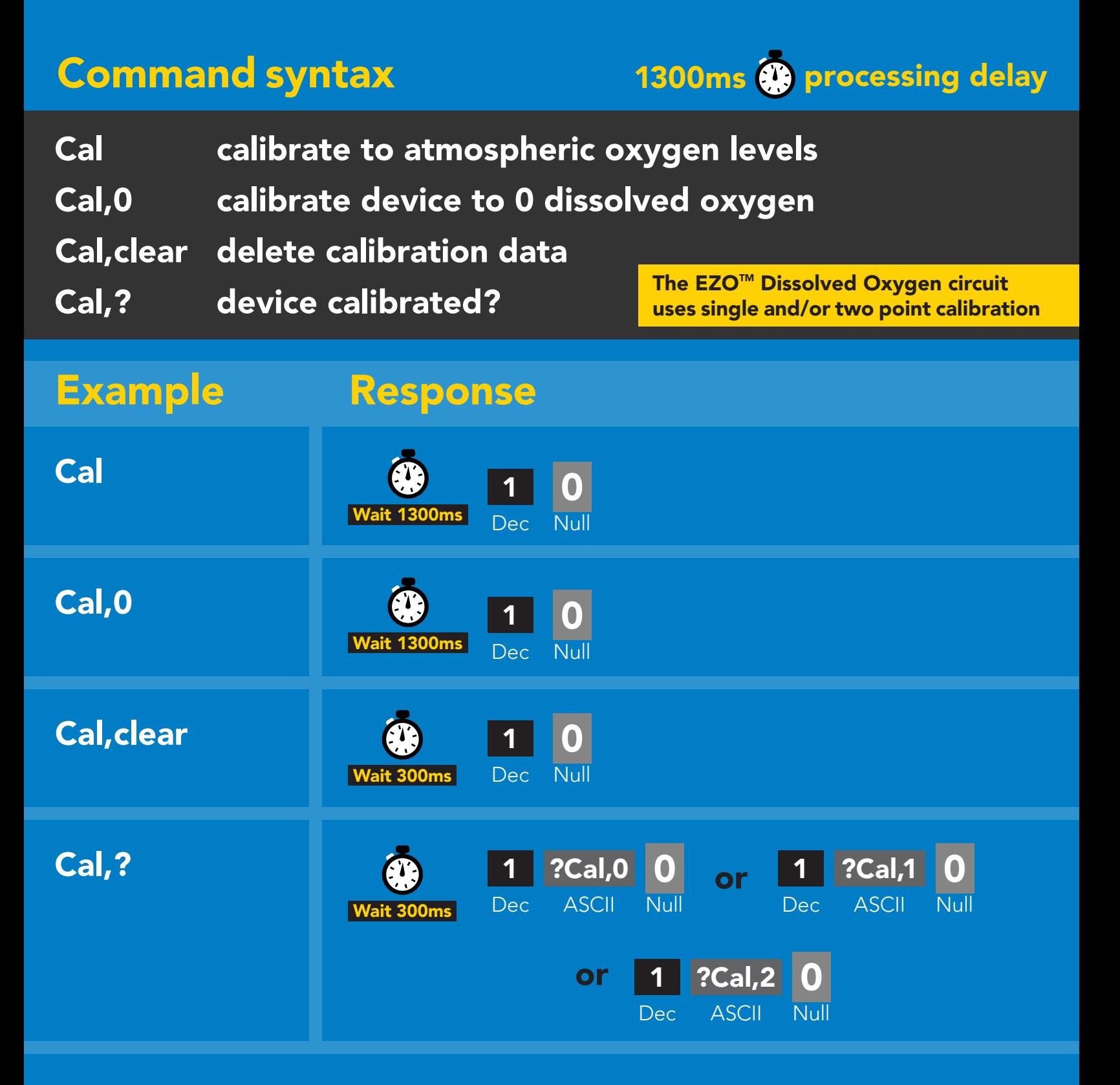

## <span id="page-47-0"></span>Export calibration

Command syntax

300ms @ processing delay

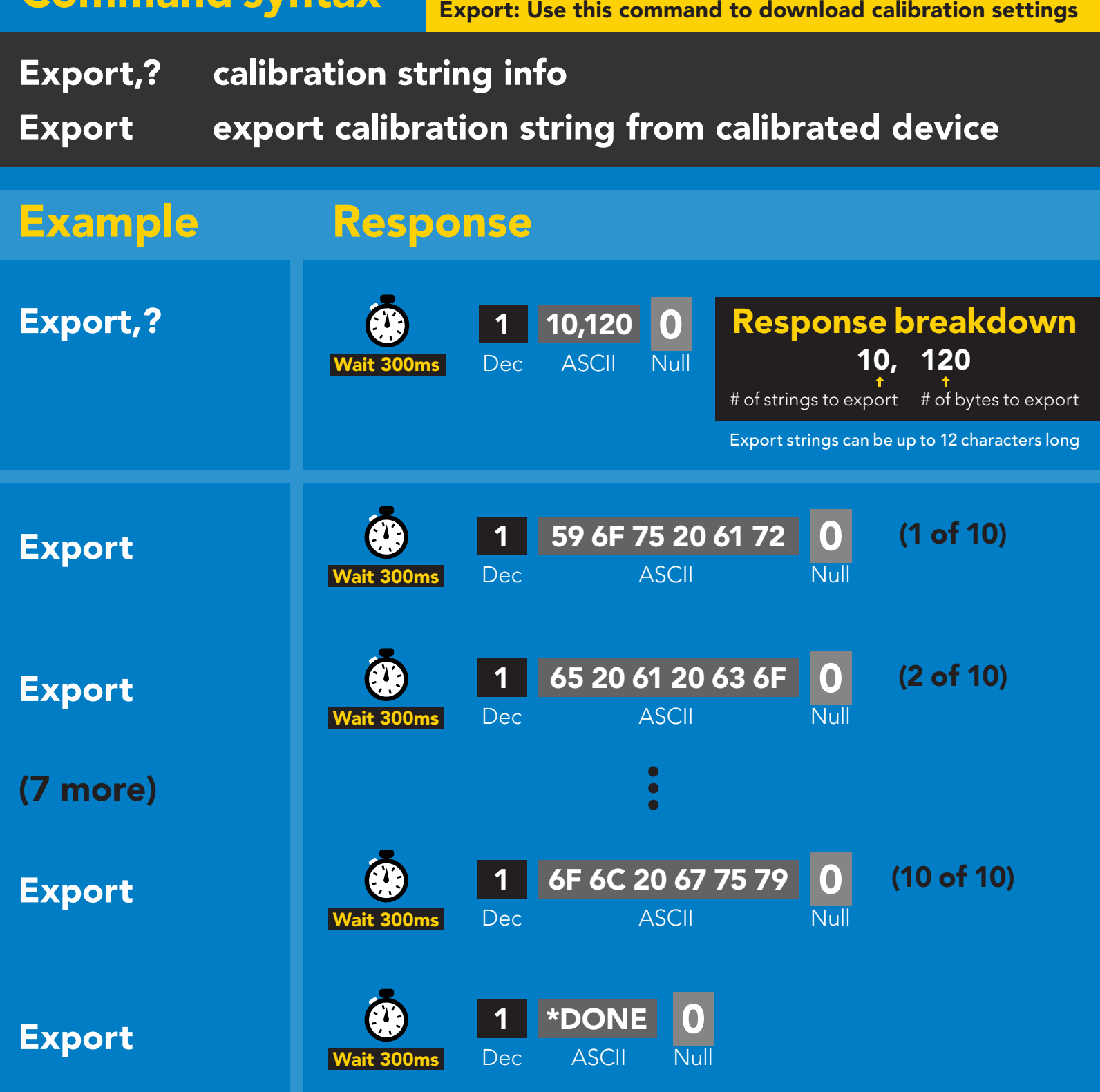

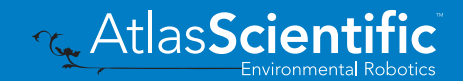

### <span id="page-48-0"></span>Import calibration 300ms @ processing delay

### Command syntax

Import: Use this command to upload calibration settings to one or more devices.

Import,n import calibration string to new device

### Example Response

1 Dec 0

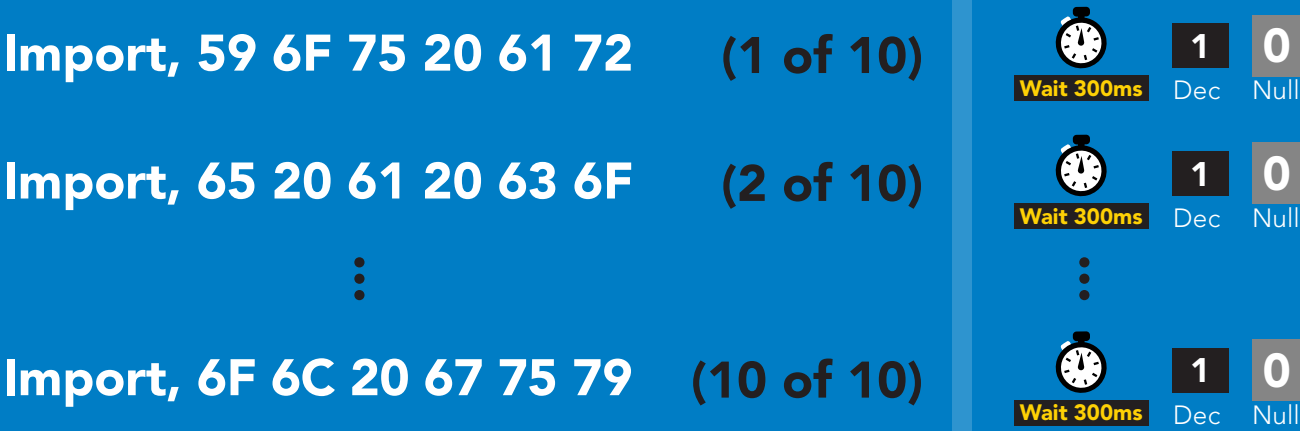

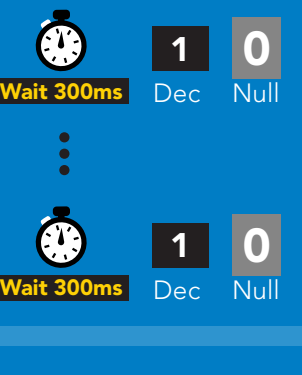

Import,n

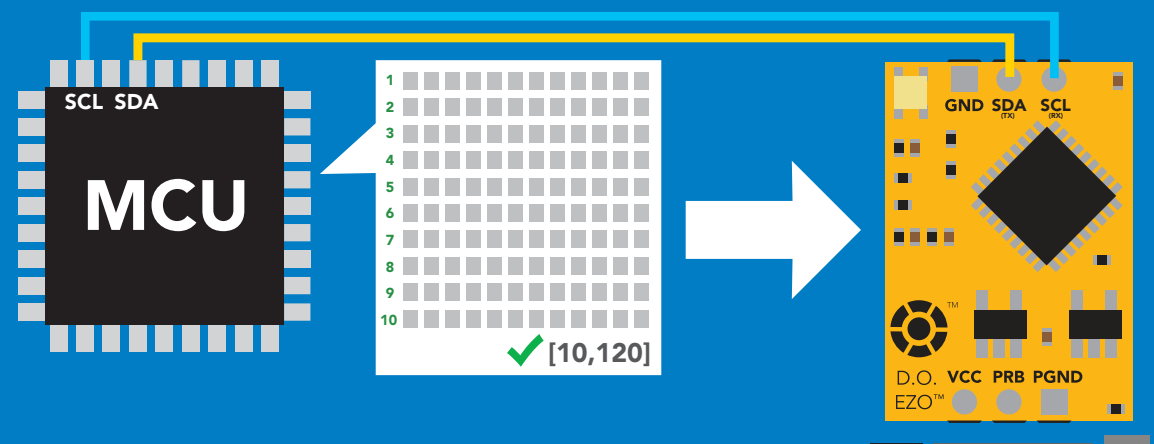

**ASCII** system will reboot

\*Pending

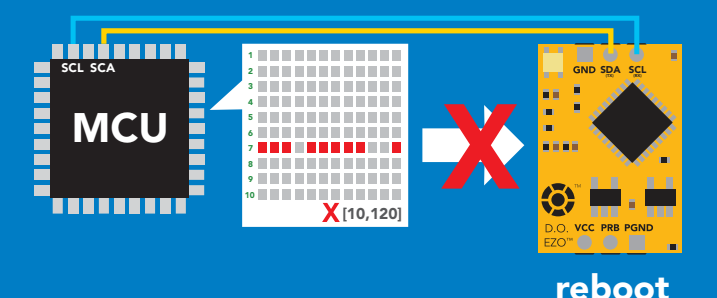

\* If one of the imported strings is not correctly entered, the device will not accept the import and reboot.

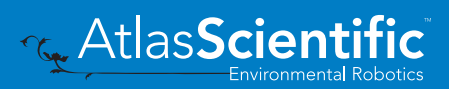

0 Null

## <span id="page-49-0"></span>Temperature compensation

### Command syntax

Default temperature = 20°C Temperature is always in Celsius Temperature is not retained if power is cut

- T,n n = any value; floating point or int 300ms @ processing delay
- T,? compensated temperature value?

RT,n set temperature compensation and take a reading\*

This is a new command for firmware V2.13

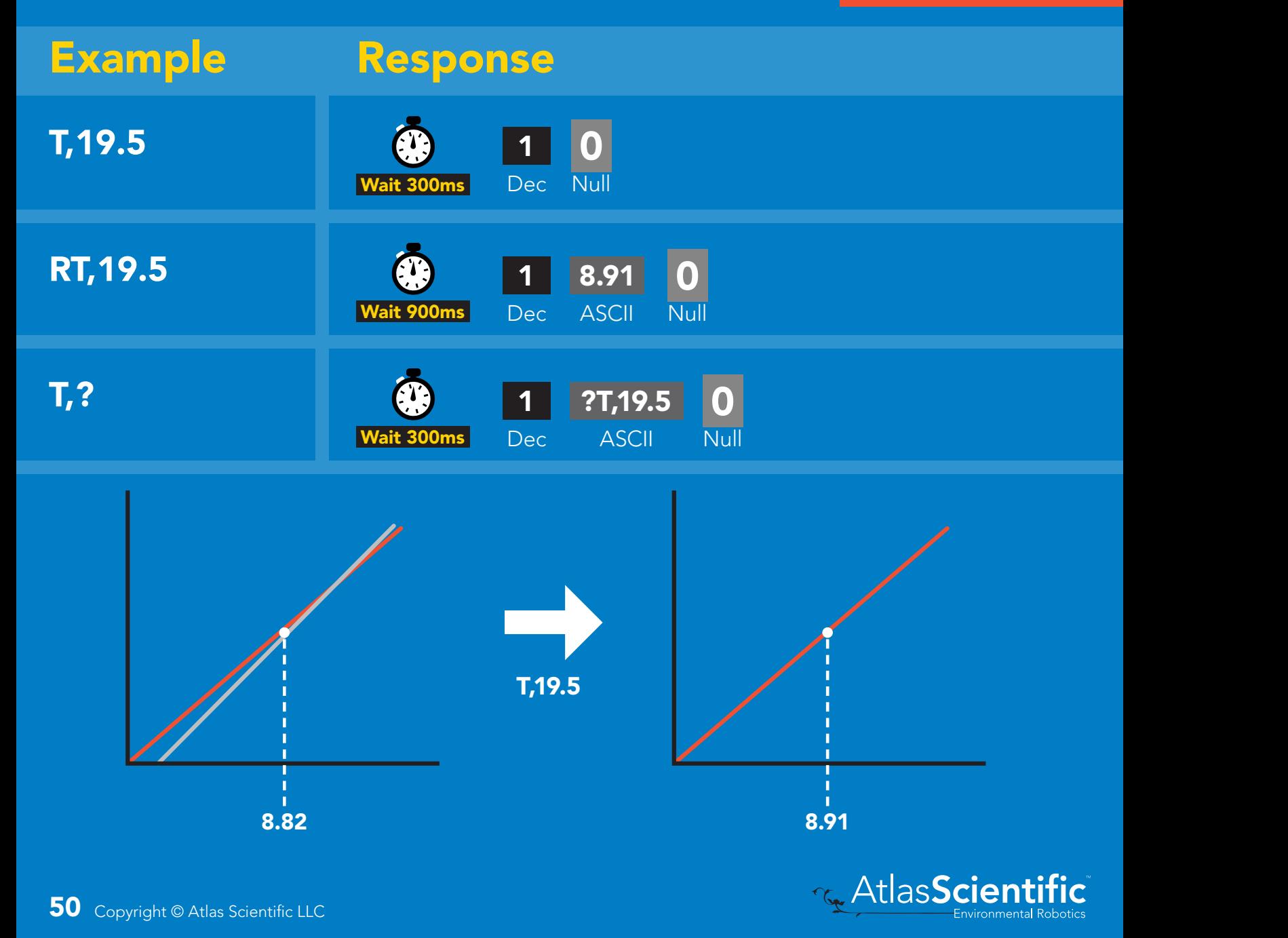

## <span id="page-50-0"></span>Salinity compensation

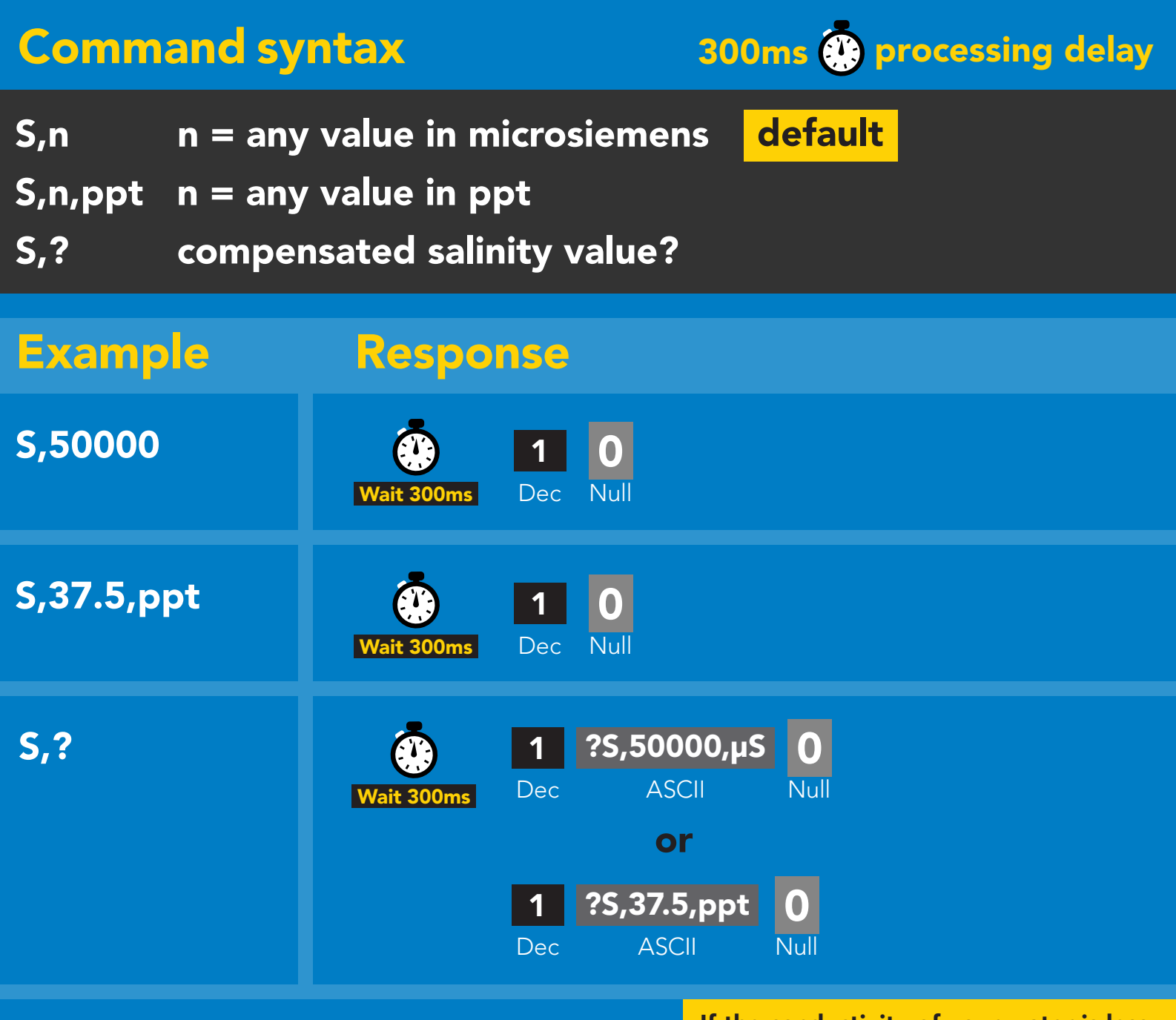

If the conductivity of your water is less than 2,500μS this command is irrelevant

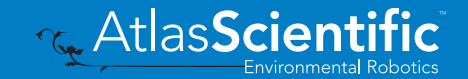

## <span id="page-51-0"></span>Atmospheric pressure compensation

#### Command syntax IG Syntax

300ms **(b)** processing delay

Blue

- P,n n = any value in kPa
- P,? compensated pressure value?

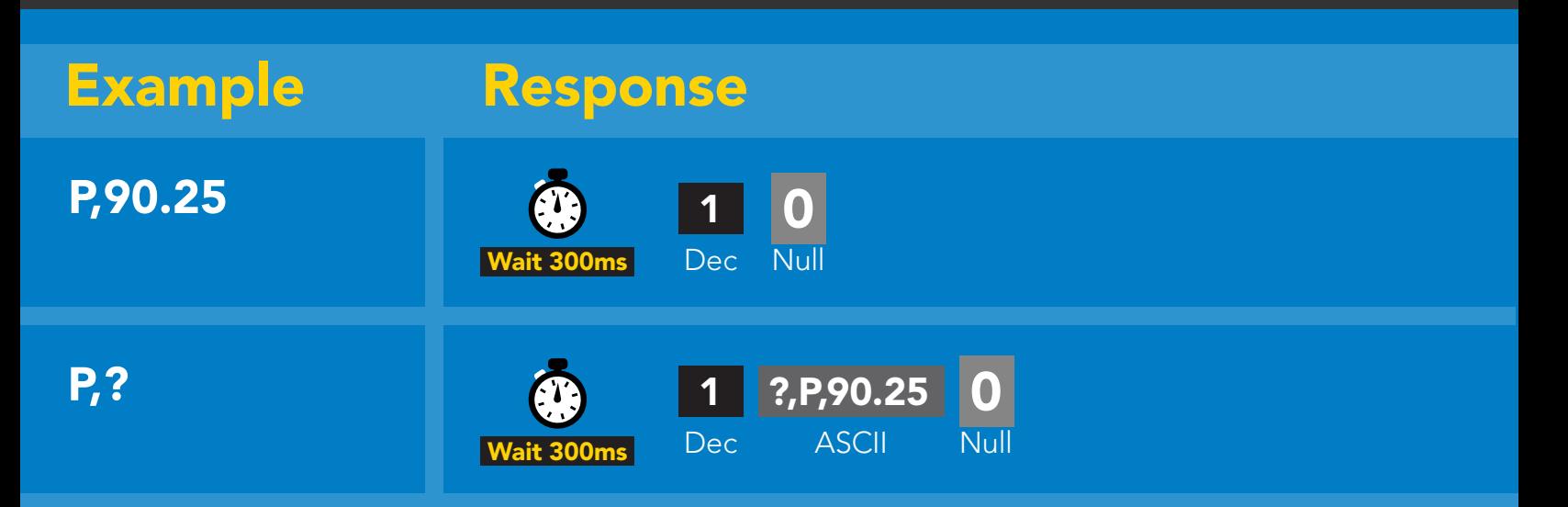

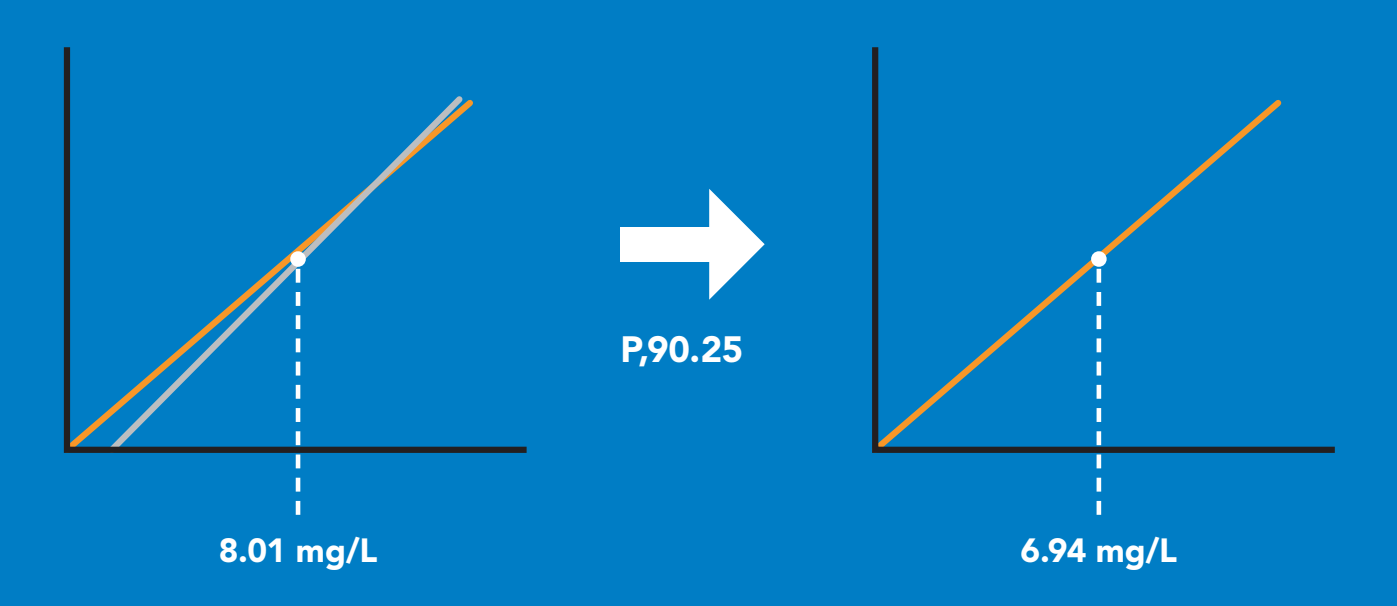

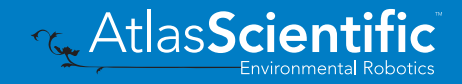

# <span id="page-52-0"></span>Enable/disable parameters from output string

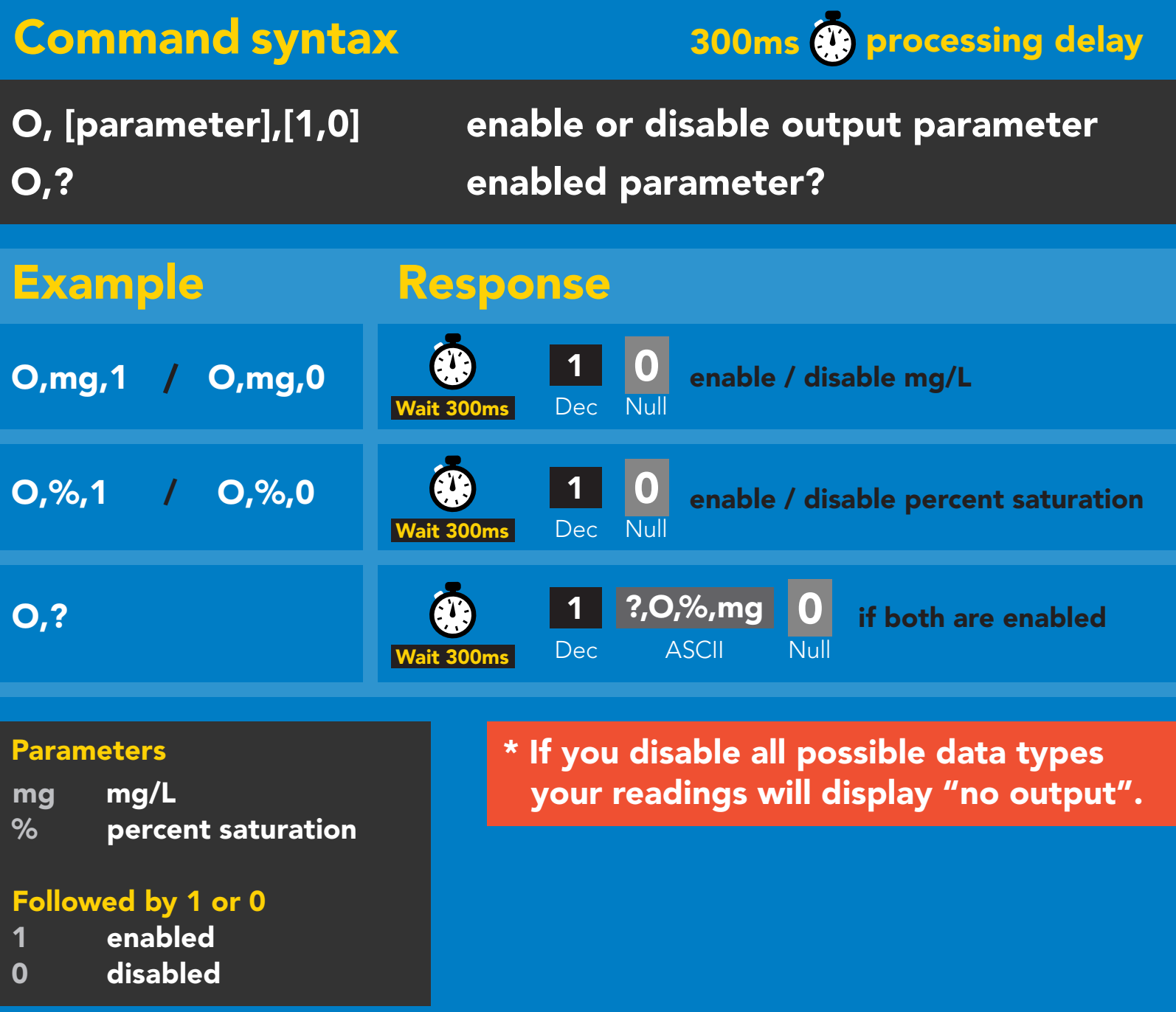

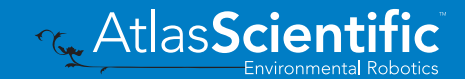

# <span id="page-53-0"></span>Naming device

### Command syntax

300ms @ processing delay

Do not use spaces in the name

**Retaillers** AtlasScientific

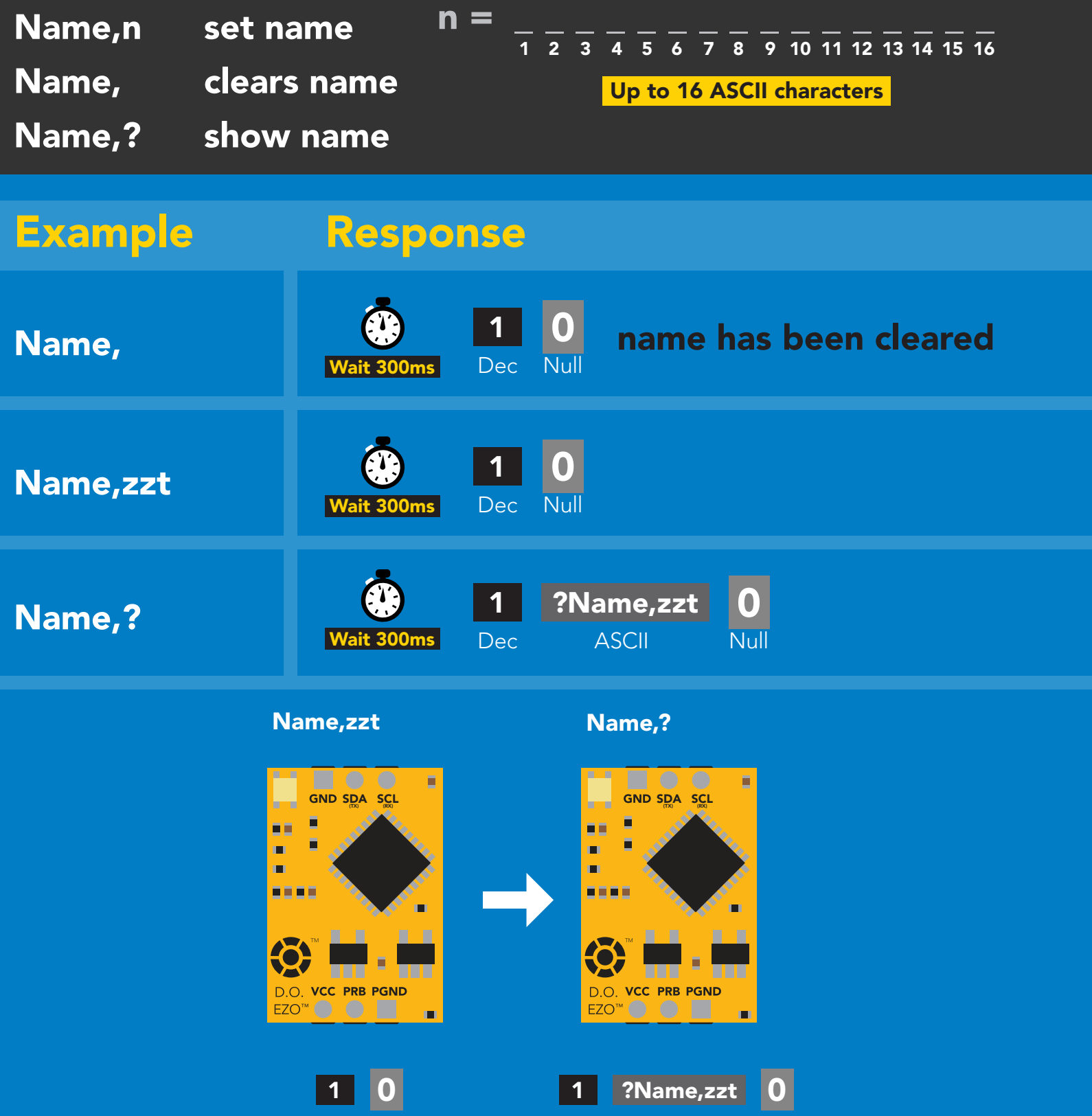

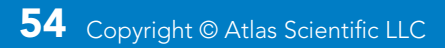

# <span id="page-54-0"></span>Device information

### Command syntax

300ms **(b)** processing delay

i device information

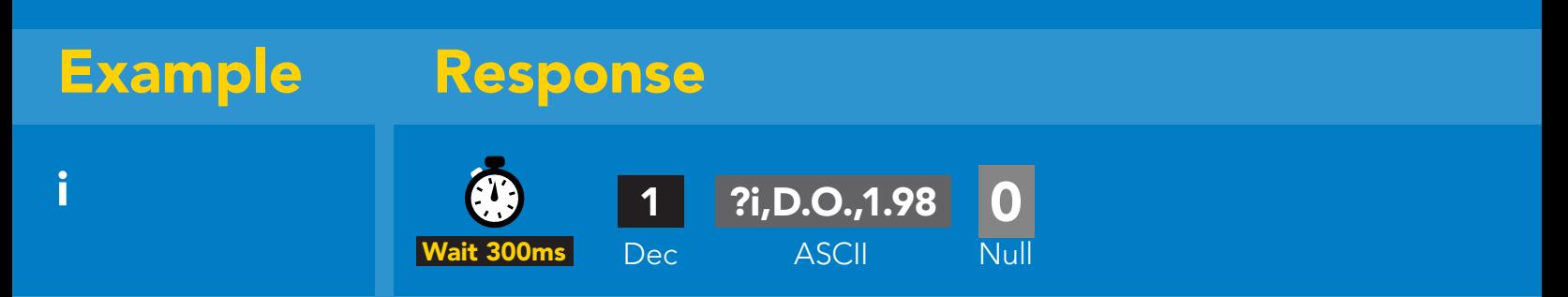

### Response breakdown

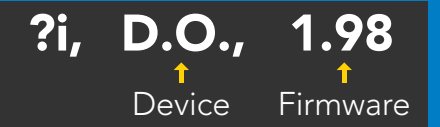

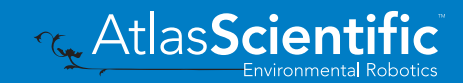

# <span id="page-55-0"></span>Reading device status

### Command syntax

300ms **(b)** processing delay

Status voltage at Vcc pin and reason for last restart

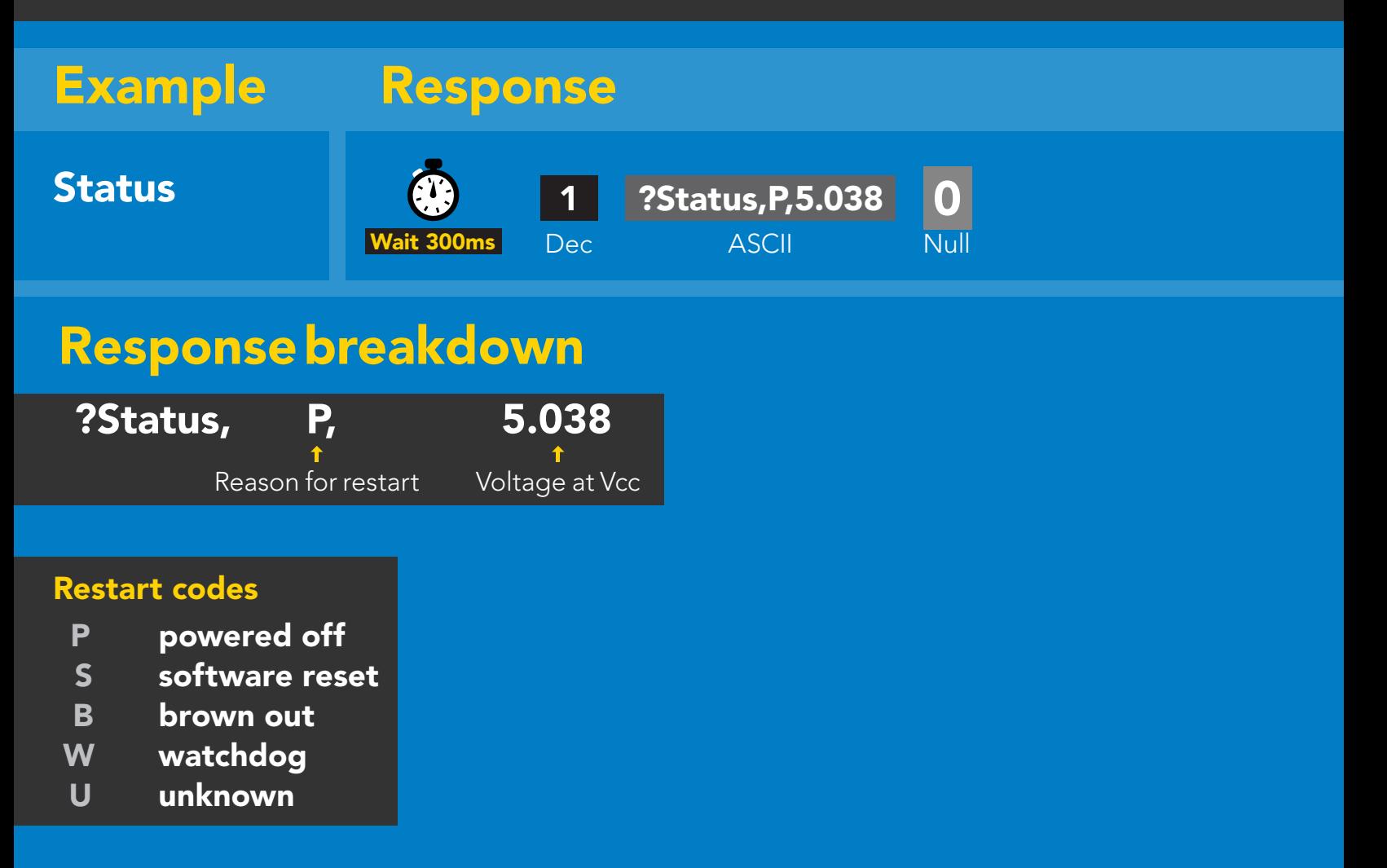

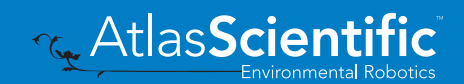

# <span id="page-56-0"></span>Sleep mode/low power

### Command syntax

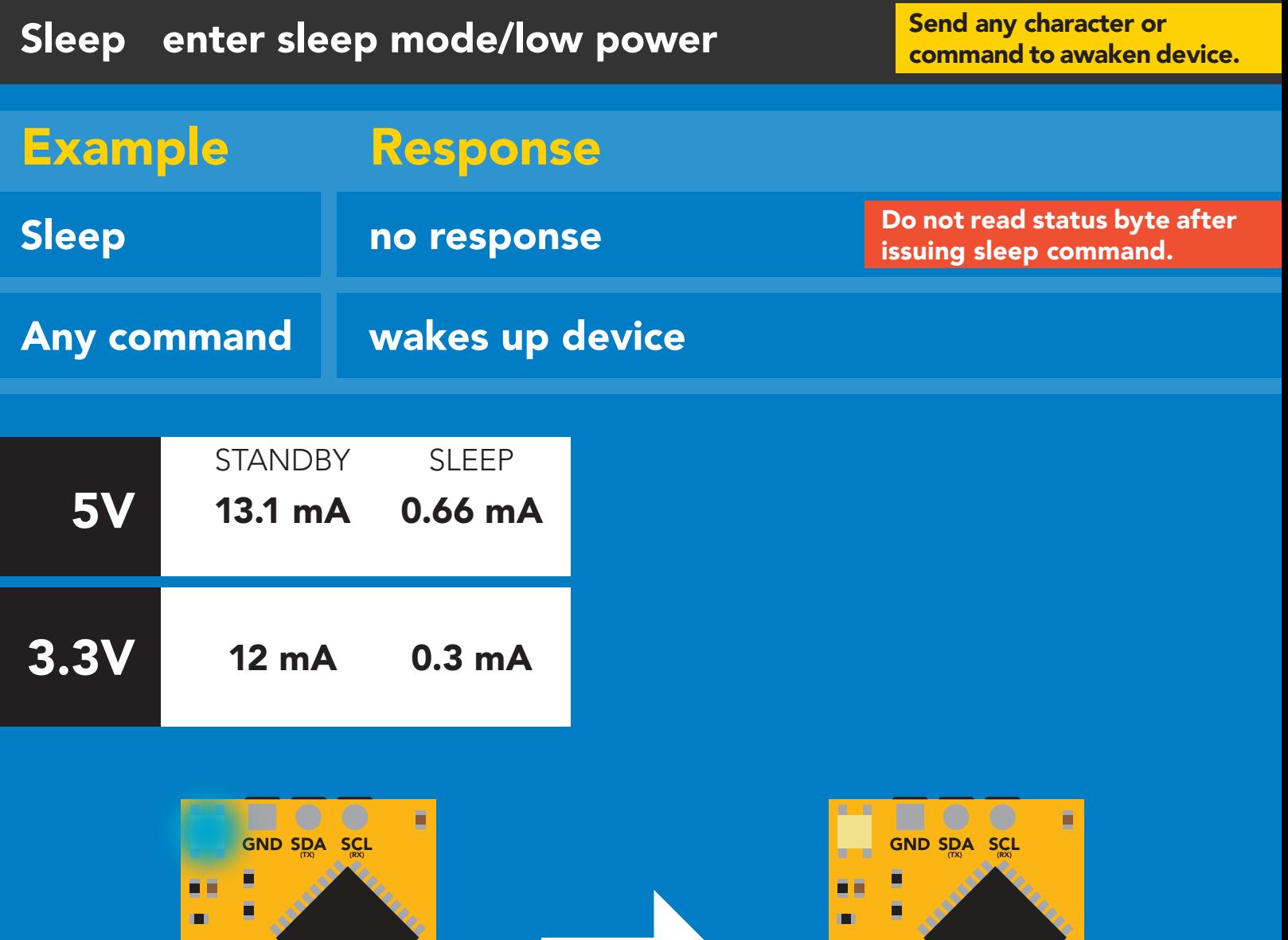

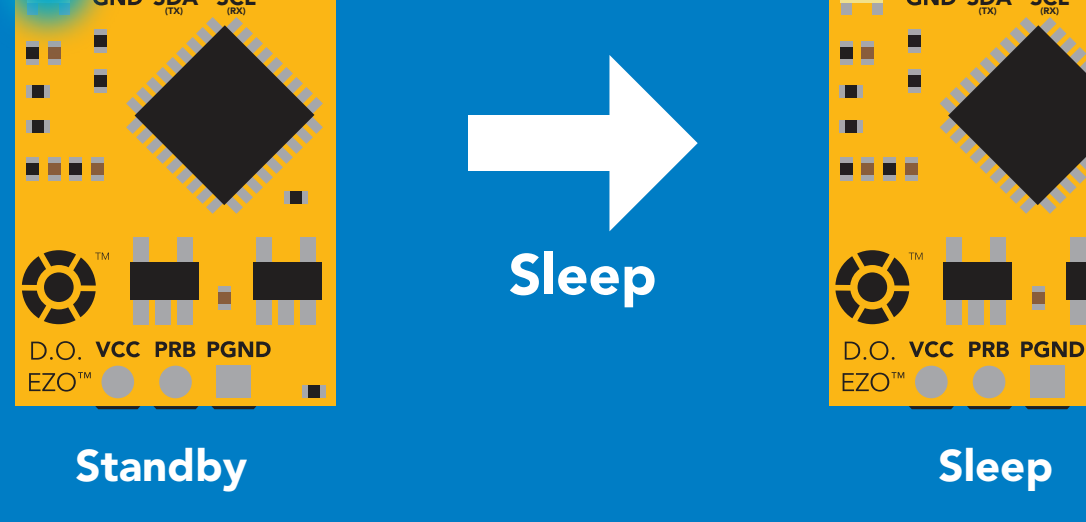

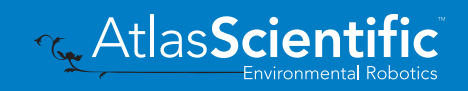

 $\blacksquare$ 

## <span id="page-57-0"></span>Protocol lock

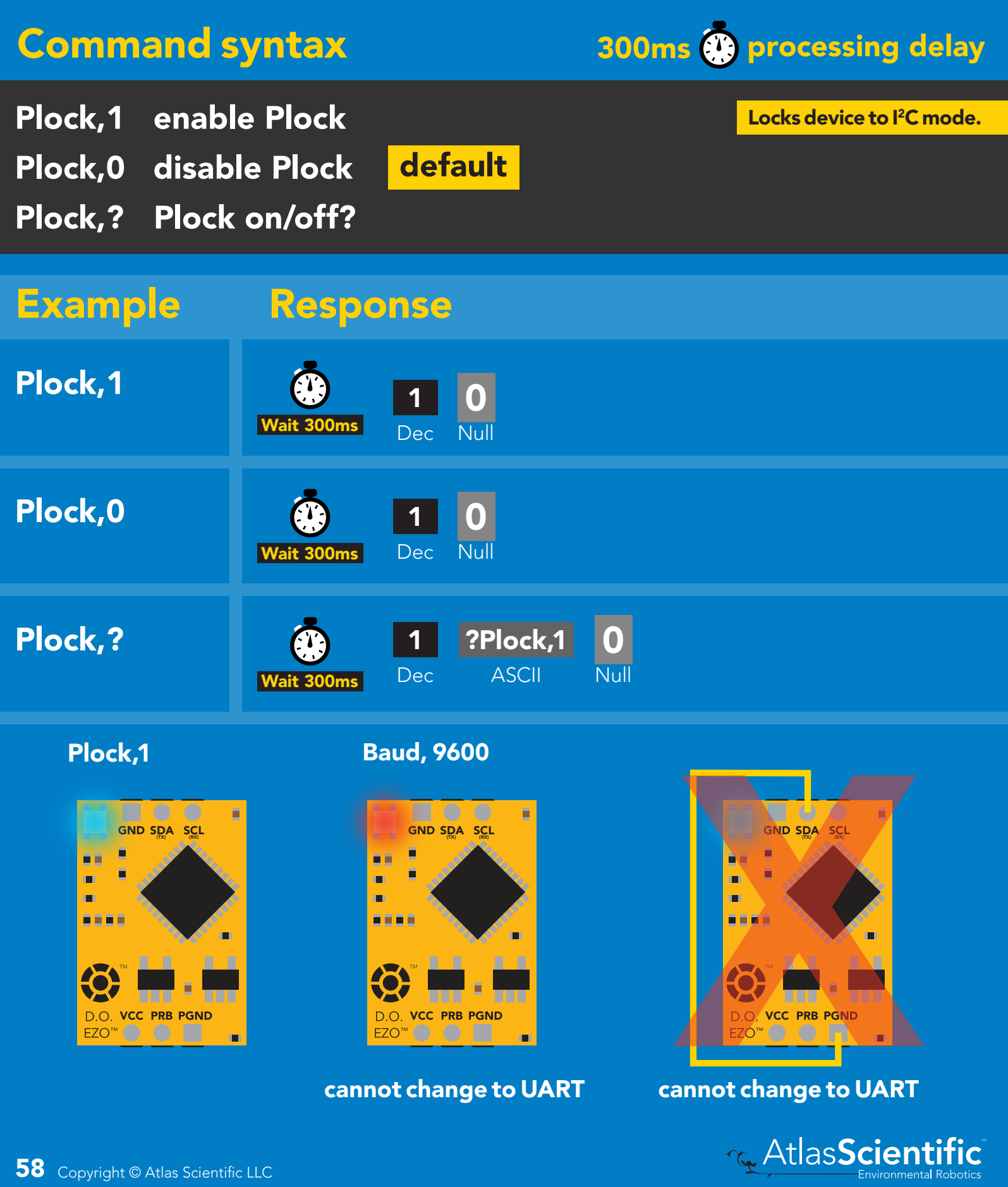

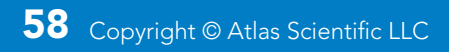

# <span id="page-58-0"></span>I 2C address change

### Command syntax

300ms **(b)** processing delay

I2C,n sets I<sup>2</sup>C address and reboots into I<sup>2</sup>C mode

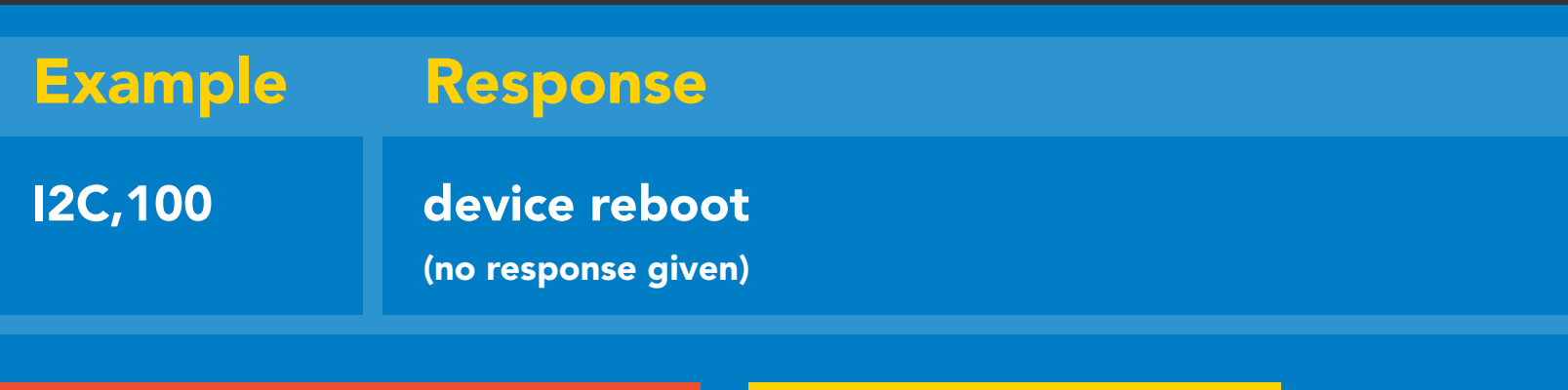

### Warning!

Changing the  $I^2C$  address will prevent communication between the circuit and the CPU until your CPU is updated with the new I<sup>2</sup>C address.

 $n =$  any number 1 - 127

Default <sup>2</sup>C address is 97 (0x61).

### I2C,100

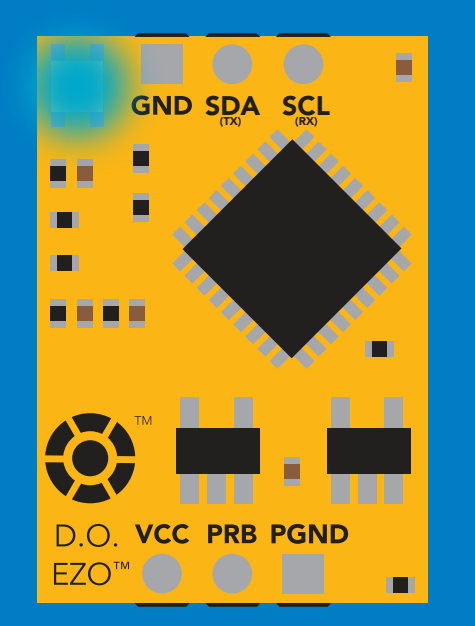

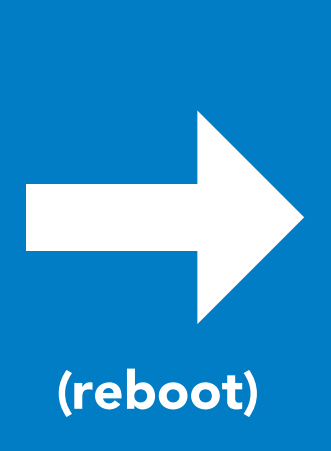

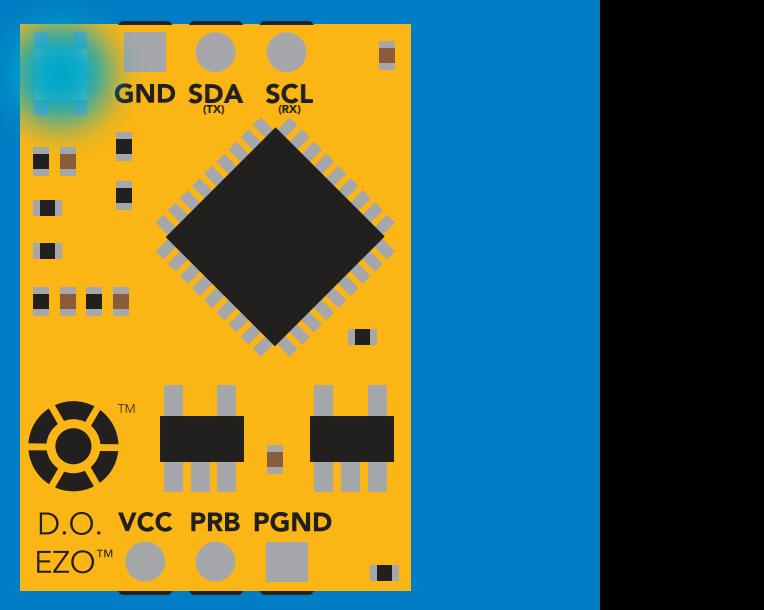

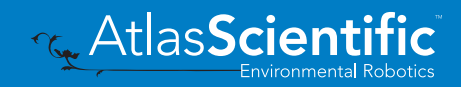

## <span id="page-59-0"></span>Factory reset

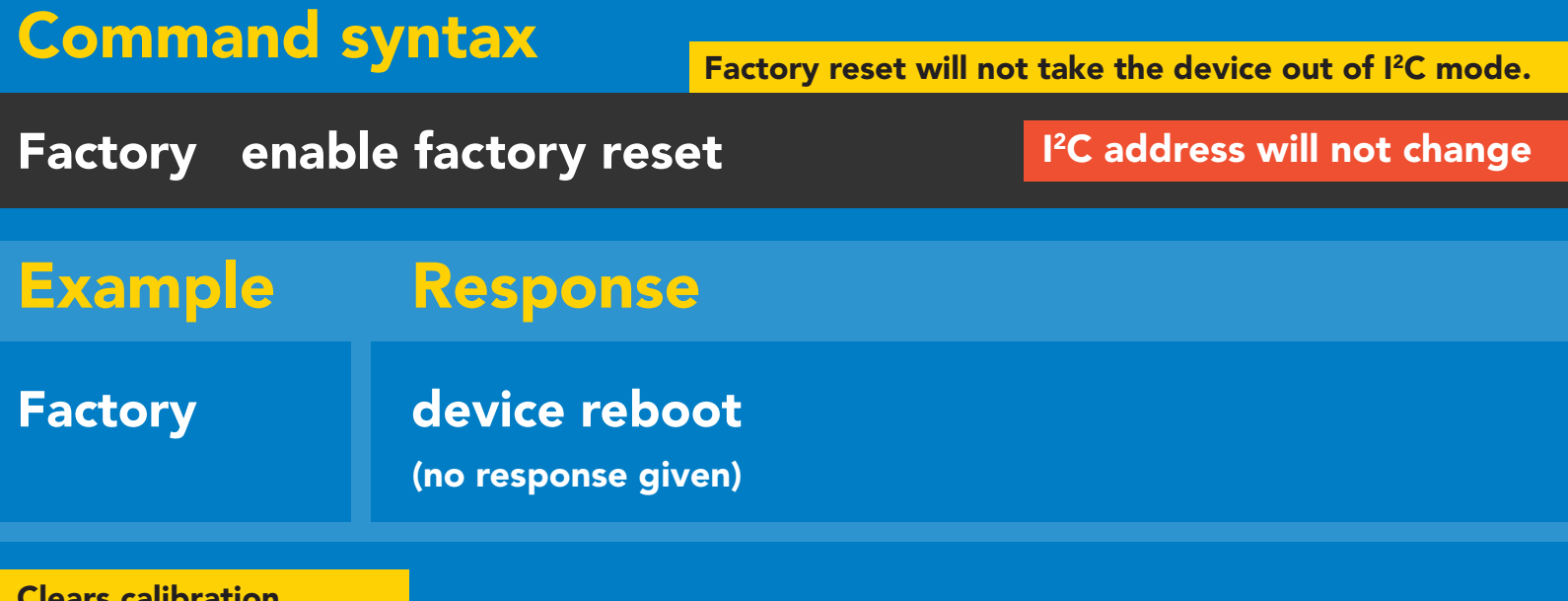

Llears calibration. LED on Response codes enabled

### Factory

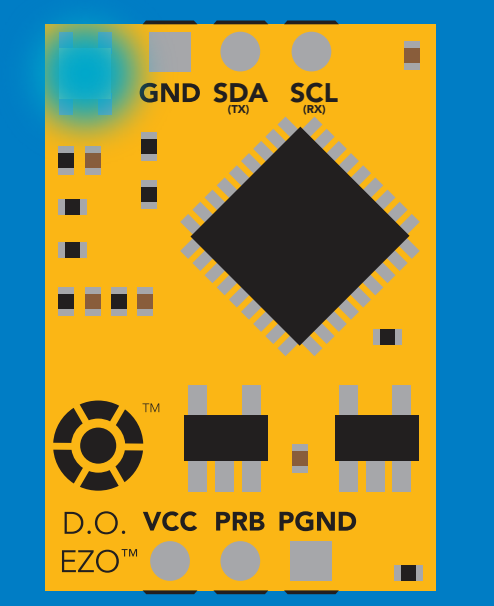

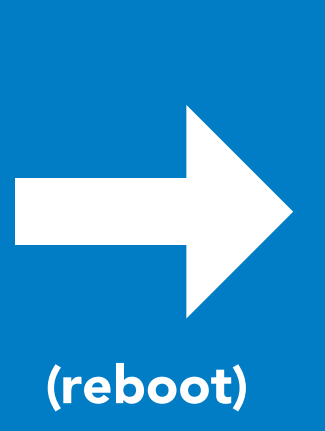

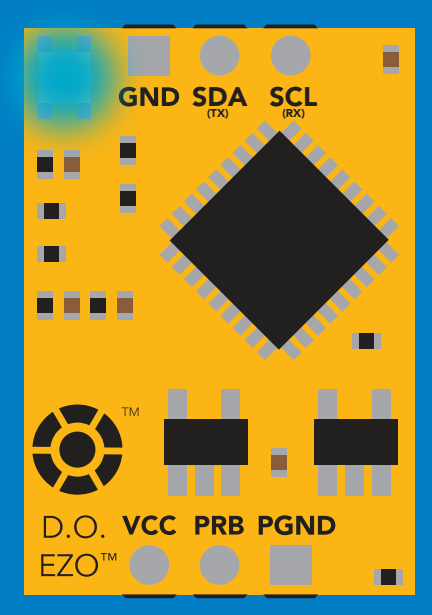

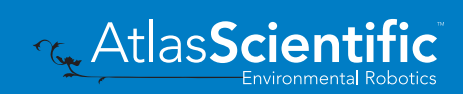

## <span id="page-60-0"></span>Change to UART mode

### Command syntax

Baud,n switch from I2C to UART

Example Response

Baud, 9600 reboot in UART mode (no response given)

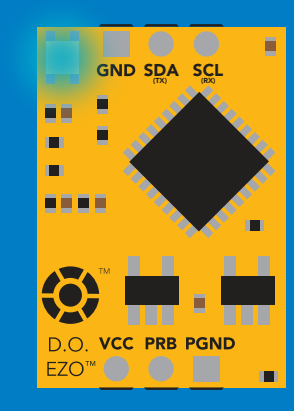

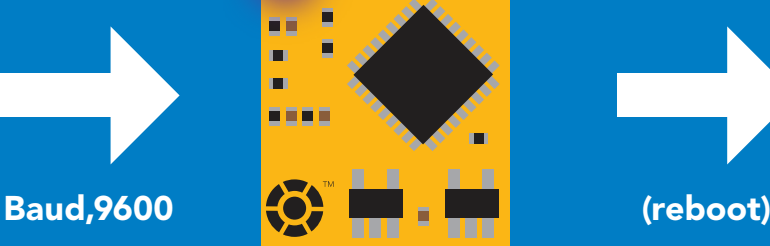

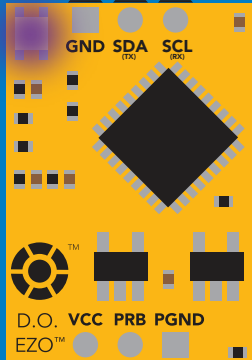

Changing to **Changing to<br>UART mode** 

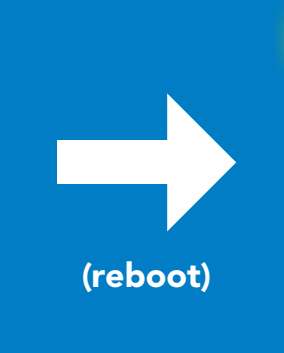

C<br>CPU (CPU)

C<br>CPU (CPU)

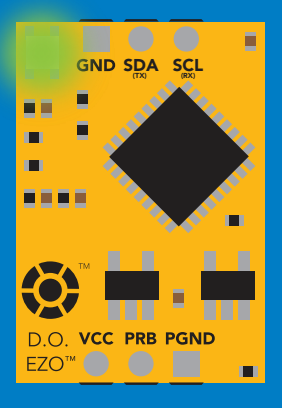

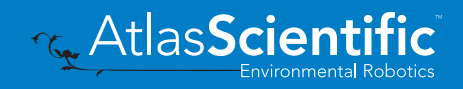

## Manual switching to UART

- Disconnect ground (power off)  $\bullet$
- Disconnect TX and RX •
- Connect TX to PGND
- Confirm RX is disconnected •
- Connect ground (power on) •
- Wait for LED to change from Blue to Green •
- Disconnect ground (power off) •
- Reconnect all data and power

### Example

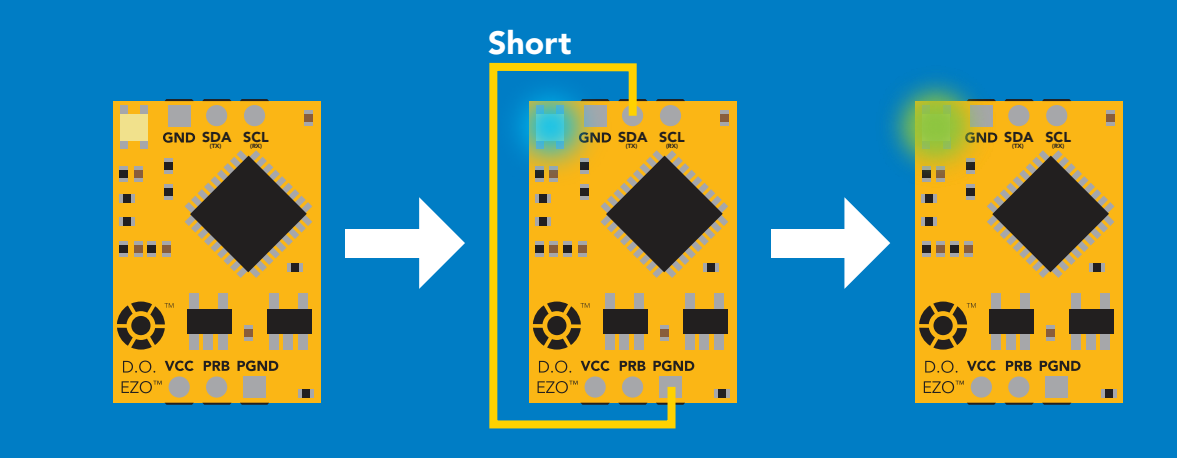

Wrong Example

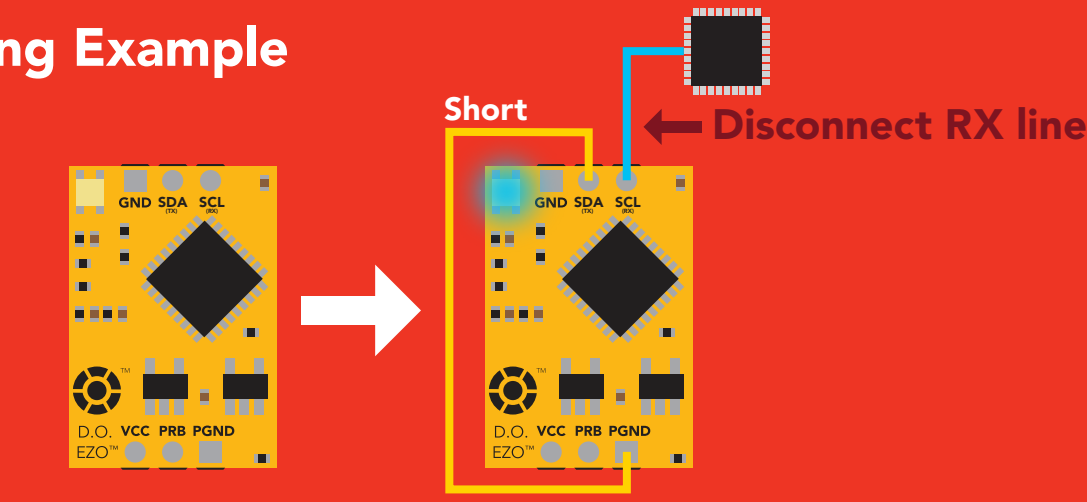

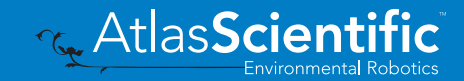

# Calibration theory

The accuracy of your readings is directly related to the quality of your calibration. *(Calibration is not difficult, and a little bit of care goes a long way).*

### Confirm the D.O. probe is working correctly

#### Take readings in air first.

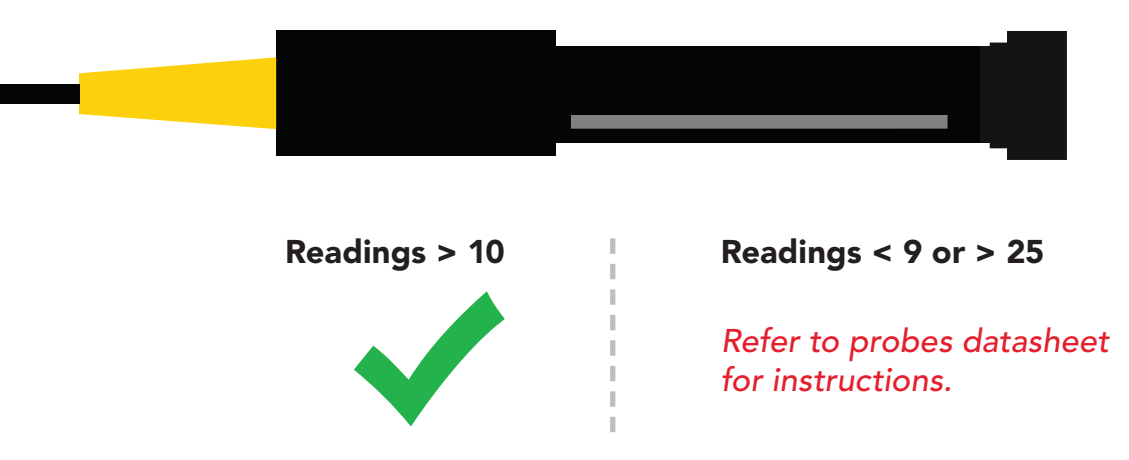

### Calibrate first, compensate later

Compensating for temperature, pressure, and salinity will change your calibrated readings to a value that cannot easily be predicted. This makes it difficult to know if the probe has been calibrated correctly.

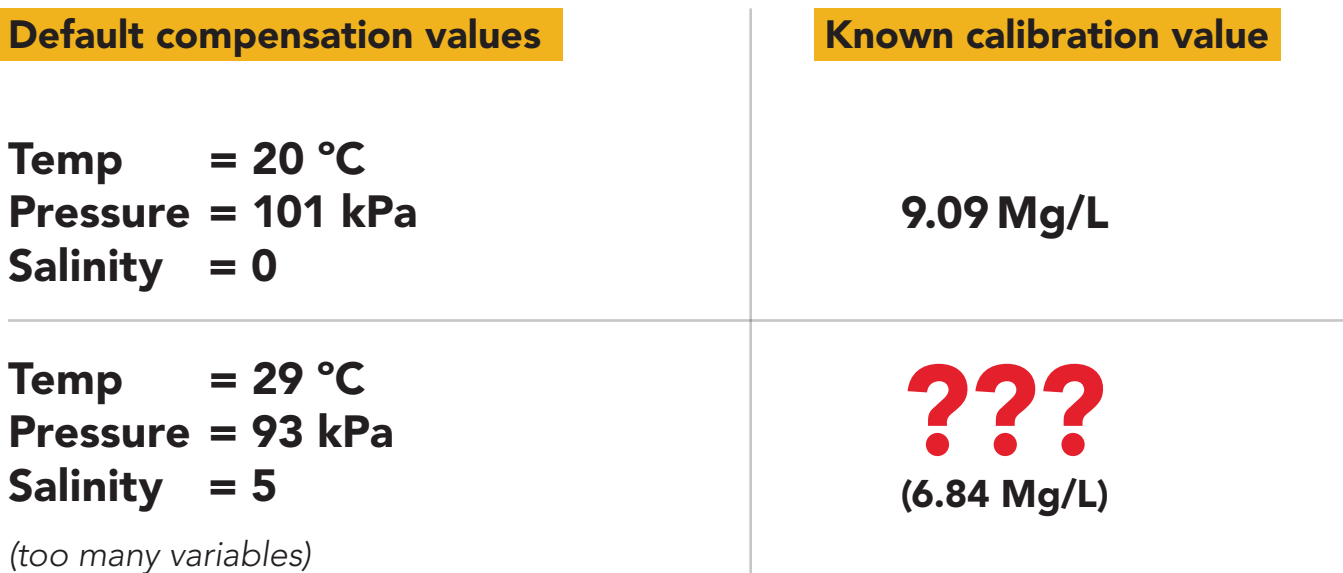

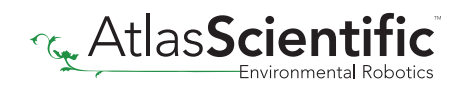

# Best practices for calibration

Always watch the readings throughout the calibration process. Issue calibration commands once the readings have stabilized.

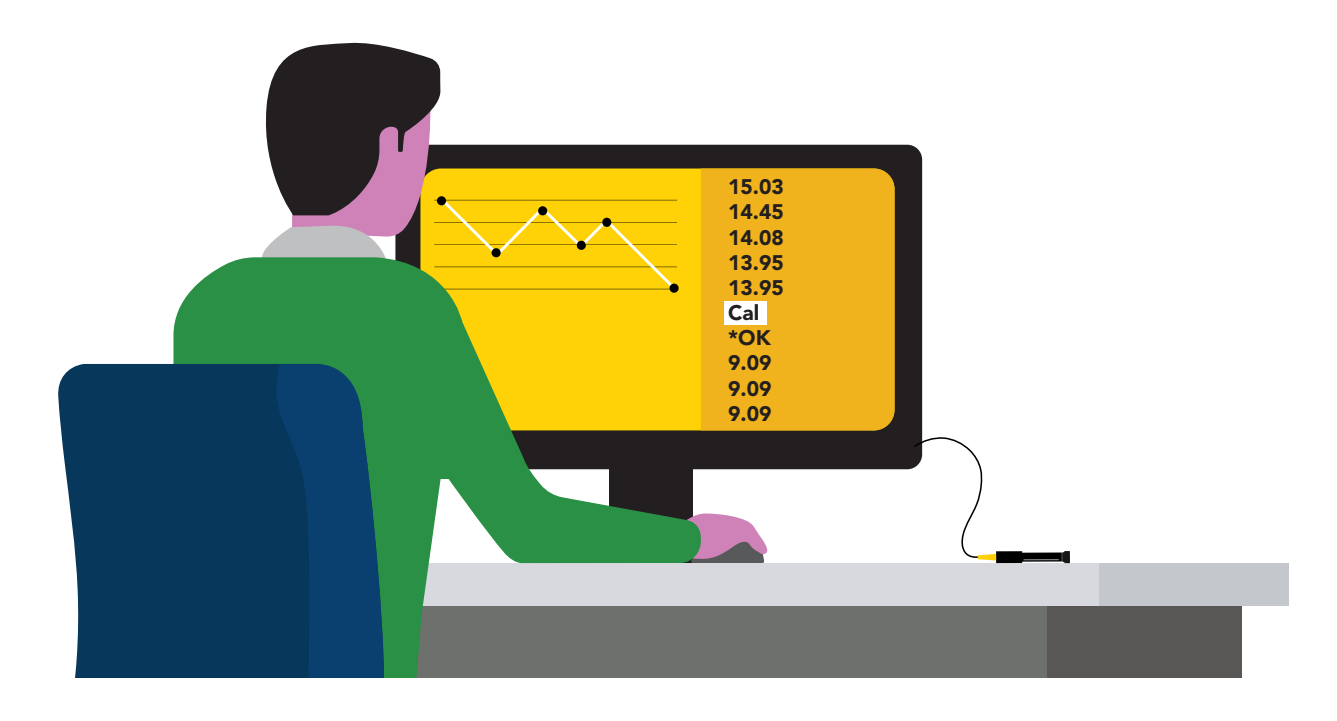

### A Never do a blind calibration! A

Issuing a calibration command before the readings stabilize will result in drifting readings.

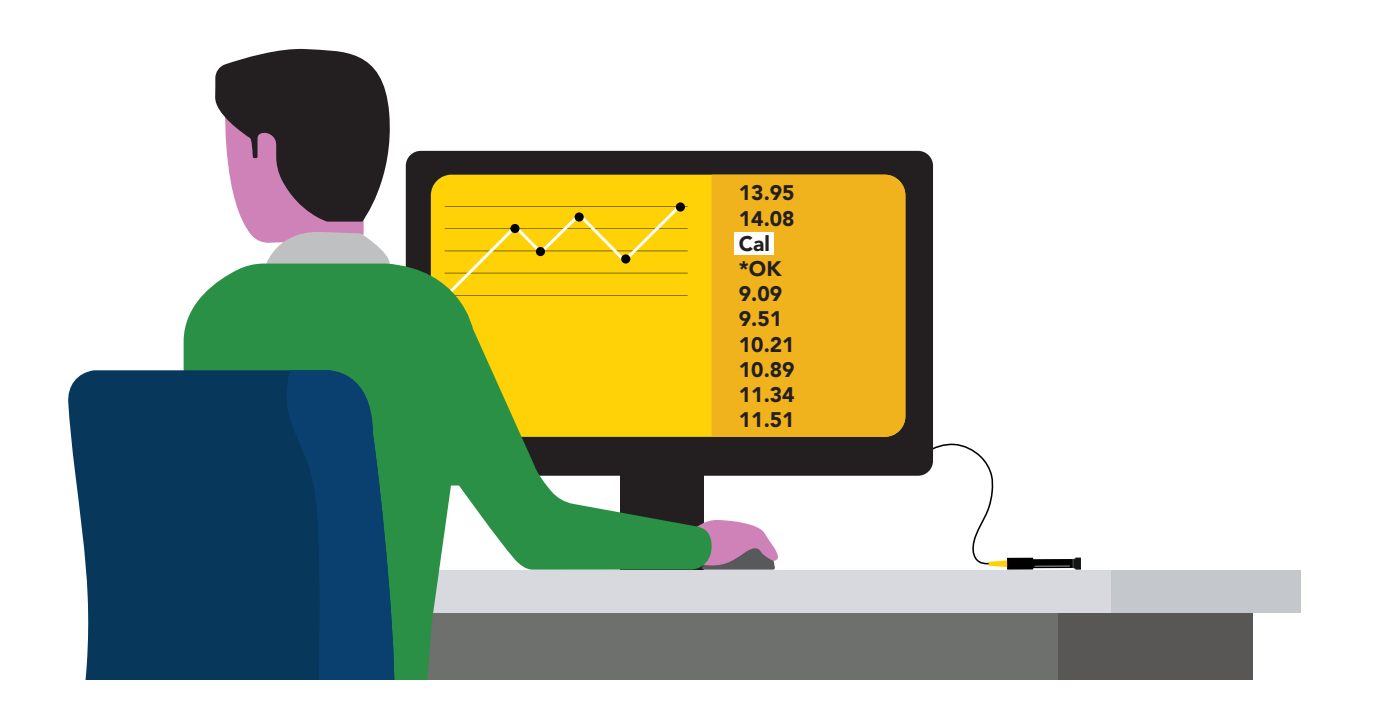

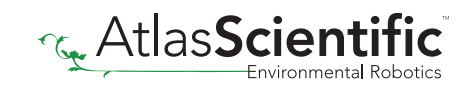

# Calibration order

### High point calibration

Remove the Dissolved Oxygen probe's cap and let the probe sit, exposed to air until the readings stabilize. *(small movement from one reading to the next is normal)*.

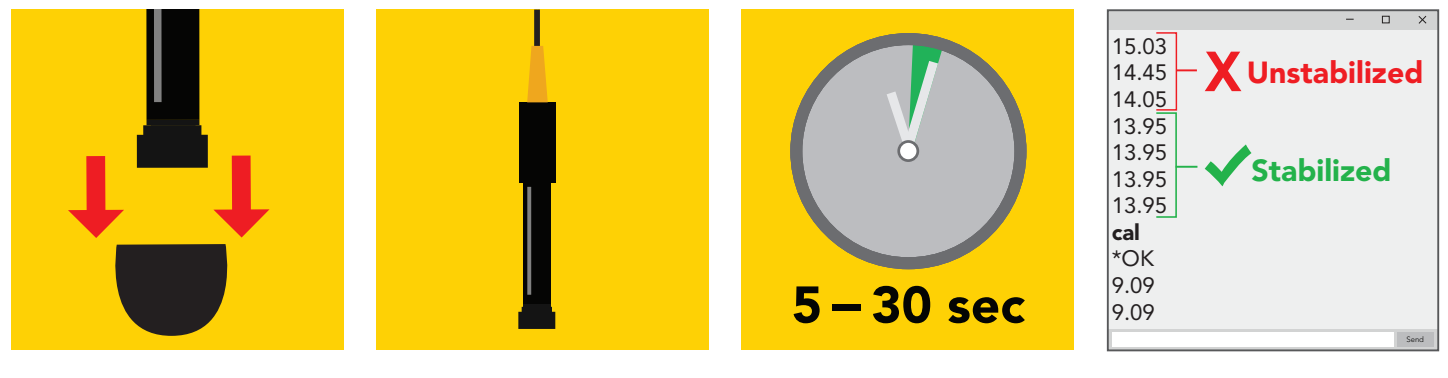

After calibration is complete, you should see readings between **9.09 - 9.1X mg/L.** *(only if temperature, salinity and pressure compensation are at default values)*

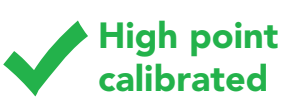

#### Low point calibration

After you have calibrated the EZO™ Dissolved Oxygen circuit using the "Cal" command; Remove the top of the Zero Dissolved Oxygen calibration solution pouch, and Insert the probe and stir it around to remove any trapped air (which could cause readings to go high). Let the probe sit in Zero D.O. calibration solution until readings stabilize. *(small movement from one reading to the next is normal).*

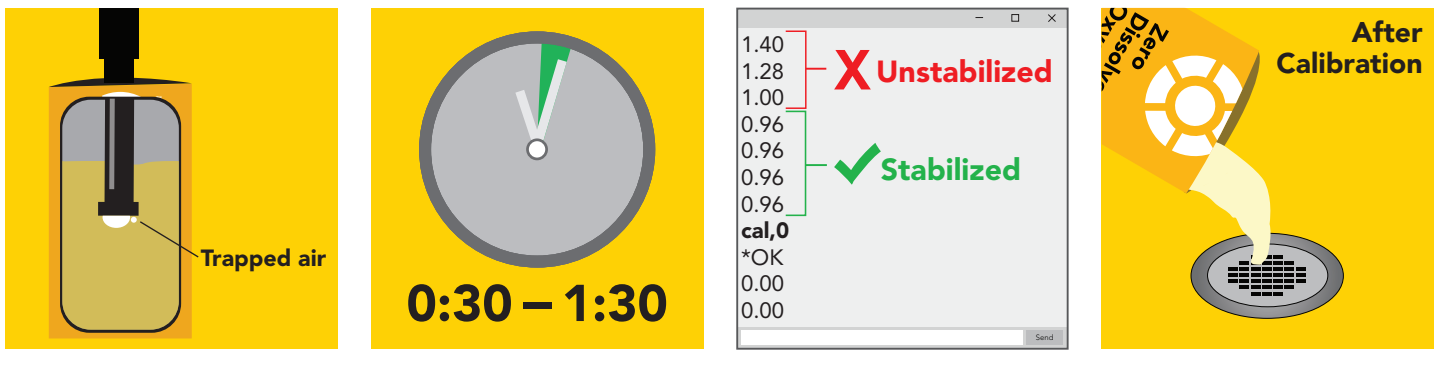

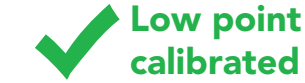

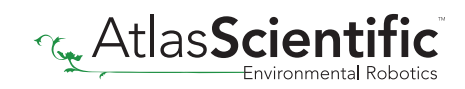

# Advanced calibration

#### Probe temperature calibration

### Probe temperature calibration ≠ Temperature compensation.

When a Dissolved Oxygen probe is calibrated, it is calibrated to the oxygen level and ambient temperature. As a D.O. probe is heated or cooled, its response curve will change. A small temperature change *(≤ 5 °C)* will not affect the probe. However, a large temperature change will be noticeable.

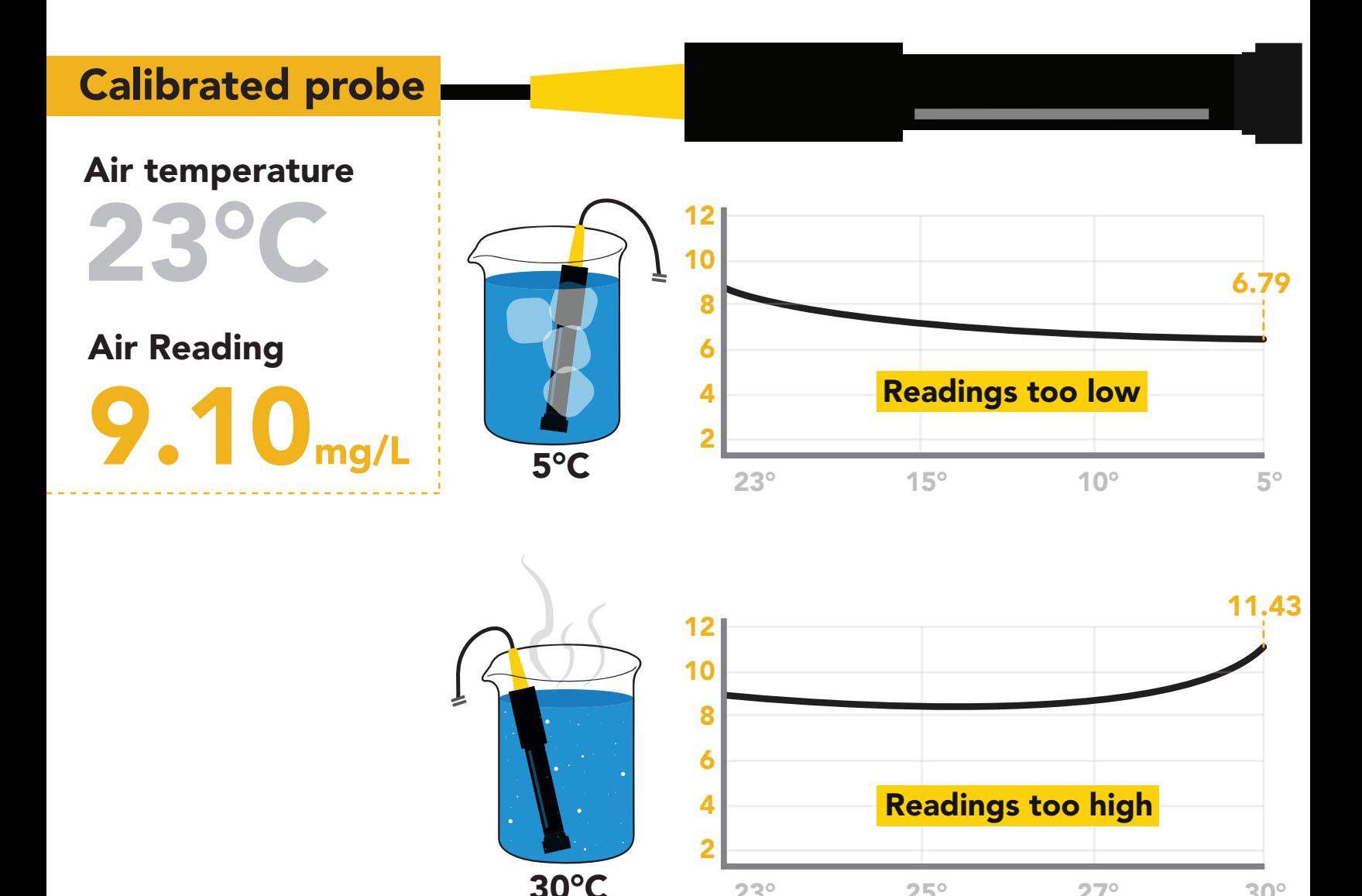

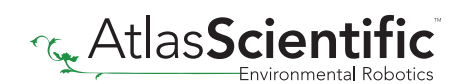

 $23^\circ$  25°  $27^\circ$  30°

# Advanced calibration

### What to do:

After the Dissolved Oxygen probe has been properly calibrated, another calibration can be done to account for the probe temperature.

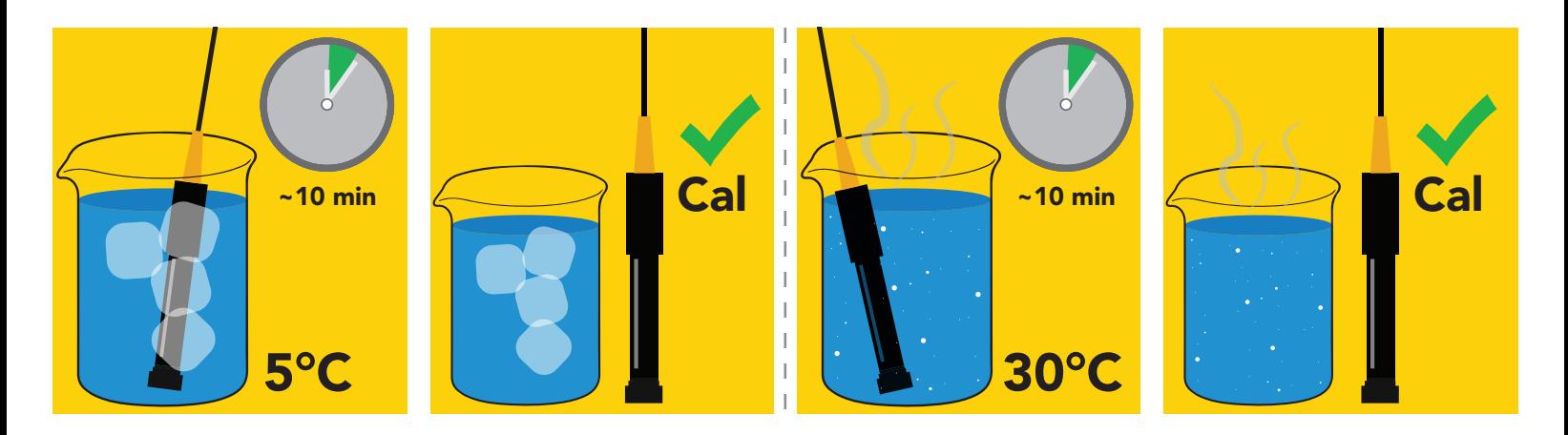

Let the probe acclimate to its operating temperature and then recalibrate. Once the probe has been calibrated at its intended operating temperature, using temperature compensation will give accurate readings.

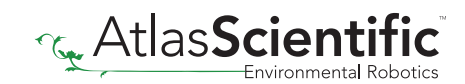

## Understanding D.O. measurements

Most chemical sensors do not directly measure the parameter they are designed for. Dissolved oxygen is no exception. A galvanic D.O. probe is actually an oxygen pressure sensor. It only measures the partial pressure of oxygen.

#### Keep this in mind when choosing a spot to place the probe.

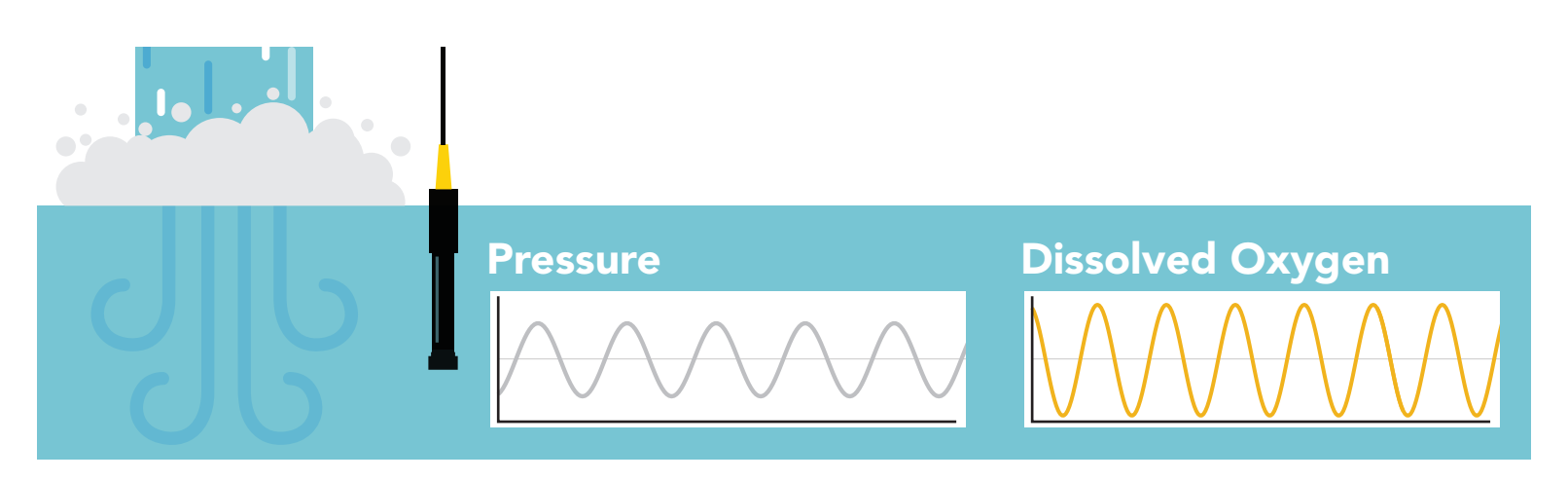

It just so happens that partial pressure of oxygen is the same in water as it is in air.

*(While the pressure is the same, the amount is not. Pure water at sea level can only hold ~9 mg/L of oxygen, while the atmosphere holds ~300mg/L)*

By comparing oxygens pressure to its solubility in water, the mg/L are derived.

There are three factors that affect waters ability to hold oxygen.

### **Temperature Salinity** Atmospheric Pressure

#### **Temperature**

Water temperature has the largest effect; the colder the water, the more oxygen it holds. As water heats up, its ability to hold oxygen goes down.

Pure water at 1°C can hold 14.2 mg/L

And at 40°C it can only hold 6.4 mg/L

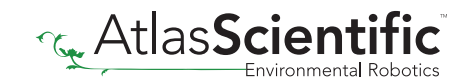

## Understanding D.O. measurements

### **Salinity**

When salt is added to water, it drives out oxygen by competing for the same space.

#### Sea water at 1°C can only hold 10.7 mg/L Pure water at 1°C can hold 14.2 mg/L

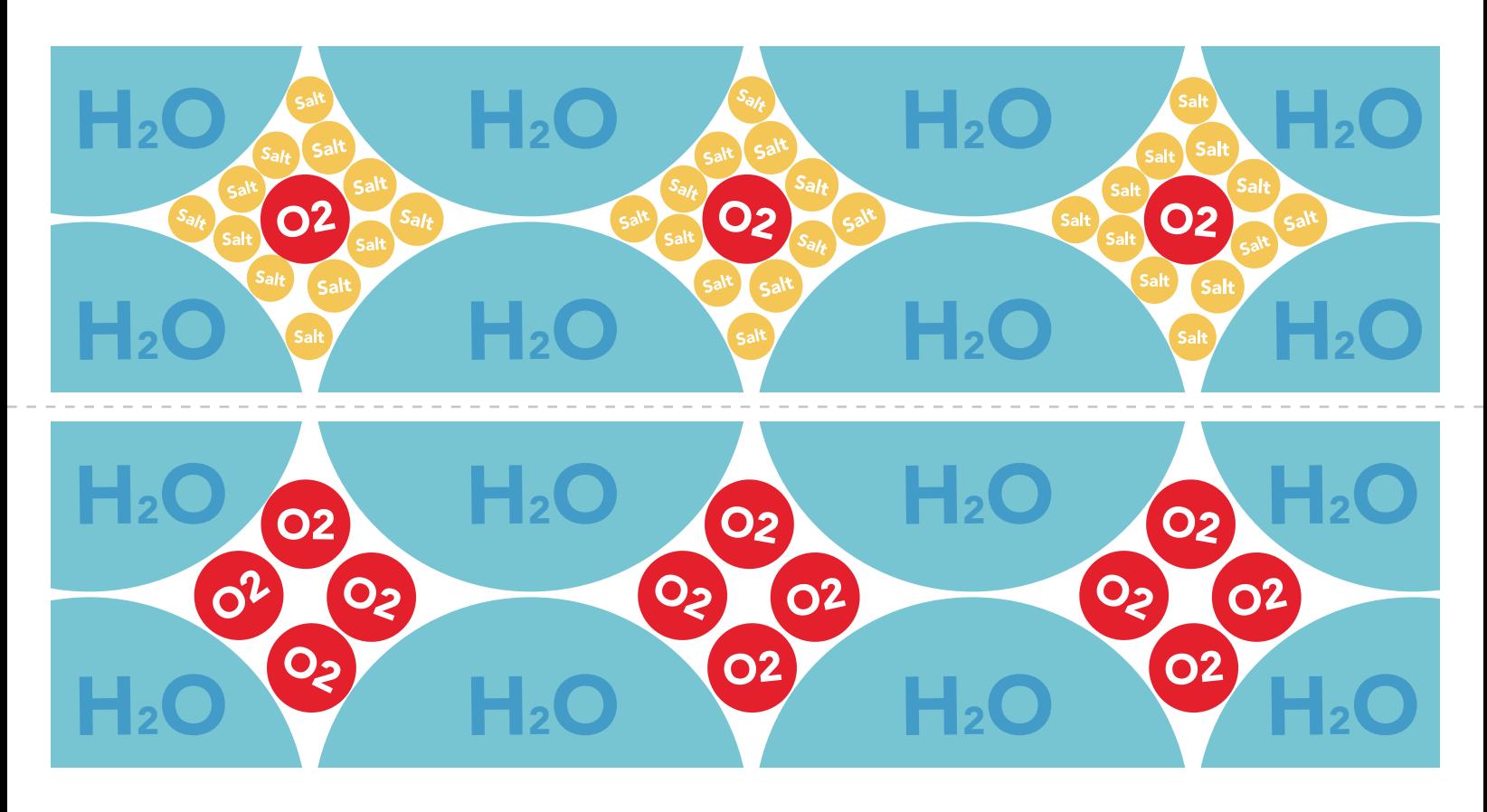

#### Atmospheric Pressure

#### *A D.O. probe is an oxygen pressure sensor.*

Dissolved oxygen pressure cannot be higher than atmospheric oxygen pressure. This is why the probe is calibrated to the atmosphere; it defines the probe's response to the maximum oxygen pressure available. However, oxygen pressure does not tell us how much oxygen is available to dissolve in the water. That information is derived from atmospheric pressure (where atmospheric pressure = altitude).

As altitude increases, oxygen concentration decreases, and because D.O. readings are expressed in Mg/L, the oxygen concentration must be known.

At sea level, 1°C pure water can hold 14.2 mg/L

At 1,500 meters, 1°C pure water can hold 11.7 mg/L

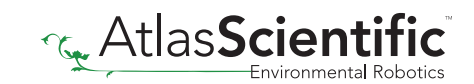

At -1,200 meters, 1°C pure water can hold 16.2 mg/L

## **Flow Dependence**

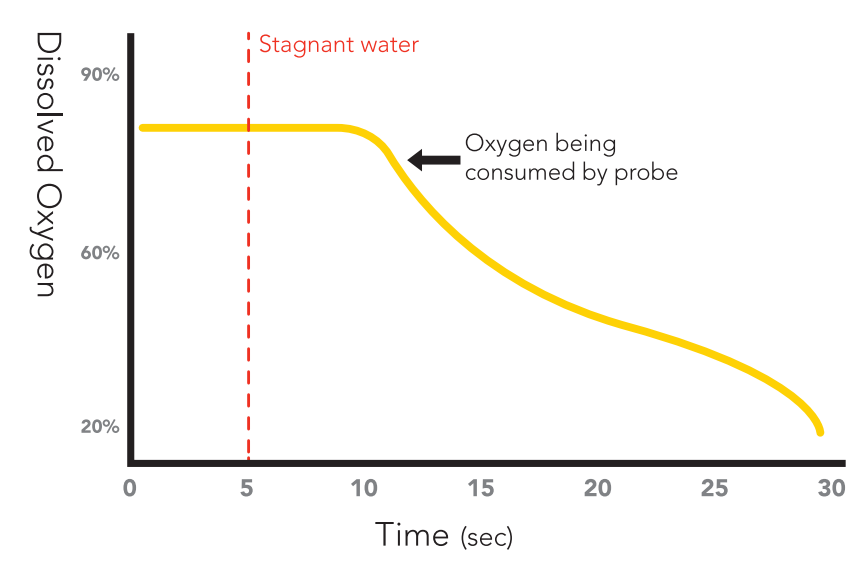

One of the drawbacks from using a galvanic probe is that it consumes a **VERY** small amount of the oxygen it reads. Therefore, a small amount of water movement is necessary to take accurate readings. Approximately 60 ml/min.

## Hyper saturation with pure oxygen

Dissolved oxygen measurements are based on natural occurring oxygen levels. However, some applications may require pure oxygen to achieve extremely high saturation levels. Because injecting pure oxygen into water is not a naturally occurring event, you will need to change some compensation parameters to achieve extremely high readings.

#### To reach 100mg/L and a saturation of 350%

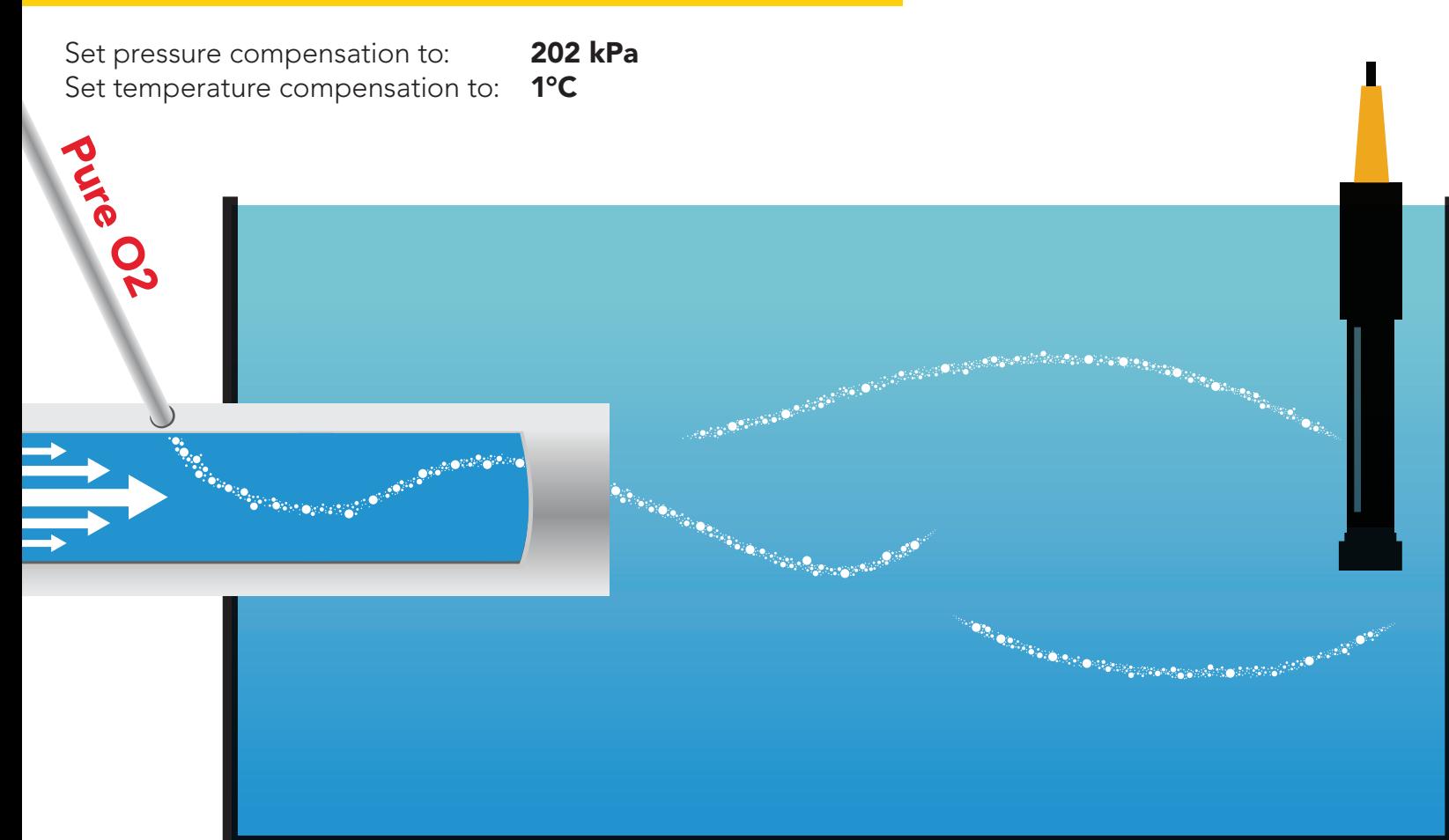

# Soldering

Do not directly solder an EZO circuit to your PCB. If something goes wrong during the soldering process it may become impossible to correct the problem. It is simply not worth the risk.

Instead, solder female header pins to your PCB and place the EZO device in the female headers.

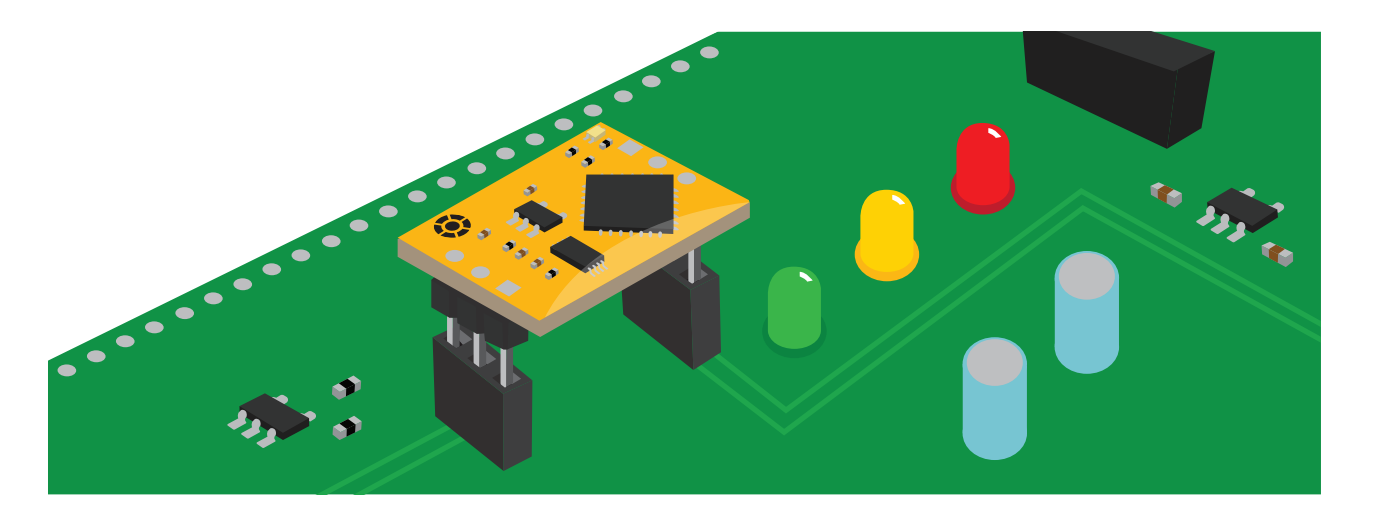

Avoid using rosin core solder. Use as little flux as possible.

Flux residue will severely affect your readings. Any Flux residue that comes in contact with the PRB pins or your probes connector will cause a "flux short".

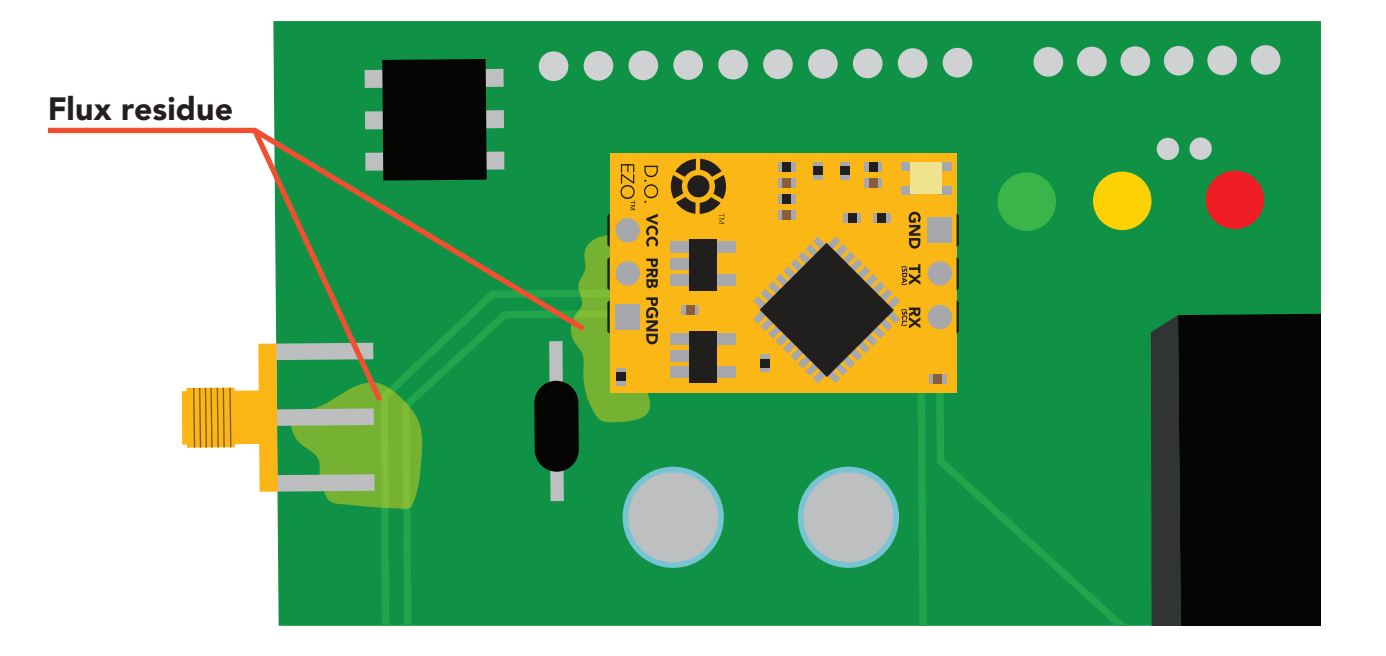

You *MUST* remove all the flux residue from your PCB after soldering.

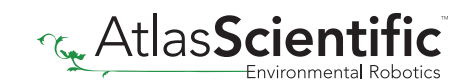

# Soldering

Removing flux residue can be done with commercially available products such as flux off or you can use alcohol and a tooth brush.

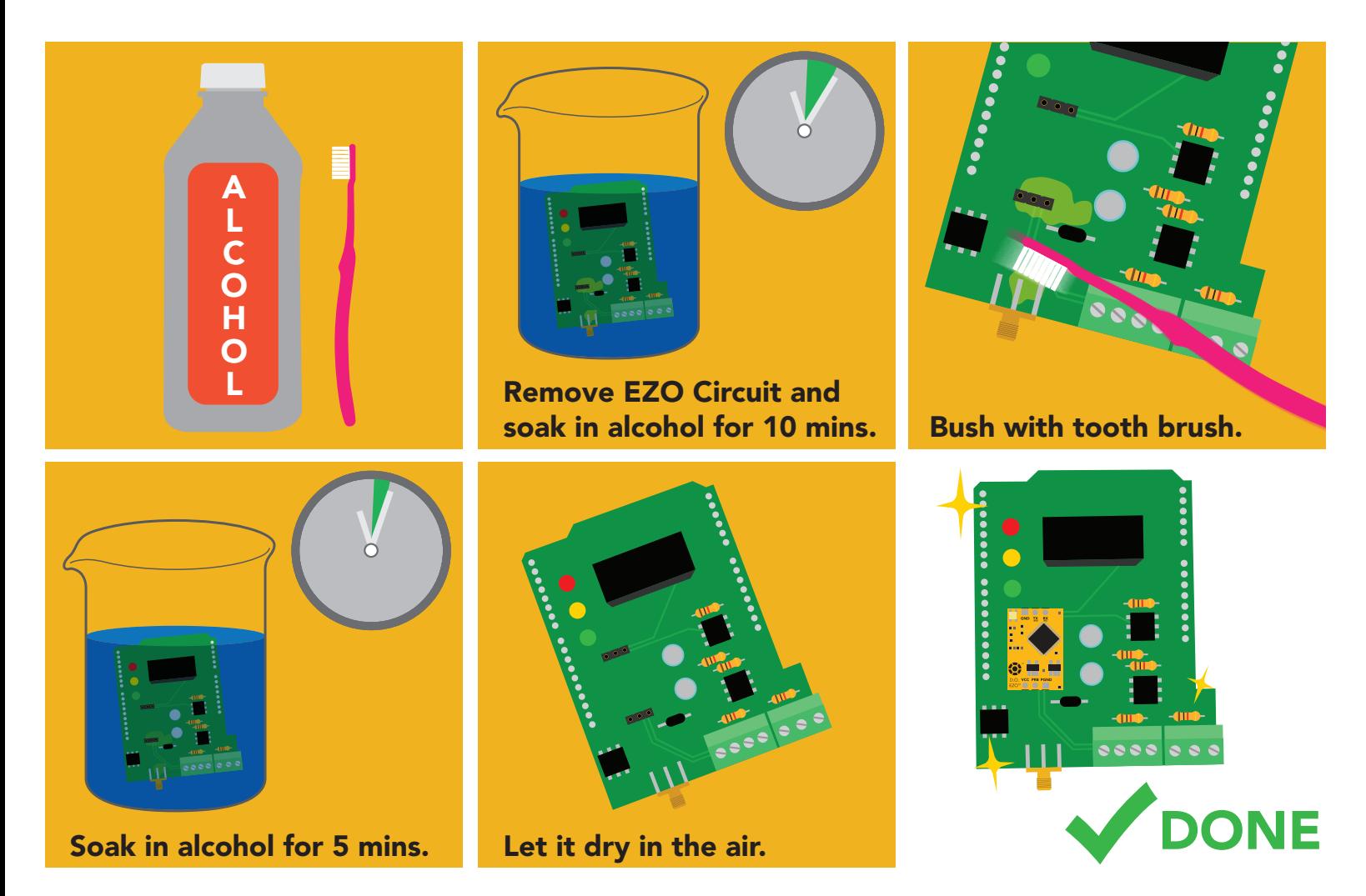

#### What does a flux short look like?

Readings move slowly and take serval minutes to reach the correct value.

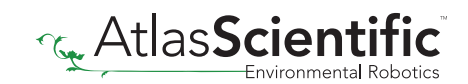
# EZO<sup>™</sup> circuit footprint

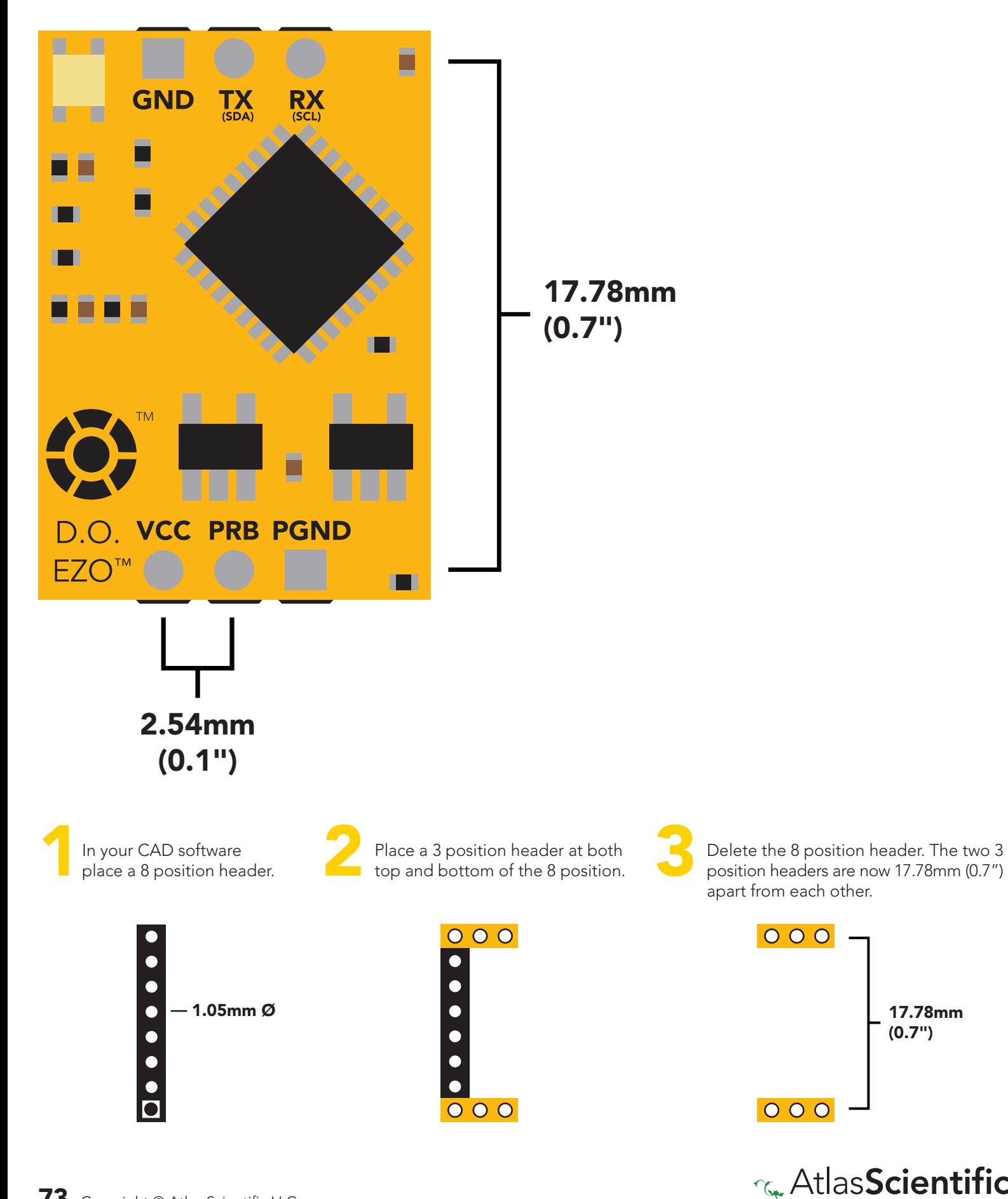

17.78mm (0.7")

## Datasheet change log

#### Datasheet V 5.6

Revised enitre document.

#### Datasheet V 5.5

Revised naming device info on pages 32 & 59.

#### Datasheet V 5.4

Revised artwork within datasheet.

#### Datasheet V 5.3

Moved Default state to pg 13.

#### Datasheet V 5.2

Updated firmware changes on page 70.

#### Datasheet V 5.1

Revised response for the sleep command in UART mode on pg 36.

#### Datasheet V 5.0

Revised calibration theory on page 9, and added more information on the Export calibration and Import calibration commands.

#### Datasheet V 4.9

Corrected temperature compensation typo on pages 26 & 52.

#### Datasheet V 4.8

Revised isolation schematic on pg. 10

#### Datasheet V 4.7

#### Added new command:

"RT,n" for Temperature compensation located on pages 26 (UART) & 52 (I<sup>2</sup>C). Added firmware information to Firmware update list.

# Datasheet change log

#### Datasheet V 4.6

Added more information about temperature compensation on pages 26 & 52.

#### Datasheet V 4.5

Changed "Max rate" to "Response time" on cover page.

#### Datasheet V 4.4

Removed note from certain commands about firmware version.

#### Datasheet V 4.3

Added information to calibration theory on pg 7.

#### Datasheet V 4.2

Revised definition of response codes on pg 44.

#### Datasheet V 4.1

Updated firmware changes on pg. 66.

#### Datasheet V 4.0

Revised Enable/disable parameters information on pages 29 (UART) & 55 (I2 C).

#### Datasheet V 3.9

Revised information on cover page.

#### Datasheet V 3.8

Update firmware changes on pg. 66.

#### Datasheet V 3.7

Revised Plock pages to show default value.

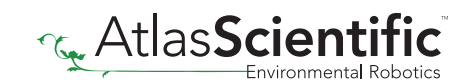

# Datasheet change log

#### Datasheet V 3.6

#### Added new commands:

"Find" pages 21 (UART) & 48 (I<sup>2</sup>C). "Export/Import calibration" pages 25 (UART) & 51 (I<sup>2</sup>C). Added new feature to continous mode "C,n" pg 22.

#### Datasheet V 3.5

Added accuracy range on cover page, and revised isolation info on pg. 10.

#### Datasheet V 3.4

Added manual switching to UART information on pg. 59.

#### Datasheet V 3.3

Updated firmware changes to refeclt V1.99 update.

#### Datasheet V 3.2

Revised entire datasheet.

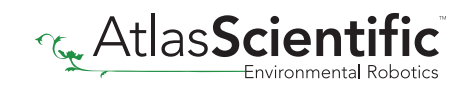

### Firmware updates

V1.1 – Initial release (Oct 30, 2014)

• Change output to mg/L, then percentage (was previously percentage, then mg/L).

V1.5 – Baud rate change (Nov 6, 2014)

• Change default baud rate to 9600

V1.6 – I2 C bug (Dec 1, 2014)

• Fixed I<sup>2</sup>C bug where the circuit may inappropriately respond when other I<sup>2</sup>C devices are connected.

V1.7 – Factory (April 14, 2015)

• Changed "X" command to "Factory"

V1.95 – Plock (March 31, 2016)

• Added protocol lock feature "Plock"

V1.96 – EEPROM (April 26, 2016)

• Fixed bug where EEPROM would get erased if the circuit lost power 900ms into startup.

V1.97 – EEPROM (Oct 10, 2016)

• Fixed bug in the cal clear command, improves how it calculates the DO, adds calibration saving and loading.

V1.98 – EEPROM (Nov 14, 2016)

• Updated firmware for new circuit design.

V1.99 – (Feb 2, 2017)

• Revised "O" command to accept mg.

V2.10 – (April 12, 2017)

- Added "Find" command.
- Added "Export/import" command.
- Modified continuous mode to be able to send readings every "n" seconds.

V2.11 – (Sept 28, 2017)

• Fixed bug where the temperature would default to 0 on startup.

V2.12 – (Dec 19, 2017)

• Improved accuracy of dissolved oxygen equations.

V2.13 – (July 16, 2018)

• Added "RT" command to Temperature compensation.

V2.14 – (June 7, 2019)

• Fixed bug where the output buffer overflows when the cal and cal,0 point are too close together.

## Firmware updates

V2.15 – (Sept 8, 2022)

• Internal update for new part compatibility.

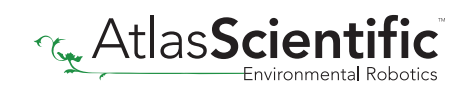

## **Warranty**

Atlas Scientific™ Warranties the EZO™ class Dissolved Oxygen circuit to be free of defect during the debugging phase of device implementation, or 30 days after receiving the EZO™class Dissolved Oxygen circuit (which ever comes first).

# The debugging phase

The debugging phase as defined by Atlas Scientific™ is the time period when the EZO™ class Dissolved Oxygen circuit is inserted into a bread board, or shield. If the EZO™ class Dissolved Oxygen circuit is being debugged in a bread board, the bread board must be devoid of other components. If the EZO™ class Dissolved Oxygen circuit is being connected to a microcontroller, the microcontroller must be running code that has been designed to drive the EZO™ class Dissolved Oxygen circuit exclusively and output the EZO™ class Dissolved Oxygen circuit data as a serial string.

It is important for the embedded systems engineer to keep in mind that the following activities will void the EZO™ class Dissolved Oxygen circuit warranty:

- Soldering any part of the EZO™ class Dissolved Oxygen circuit.
- Running any code, that does not exclusively drive the EZO™ class Dissolved Oxygen circuit and output its data in a serial string.
- Embedding the EZO™ class Dissolved Oxygen circuit into a custom made device.
- Removing any potting compound.

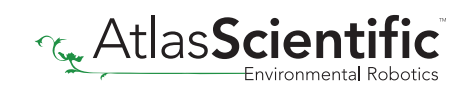

### Reasoning behind this warranty

Because Atlas Scientific™ does not sell consumer electronics; once the device has been embedded into a custom made system, Atlas Scientific™ cannot possibly warranty the EZO™ class Dissolved Oxygen circuit, against the thousands of possible variables that may cause the EZO™ class Dissolved Oxygen circuit to no longer function properly.

### Please keep this in mind:

- 1. All Atlas Scientific™ devices have been designed to be embedded into a custom made system by you, the embedded systems engineer.
- 2. All Atlas Scientific™ devices have been designed to run indefinitely without failure in the field.
- 3. All Atlas Scientific™ devices can be soldered into place, however you do so at your own risk.

Atlas Scientific™ is simply stating that once the device is being used in your application, Atlas Scientific™ can no longer take responsibility for the EZO™ class Dissolved Oxygen circuits continued operation. This is because that would be equivalent to Atlas Scientific™ taking responsibility over the correct operation of your entire device.

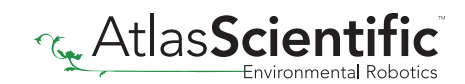